# SUMEDI *D4.3 Use Cases validation report*

*WP4 – Use Cases and Demonstrators – T4.4 Demonstrator validation*

*Delivery Date*: M24 - 30/11/2018

*Project Number*: ITEA3 Call2 15011

*Responsible partner*: *∜***HI** iberia

# DOCUMENT CONTRIBUTORS

<span id="page-1-0"></span>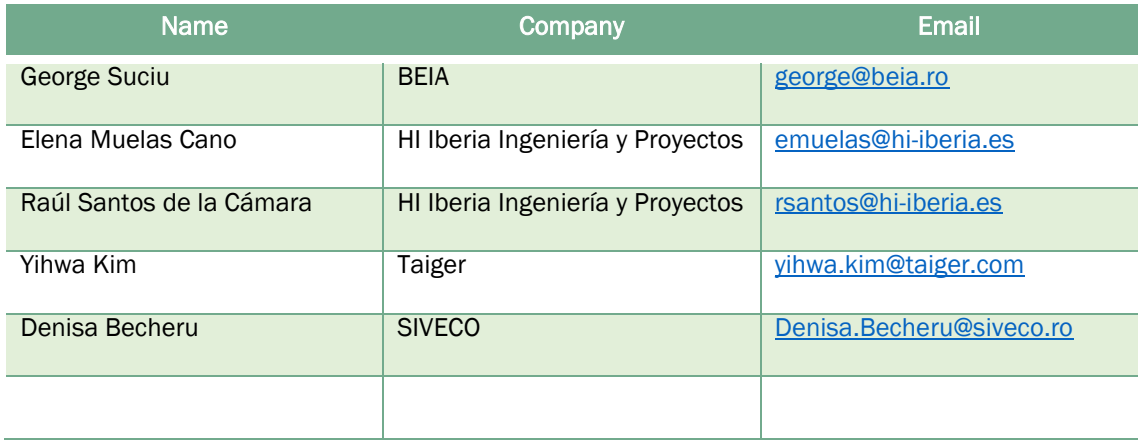

# DOCUMENT HISTORY

<span id="page-1-1"></span>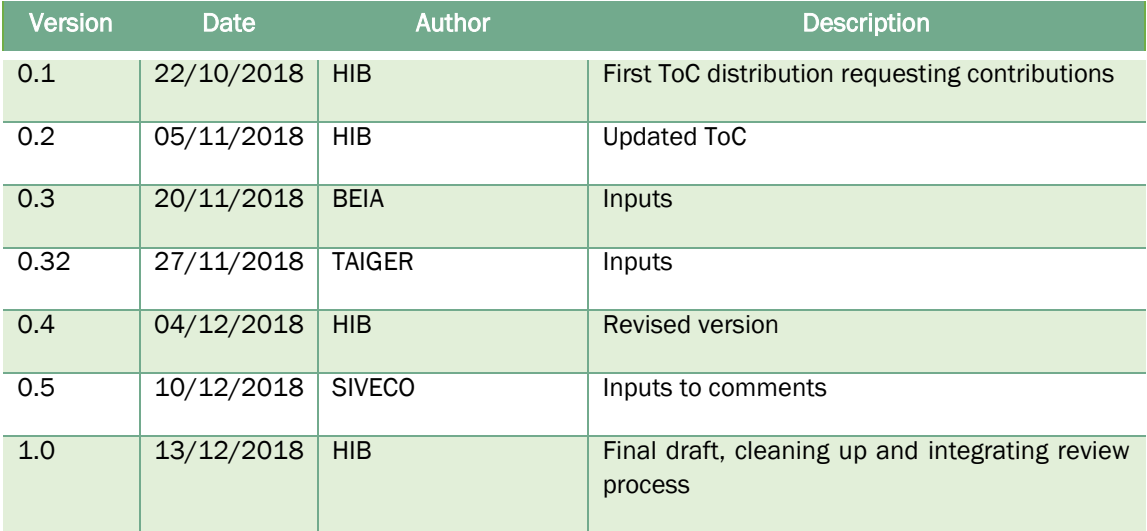

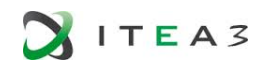

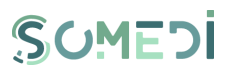

### <span id="page-2-0"></span>TABLE OF CONTENTS

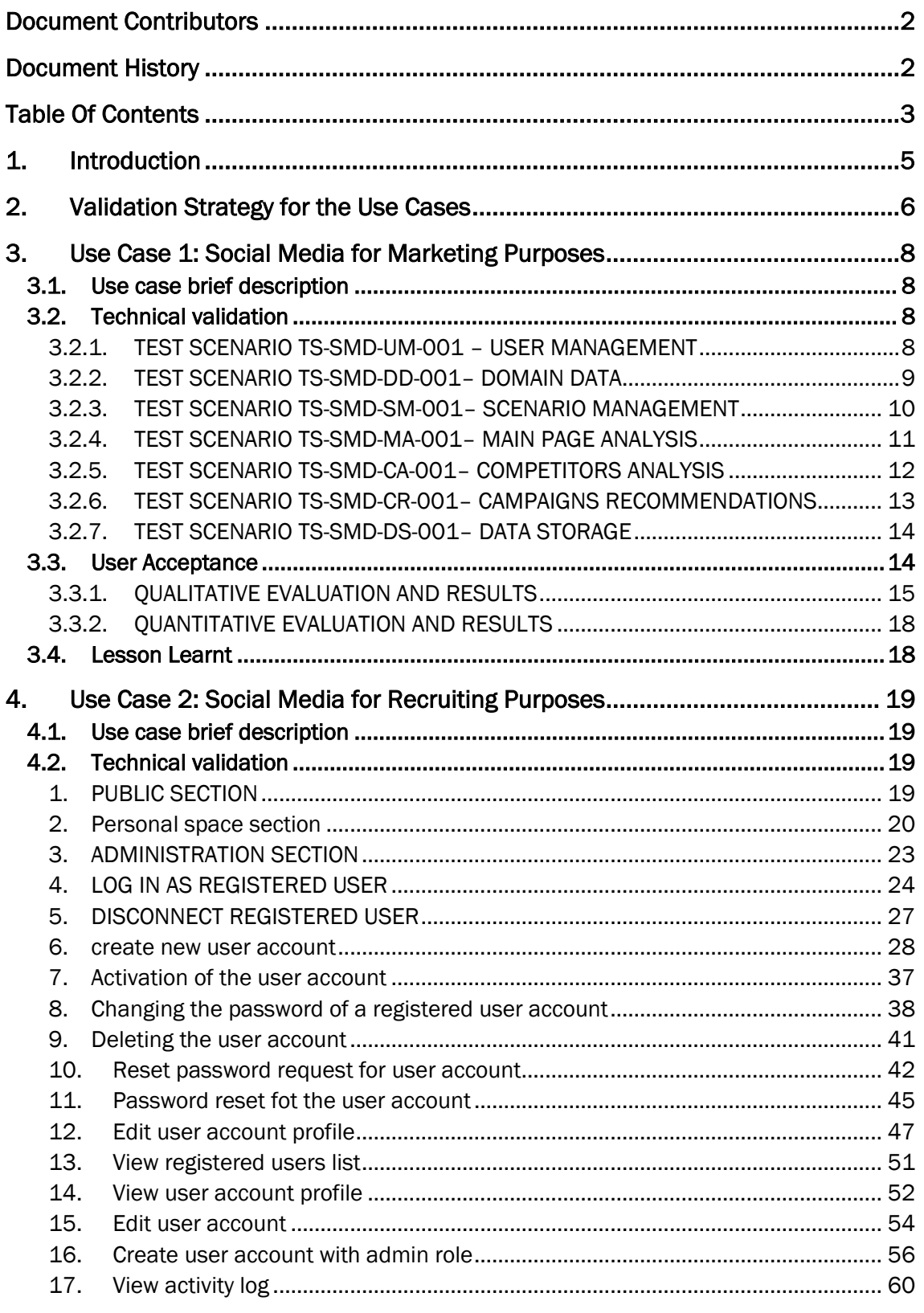

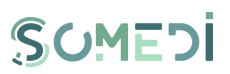

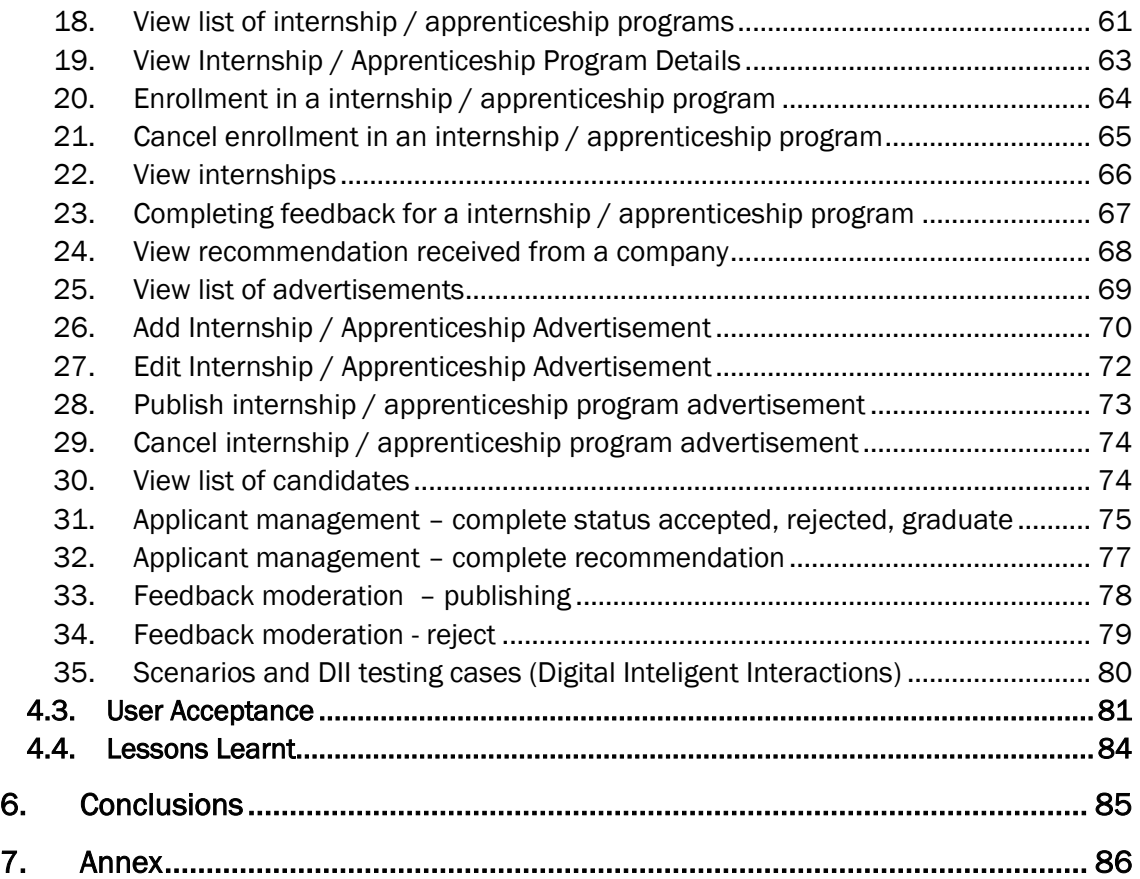

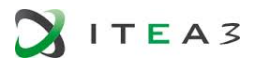

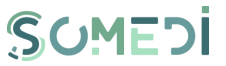

### <span id="page-4-0"></span>1. INTRODUCTION

This deliverable presents the outcomes of SoMeDi project task T4.5 "Demonstrator validation" in the scope of WP4 – "Use cases and demonstrators" This document intends to gather the initial results of all validation activities being from technical test to user acceptance studies performed during the 2nd year of project.

This evaluation phase is an initial roll-out of SoMeDi which only addresses a qualitative evaluation of the current platform by end-users considering aspects mainly related to usability, purpose of the platform or aimed functionalities. The aim of this initial evaluation is on the one hand the approach and the enrolment of stakeholders and end users into the project as they are not officially involved in the consortium, and on the other hand to validate not only technical aspects, but also to envisage the user engagement and to identify the strengths and weaknesses of the proposed solution.

This iteration of D4.3 document is organised as follows:

- $\triangleright$  Section 2 describes the strategy for the first iteration of the trials.
- $\triangleright$  Section 3 describes Use Case 1 validation analysis
- $\triangleright$  Section 4 describes Use Case 2 validation analysis
- $\triangleright$  Section 5 concludes the document
- $\triangleright$  Section 6 includes annexes with details about the validation phase.

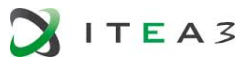

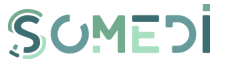

### <span id="page-5-0"></span>2. VALIDATION STRATEGY FOR THE USE CASES

As it is well-described along previous deliverables, SoMeDi project proposes three use cases to demonstrate its capabilities of the platform with the data obtained from social media that need to be validated at this stage:

- Use Case 1: Social media for marketing purposes
- Use Case 2: Social media for recruiting
- Use Case 3: Social media for product/service analysis

It is important to note that due to the late arrival of Turkish consortium into SoMeDi Project the Use Case 3 validation results will be included in the following iteration.

To achieve the project objectives we need to measure the following expected outcomes:

- from the technological side: i) continuous analysis of text, user activities, communities and networks in social media for the different use cases; ii) consider sentiment analysis to increase the perception of the users' attitude; iii) provide decision-support for different purposes; iv) generate intelligence from the combination of different social media;
- from the end users side: i) improve end users social business intelligence; ii) harvest ideas to quickly taking new products to the market using social media; iii) improve the retention of customers for content and services; iv) increase the user satisfaction and economic value via tailored recommendations, cross and upsell of offers.

All these outcomes will be measured using quantitative and qualitative evaluation methods. For the quantitative evaluation, we will measure achievements of KPIs alongside different dimensions representing efficiency and effectiveness of the platform, improvements in the business thanks to the analysis of social media or the detection of concrete metrics to improve. For the qualitative evaluation we will use surveys, questionnaires and interviews at different levels and stages in order to measure impressions, usability and opinions of potential end-users towards the adoption of SoMeDi as a tool for improving their business. In addition to this, we will try to organize a co-design session to engage real users in the design of the platform in order to cover new ideas, priorities and flows from our target audience and ensure that our solution meet their needs.

SoMeDi validation is organized in different iterations linked to the project pilots development phases. The first iteration covered in the current document has took place during the second part of Y2 int he different countries involved in the project as per the three envisaged use cases. For the last year of the project, the validation will take more time and will be carefully planned with the interested end-users. Also some periodic meetings are envisaged for the whole year with end-users in order to be continuously in contact for monitoring the evolution and the acceptance of the platform.

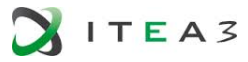

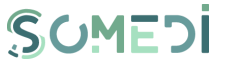

During the second year of the project, the first evaluation of prototypes deployed for UC1 Marketing and UC2 Recruiting have been tested. During Y3 of project execution, these use cases will be validated more intensively together with the implementation of new functionalities and the refinement of the existent ones based on the feedback from potential clients. Also along Y3, Turkish consortium will evaluate its prototype and provide inputs for this document considering technical, quantitative and qualitative evaluation.

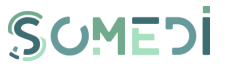

### <span id="page-7-0"></span>3. USE CASE 1: SOCIAL MEDIA FOR MARKETING PURPOSES

#### <span id="page-7-1"></span>Use case brief description  $3.1.$

Use case focused on social media for marketing purposes will be bases on three axes:

- [1] Competitor Analysis based on Social Media,
- [2] Brand monitoring (analyse the reputation of the brand) and
- [3] Event detection with sentiment detection.

The main goal of this use case is to develop marketing strategies based on the insight collected and continuously analysing the impact of marketing campaigns, testing these strategies within the context of accelerating innovations, focusing especially on the needs of startup and SME companies. Principal partners involved in this use case are HI-Iberia and Taiger (with considerable help from subcontracted party Universidad Politécnica de Madrid).

In this use case, SoMeDi platform will be tested together with Lateral restaurants. Lateral is currently a customer of HI-Iberia as they are providing Management Software for the restaurant within other company department (POS, Warehouse management, CRM). In consequence HI-Iberia will be in close contact with them in order to present SoMeDi solution for its evaluation but also to enable the expansion of their current technology thanks to SoMeDi platform.

#### <span id="page-7-2"></span> $3.2.$ Technical validation

Along this section the test scenarios for SoMeDi platform are detailed. The Test Scenarios (TS) for this use case are planned starting from the functional requirements defined in D4.1.

The test scenarios are compound of several Test Cases (TC) which are elaborated from the requirements. It is important to note that some of the test cases detailed couldn't be executed as some of the functionales are not implemented and are planned for 2019 and others at this point are obsoletes or not very interesting for our current potential clients so it will be analysed during the next year if they are relevant or not for the project business.

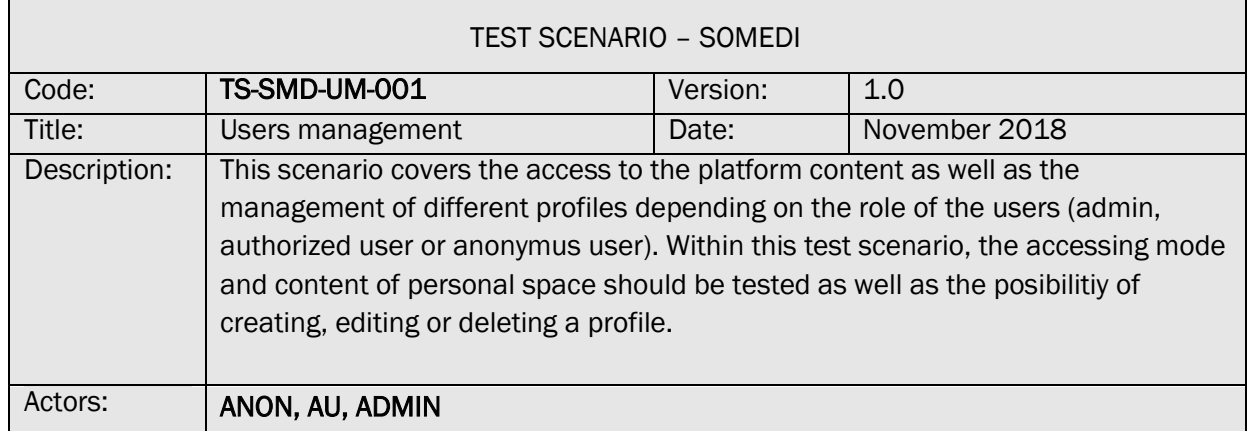

### <span id="page-7-3"></span>3.2.1. TEST SCENARIO TS-SMD-UM-001 – USER MANAGEMENT

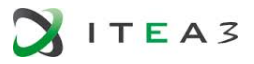

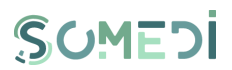

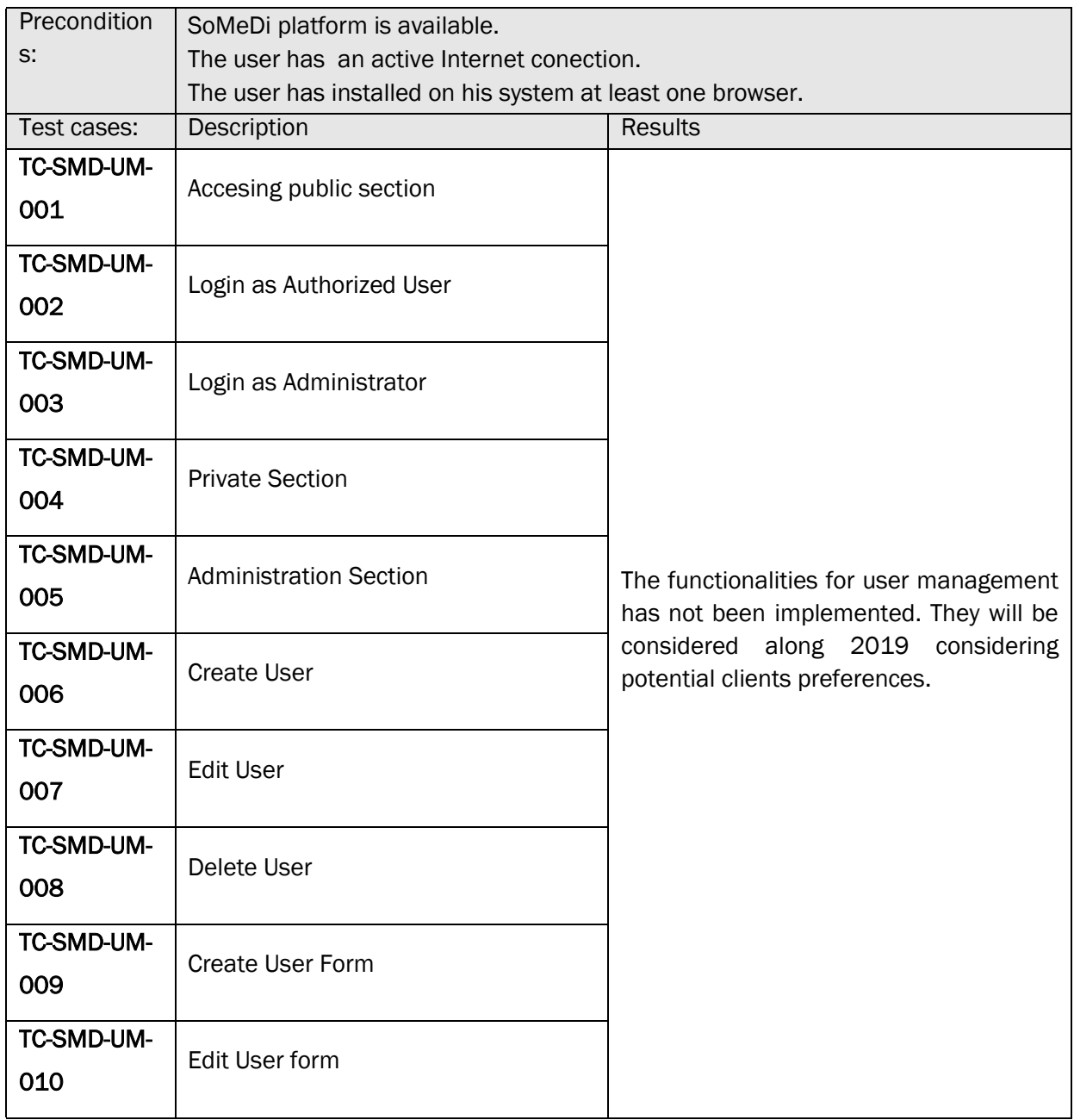

### <span id="page-8-0"></span>3.2.2. TEST SCENARIO TS-SMD-DD-001– DOMAIN DATA

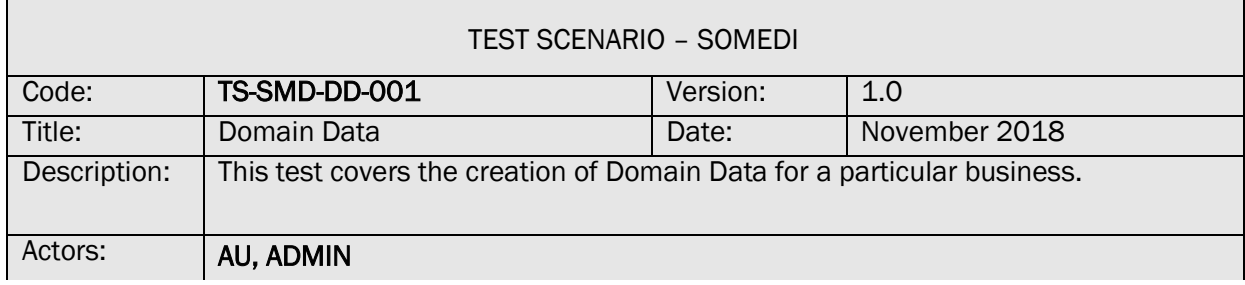

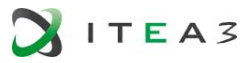

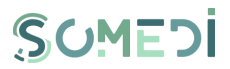

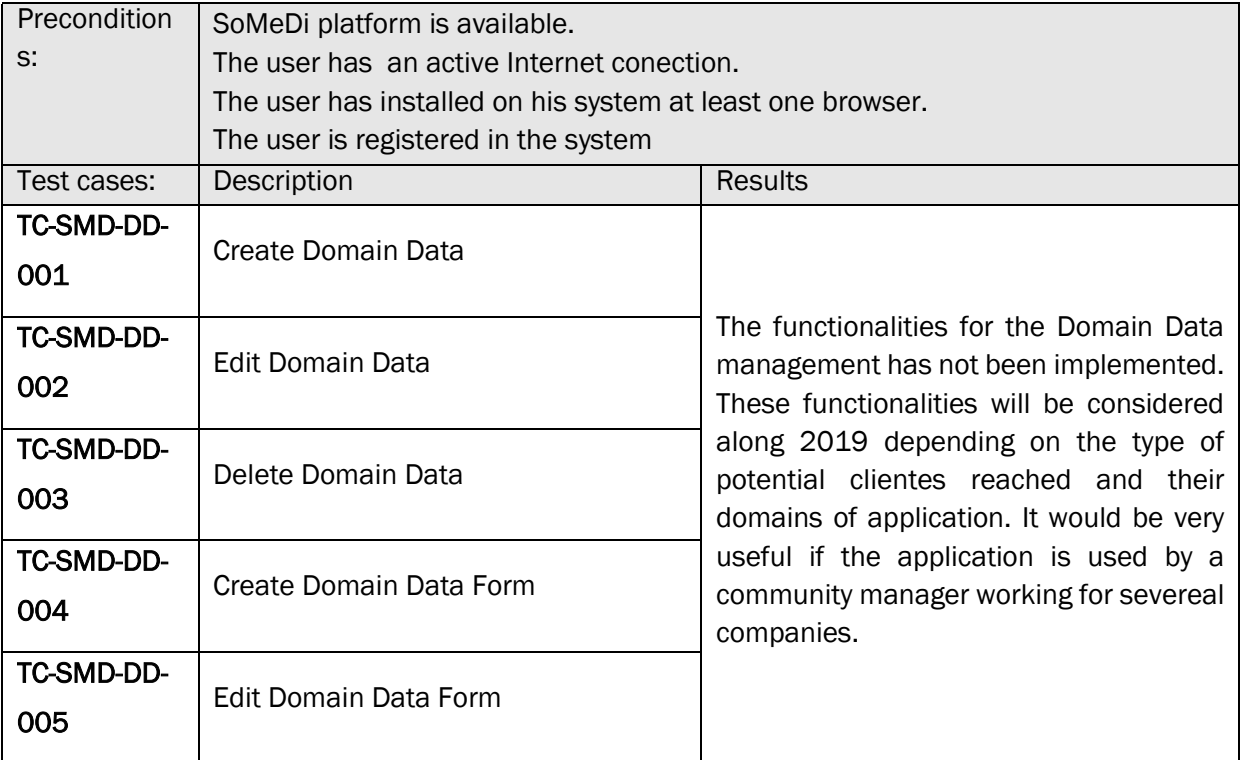

### <span id="page-9-0"></span>3.2.3. TEST SCENARIO TS-SMD-SM-001– SCENARIO MANAGEMENT

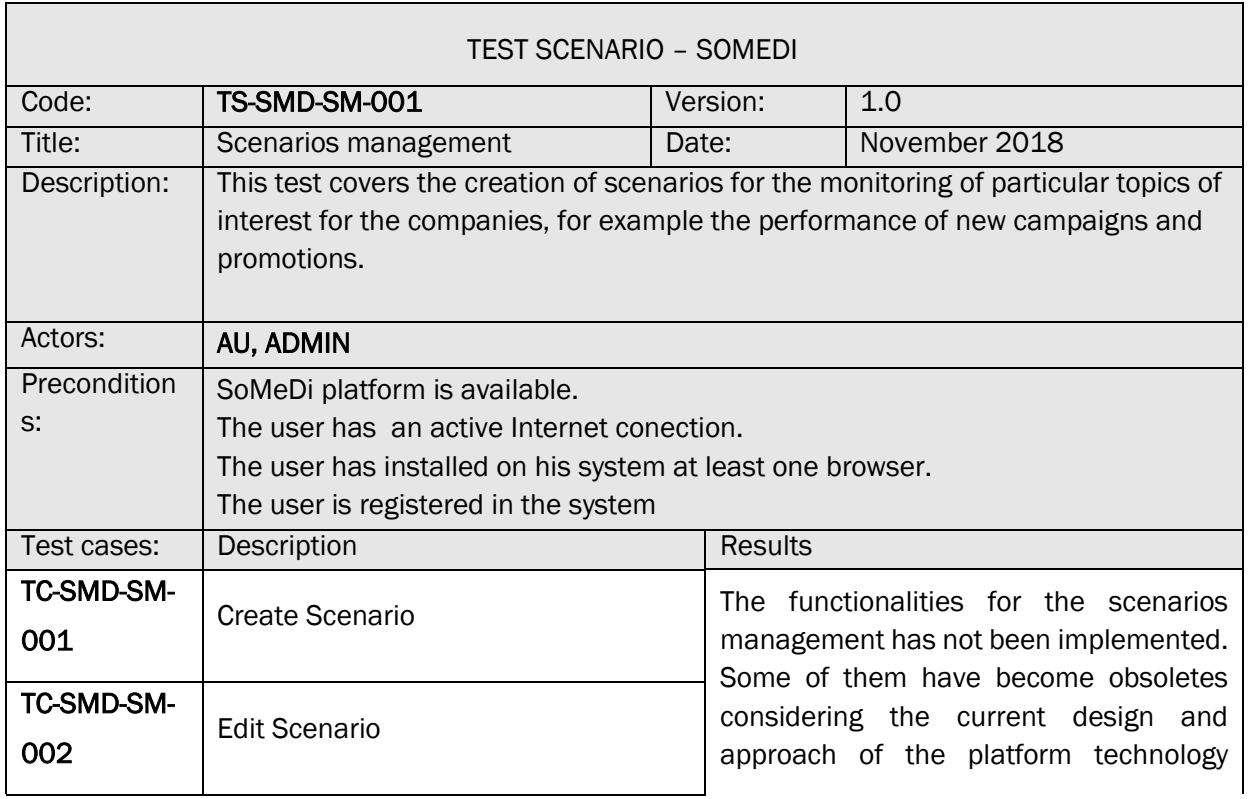

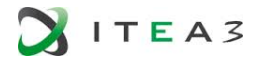

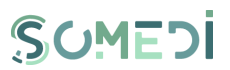

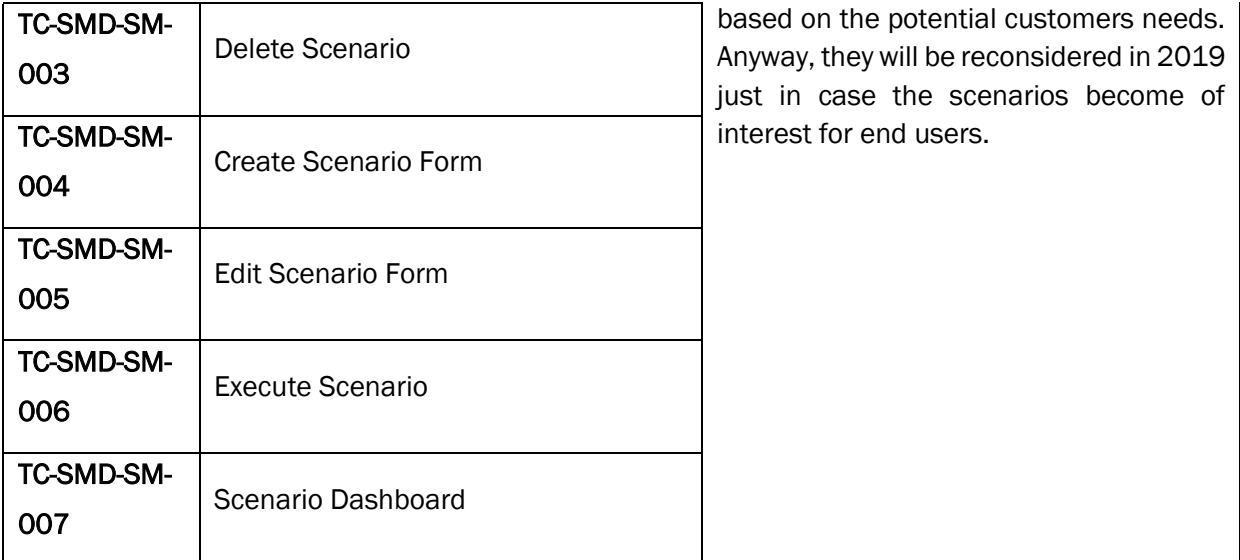

### <span id="page-10-0"></span>3.2.4. TEST SCENARIO TS-SMD-MA-001– MAIN PAGE ANALYSIS

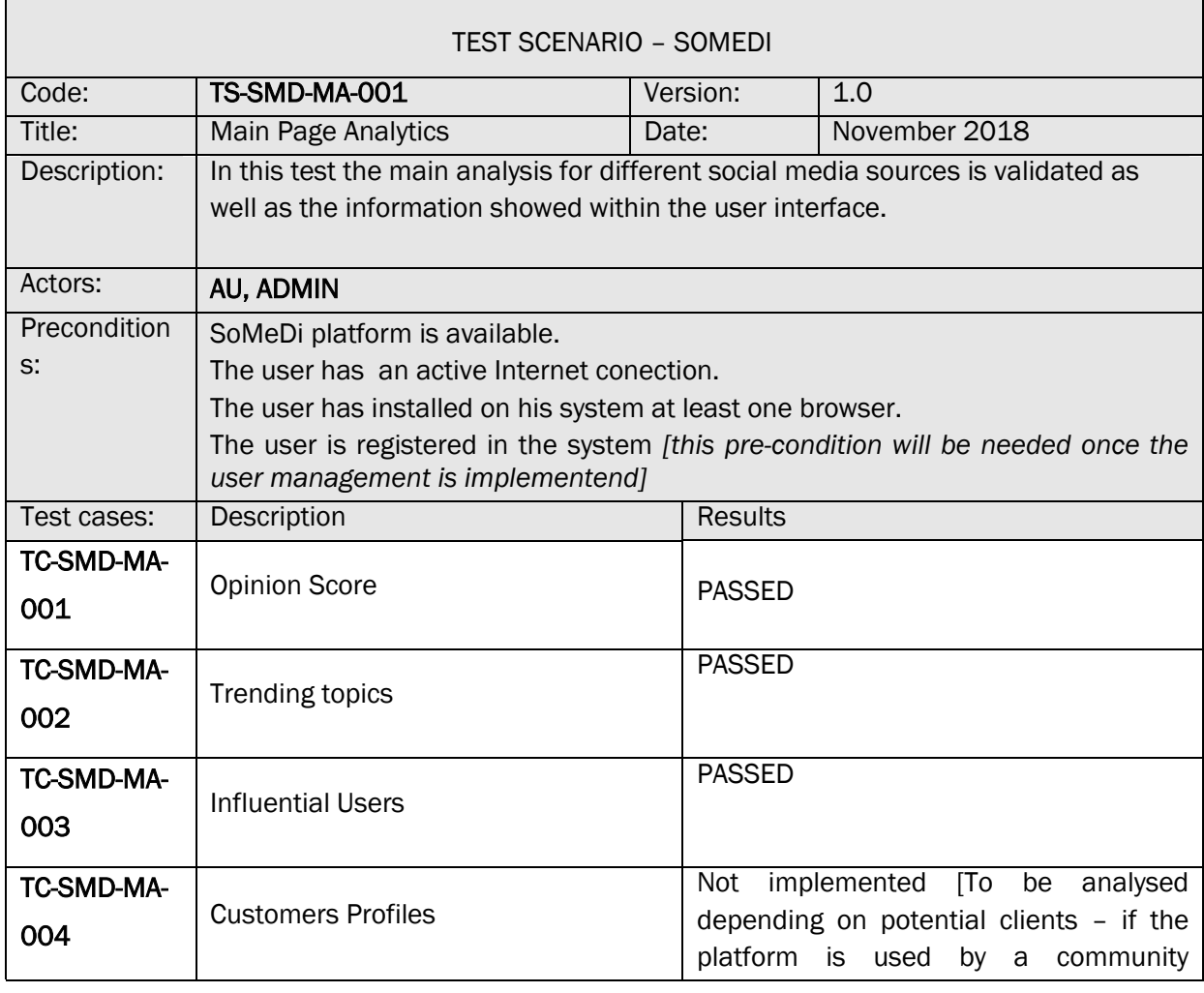

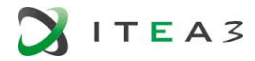

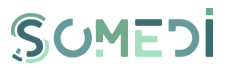

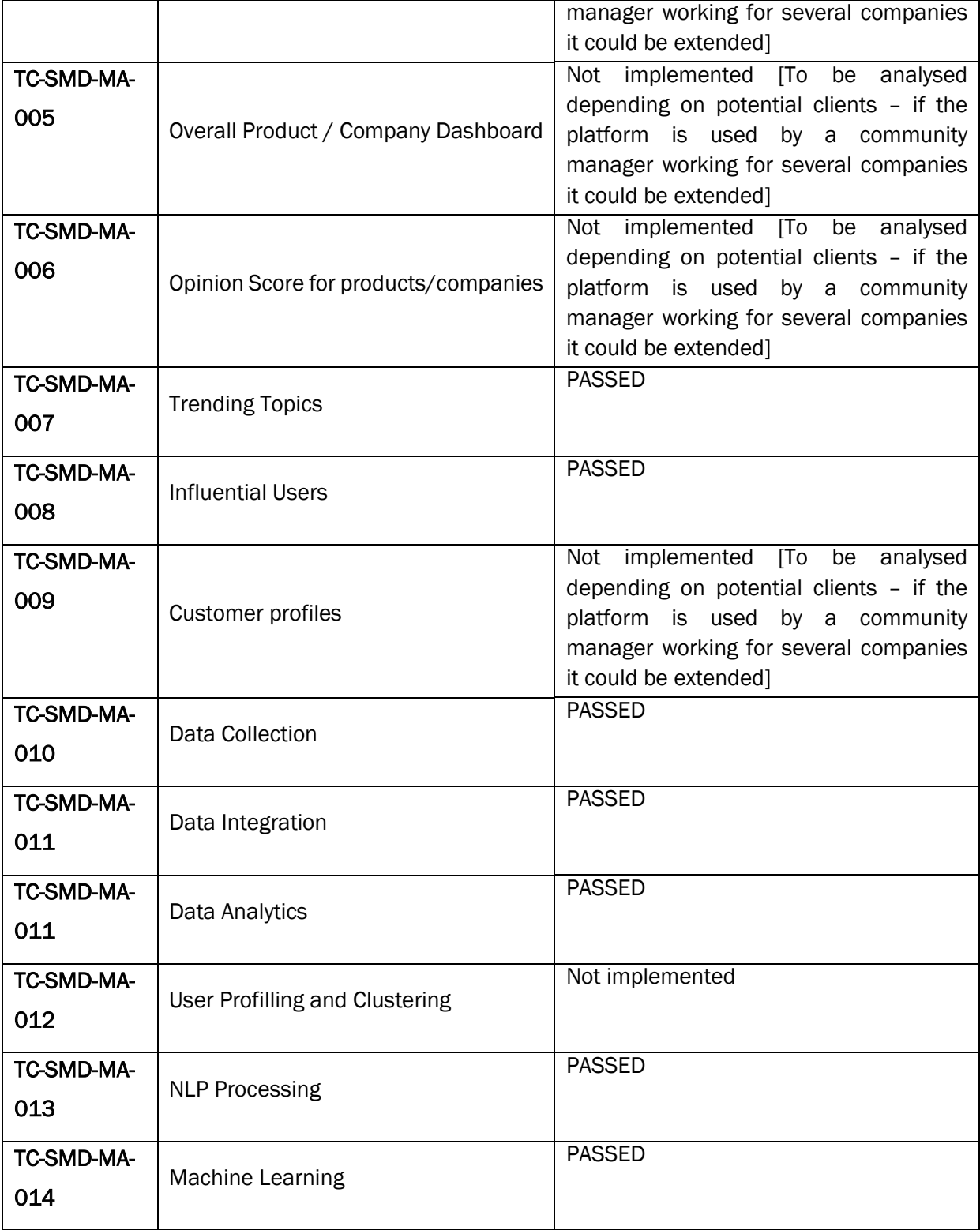

### <span id="page-11-0"></span>3.2.5. TEST SCENARIO TS-SMD-CA-001– COMPETITORS ANALYSIS

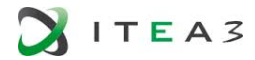

 $\mathbf{r}$ 

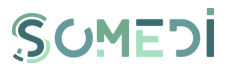

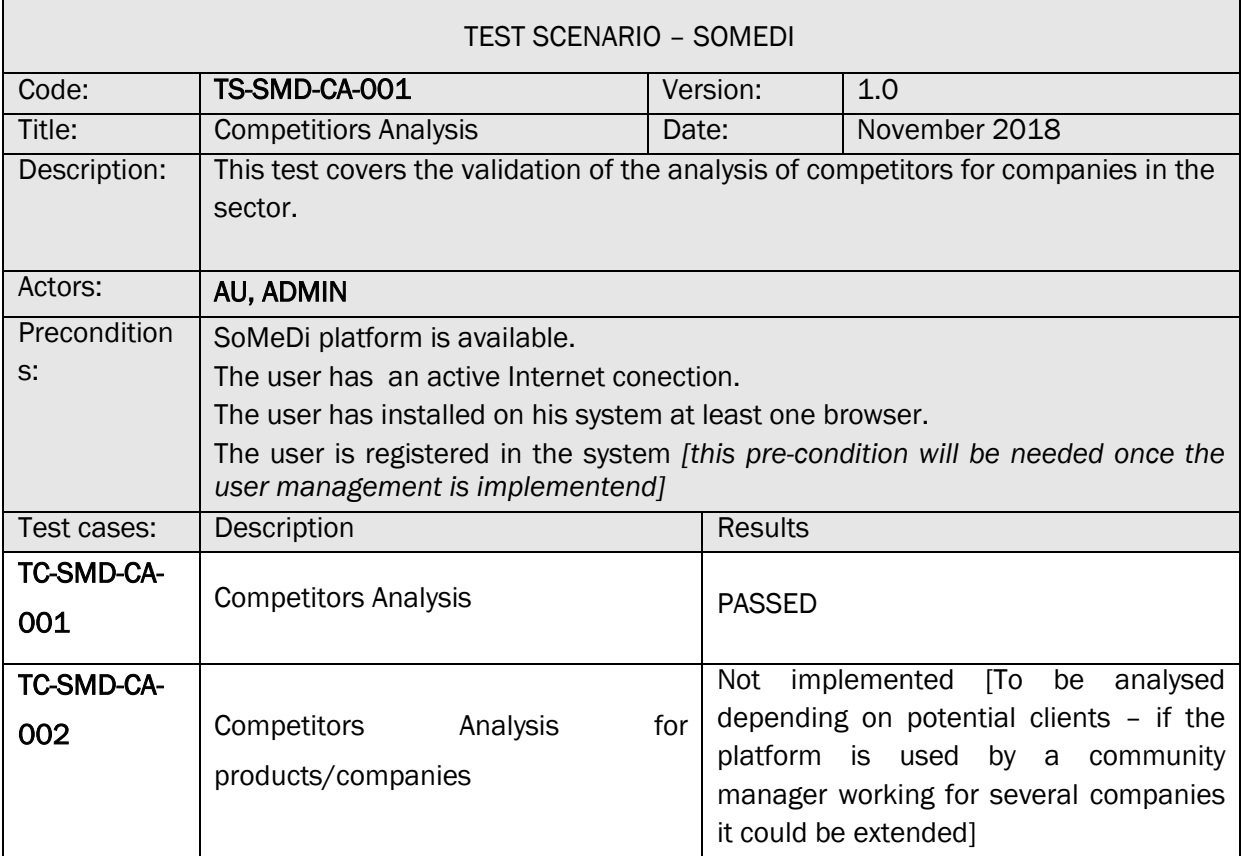

### <span id="page-12-0"></span>3.2.6. TEST SCENARIO TS-SMD-CR-001– CAMPAIGNS RECOMMENDATIONS

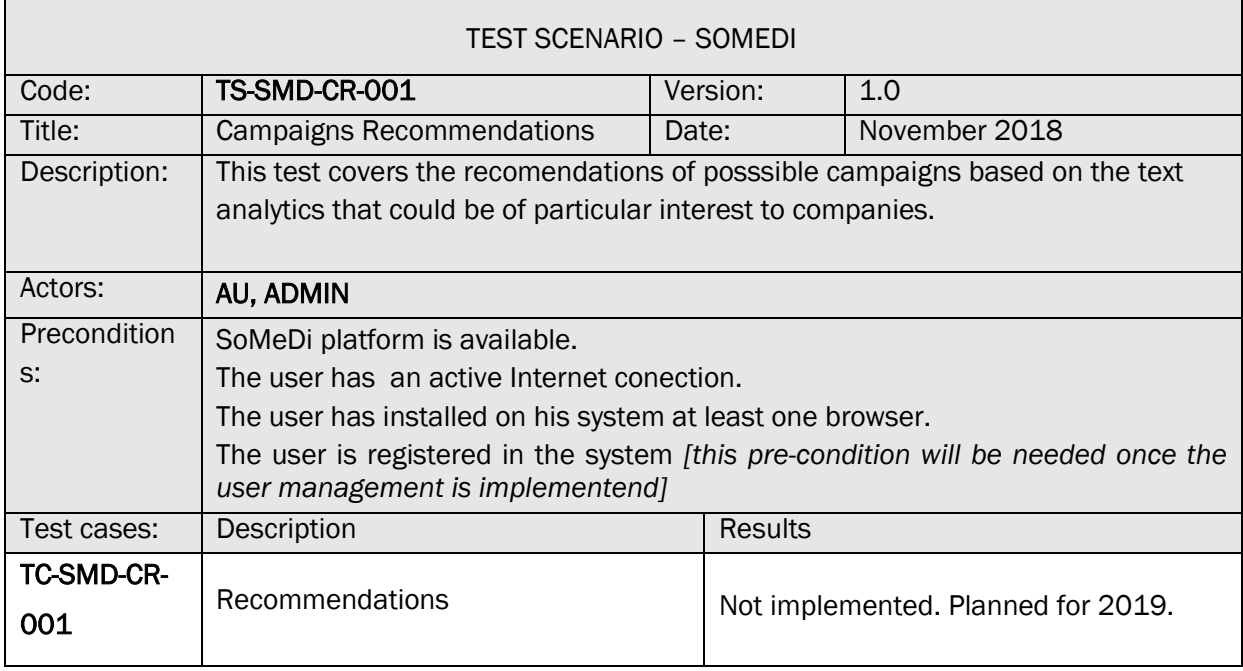

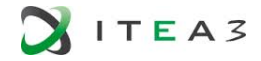

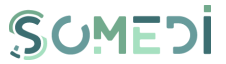

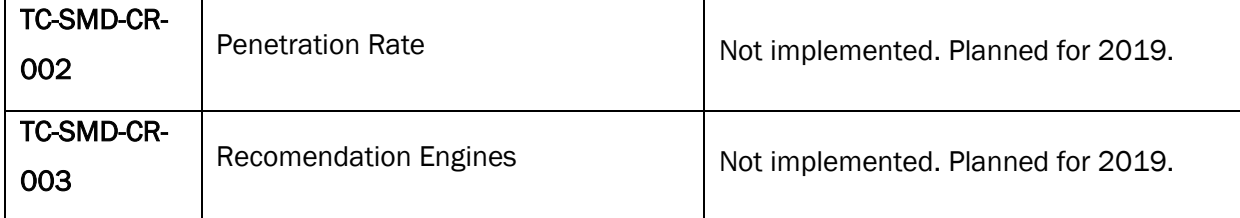

### <span id="page-13-0"></span>3.2.7. TEST SCENARIO TS-SMD-DS-001– DATA STORAGE

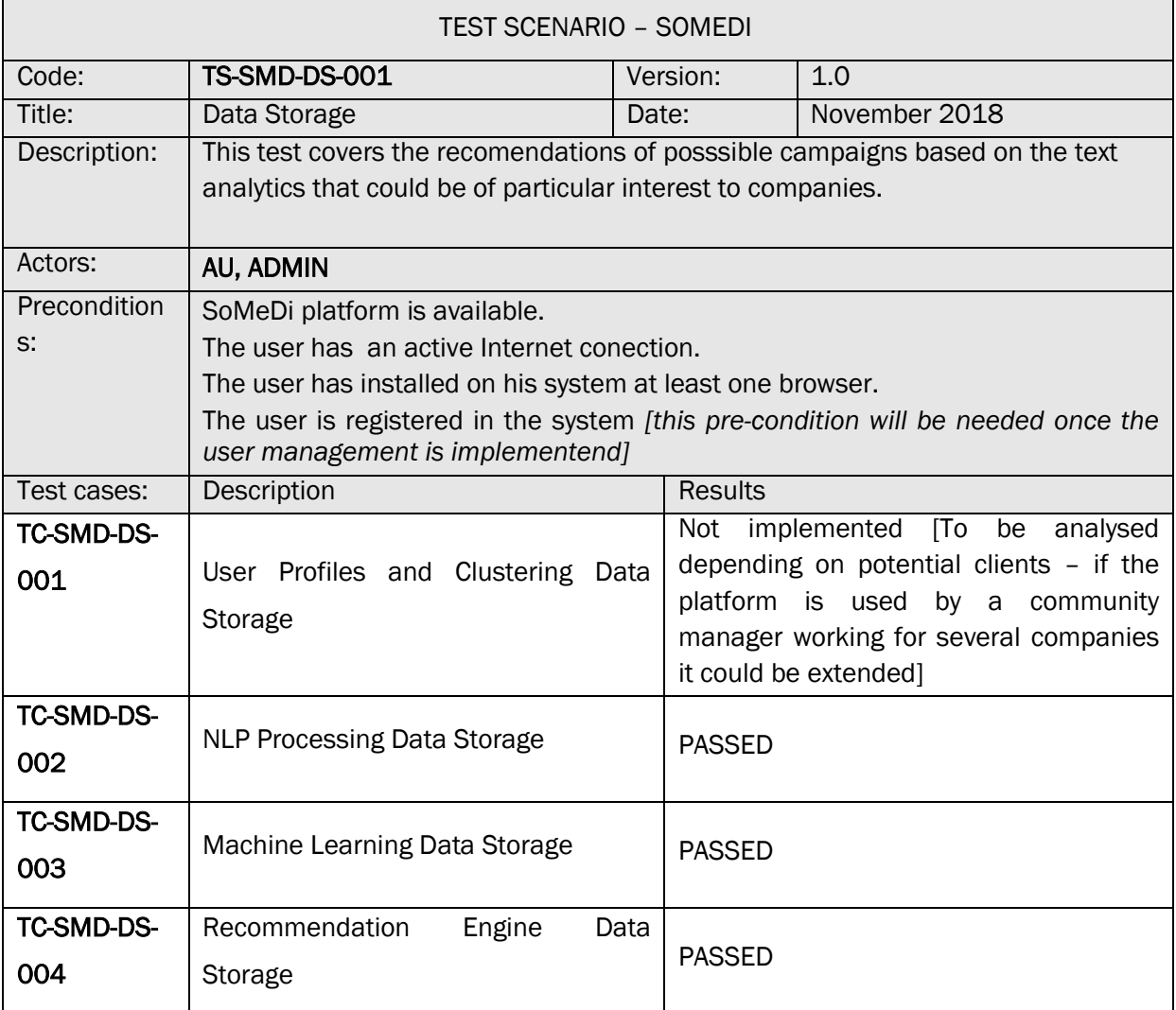

#### <span id="page-13-1"></span> $3.3.$ User Acceptance

Last December, HI-Iberia met Lateral Restaruants in order to present the solution and to obtain an initial feedback of their impressions towards SoMeDi. The meeting was held by Lateral and we were discussing mainly the development during Y2 and planning next steps for the following year.

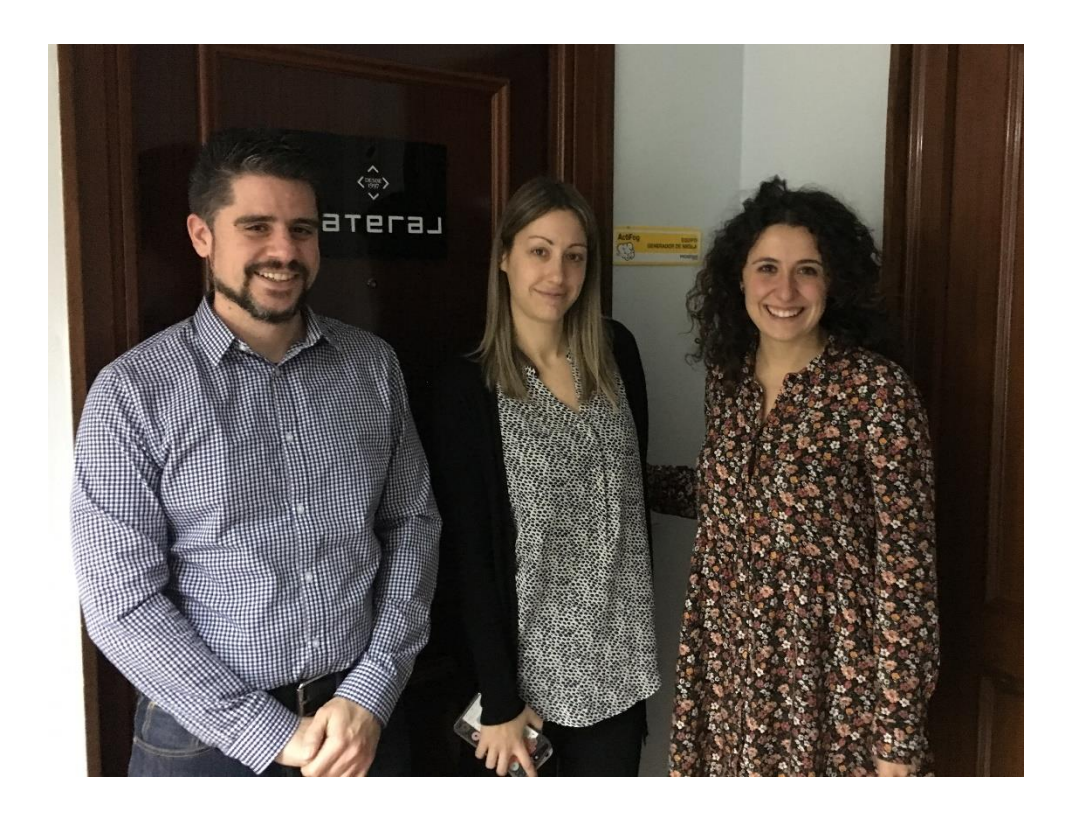

### 3.3.1. QUALITATIVE EVALUATION AND RESULTS

<span id="page-14-0"></span>The quantitative evaluation was mainly based on a set of questions prepared by HI-Iberia. At first step, we wanted to know if they are aware of tools for social media analytics and if they are using them for analysing their networks. Secondly, we explain the SoMeDi concept and the functionalities (both, available and envisaged) and then, we were discussing about possible improvements and useful functionalities for the future usage of the platform at Lateral.

After the analysis and treatment of data obtained with the interview (handwritten details can be found in the annex), we have obtained the following information.

### INTERVIEW RESULTS

### Which are the main Social Networks used by Lateral?

- Social Network more used by Lateral mainly for publishing content
	- o Instagram. They have a generic profile for the all the Lateral restaurants. Currently, this is the most relevant social network.
	- o Facebook They have a particular profile for each restaurant in the Lateral Group.
	- o Twitter They have a generic profile for the all the Lateral restaurants
	- Social Network more used by Lateral for interacting
		- o Tripadvisor
		- o GoogleMyBusiness

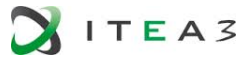

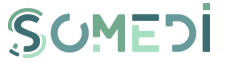

In this case, GoogleMyBusiness is getting more popular as Google automatically detects your location and suggest you to put a comment about the place.

They answer all the clients' comments and reviews and manually check the sentiment of the comments (positive/negative) and the reasons. They will use this analysis for periodic reports. Periodic reports are done manually using a Excel file.

### For what purpose do you use social networks?

- Communication with clients
- Promotion announcement

### Do you use any tools for interacting with Social Media? Which?

Yes, mainly for metrics and reports. Some of the tools are:

- ReviewPro  $\rightarrow$  this tool is only for Tripadvisor
- Metricool  $\rightarrow$  to complement the reports coming from Twitter/Facebook/Instagram analytics.
- Twitter Analytics
- Facebook Analytics
- Instagram Analytics

Also they know Hotsuite but they do not use it as they have to pay for functionalities.

It is important to note that they do not pay for any of this tools, so they have limited functionalities so for this reason they also have the manual analysis of comments and reviews in a Excel file that merge with the results of the tools. For example, the

They do not measure the impact of the campaigns and promotions as they do not have a tool to monitor them.

### Is the role of influencers in social media relevant for your restaurant?

Yes, when some influencer announces the restaurant in their social media, the number of followers is rapidly increase. Mainly influencers use Instagram for promoting brands so to measure the impact Lateral uses two methods:

- If the influencer publishes a IG story tagging Lateral, they ask the influencer to send the screenshot of the statistics (including reactions and number of reached followers)
- If the influencer publishes a photo in the profile tagging Lateral, they measure the number of "likes" in the publication.

Lateral doesn't pay influencers for promoting the company in social media (except when they open a new restaurant).

Do you usually publish images in Social Media?

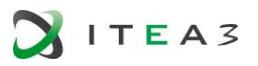

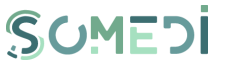

Yes, always

### Do you analyse images from users for measuring your business impact? Do you think it would be useful to extract information from images for knowing details about clients?

Yes, currently we are reviewing all publications with photos. If we like some of them, we repost them (tagging the photographer always) and if there are some bad comments related to a photo this is considered in the manual report.

The analysis of photos could be very useful for knowing if people like new dishes on the menu as Lateral is always changing the menu but also to know if there is any particular problem with some dishes (sporadic or not).

### Which are your competitors?

We can consider Morao Tapas as our competitor. However our main analysis of competitors is done among all the restaurants in the company theirself.

Lateral usually compares periodically the results in the different restaurants to check and solve the problems. Also they usually compare each restaurant current status with the status some months ago to check if there are improvements or not and take the pertinent action. The most relevant features they check are:

- Product  $\rightarrow$  results about the menu
- Service  $\rightarrow$  results about the restaurants staff
- Others  $\rightarrow$  details about the price, the restaurant decoration, layout of tables (very close…), or availability of baby highchairs are examples for this category.

### For the current SoMeDi platform, …

### Do you think it is useful to analyse sentiment on publications?

Yes of course, currently they are doing it manually for all comments and reviews. Positive and negative opinions should be more frequent on Tripadvisor so it could be nice to consider mainly the sentiment on this comments.

Also, it would be very useful to show the comments from users classified by the most relevant features they consider: product, service and others.

### Do you think it is useful to have tag clouds, popular topics identification?

Yes, of course. In our case, it could be very useful to detect if people speak about relevant dishes and different Lateral restaurants location to ease the global view of network feelings and also to filter the results by clicking in the particular tag.

• Do you understand the application?

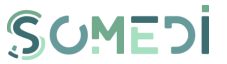

In general, yes. However it would be easier to understand if there is a calendar view for the timeline. It is difficult to understand how to filter by date in the current interface.

### Would it be useful to have a report functionality for the admin?

Definitely yes. It would be very helpful as currently they do it manually in an Excel file extracting different statistics and information from several sources. If the reports include graphs and tables to know details visually, it would be great.

### • Are you available for more interviews and trials in the following year?

Yes, of course. We can meet whenever you want.

### 3.3.2. QUANTITATIVE EVALUATION AND RESULTS

<span id="page-17-0"></span>For this first iteration no quantitative evaluation have been carried out. This will be mainly faced at the very beginning of Y3.

#### <span id="page-17-1"></span> $3.4.$ Lesson Learnt

ITEA3

Main lessons learnt during this first iteration or trials are summarized in the following bullets:

- Some of the initial requirements have to be reformulated as once we know the interests of end-users maybe they are not too relevant.
- Our potential clients (Lateral Restaurants) see the application very useful and powerful and they provide us some new ideas that could be useful for the project and future business:
	- $\circ$  It is more relevant for the chain to compare results among all the Lateral Restaurants to know the strengthens and weaknesses inside the company to potentiate the internal growth than comparing with other restaurants.
	- o It would be very useful to classify the data inputs (comments and reviews from social network) considering three main axes: service (waitress), products (food) and others (price, restaurants décor, …)
	- $\circ$  Currently the most popular social networks to track are Instagram (Mainly stories functionality) and GoogleMyBusiness.
	- o Camapaigns recommendations depending on the clients opinions and penetration rates of publications would be very valuable and useful.
	- o Analysis of images could be relevant to know mainly the most popular or unpopular dishes as well as the impact of new products in the menu.

All this issues will be of course faced during Y3 of project execution and will be validated in close collaboration with LaTeraL restaurants.

### <span id="page-18-0"></span>4. USE CASE 2: SOCIAL MEDIA FOR RECRUITING PURPOSES

#### <span id="page-18-1"></span>Use case brief description  $4.1.$

This use case consists on a different approach on improving the process of integration of young adults into labour market. The Digital Inteligent Interatcion services developed within SoMeDi project are used for data mining available in the SoMeDi platform in order to provide personalized recommendation, evaluation of internship and/or apprenticeship programs offered by the hiring companies or recruitors.

#### <span id="page-18-2"></span> $4.2.$ Technical validation

This section covers the SoMeDi platform Test Cases – TC (the TCs are the detailed procedures according to which functionalities or aspects related to the functionality of the system must be tested).

The test case documentation includes a description of the functionalities to be tested and the conditions to be met in order to conduct the test activity.

Each test case is characterized by a set of known inputs (preconditions) and outputs or results.

The test cases consist of a set of test scenarios which describe the behavior and predictable interactions of the SoMeDi tested platform with the environment in which it is intended to operate.

### <span id="page-18-3"></span>1. PUBLIC SECTION

### TS-SMD-ZP-001 ACCESING PUBLIC SECTION

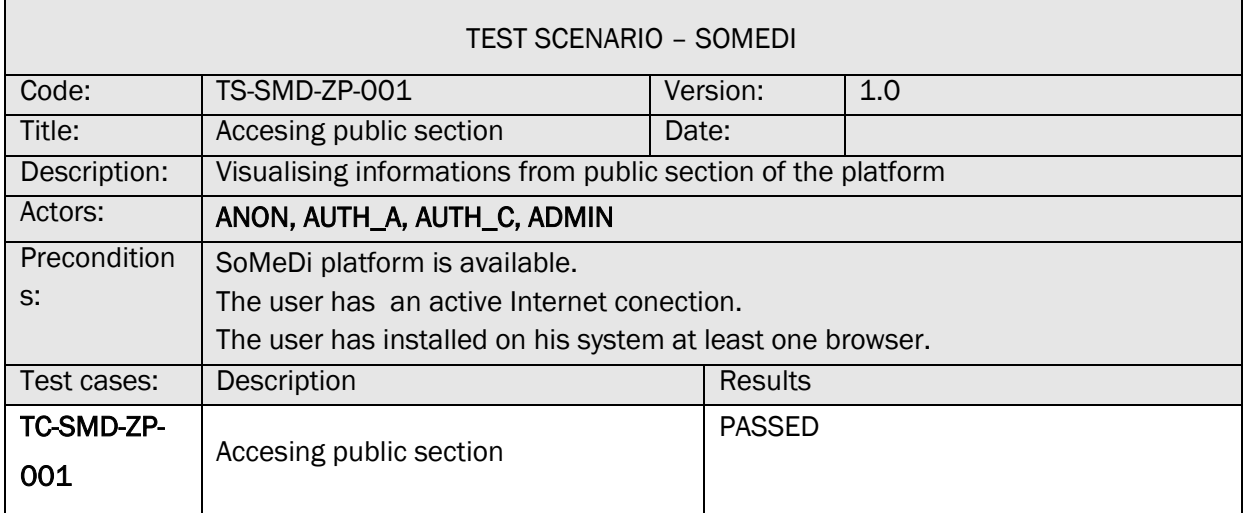

TC-SMD-ZP-001 ACCESING PUBLIC SECTION

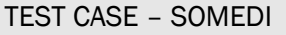

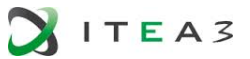

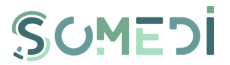

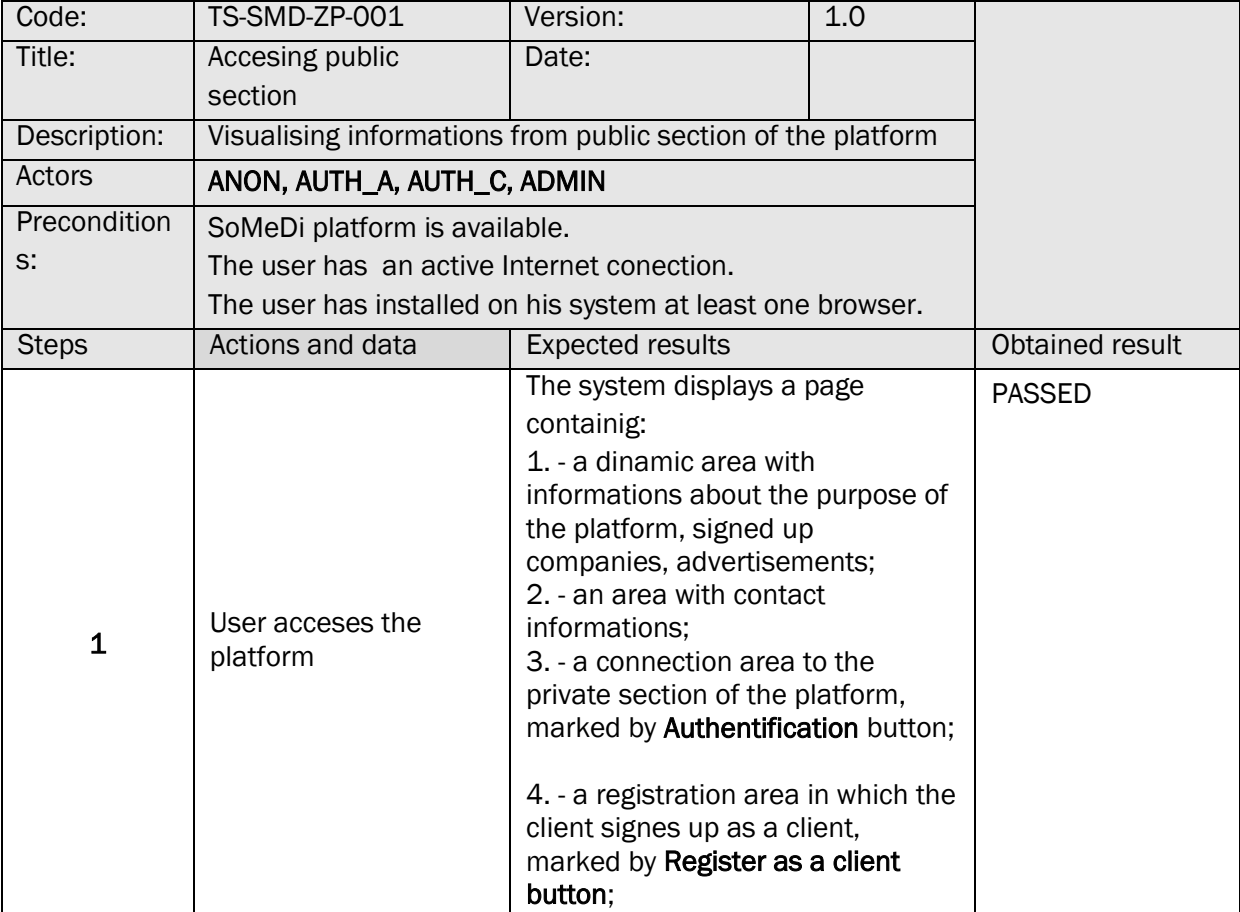

### <span id="page-19-0"></span>2. PERSONAL SPACE SECTION

### TS-SMD-SP-001 PERSONAL SPACE SECTION

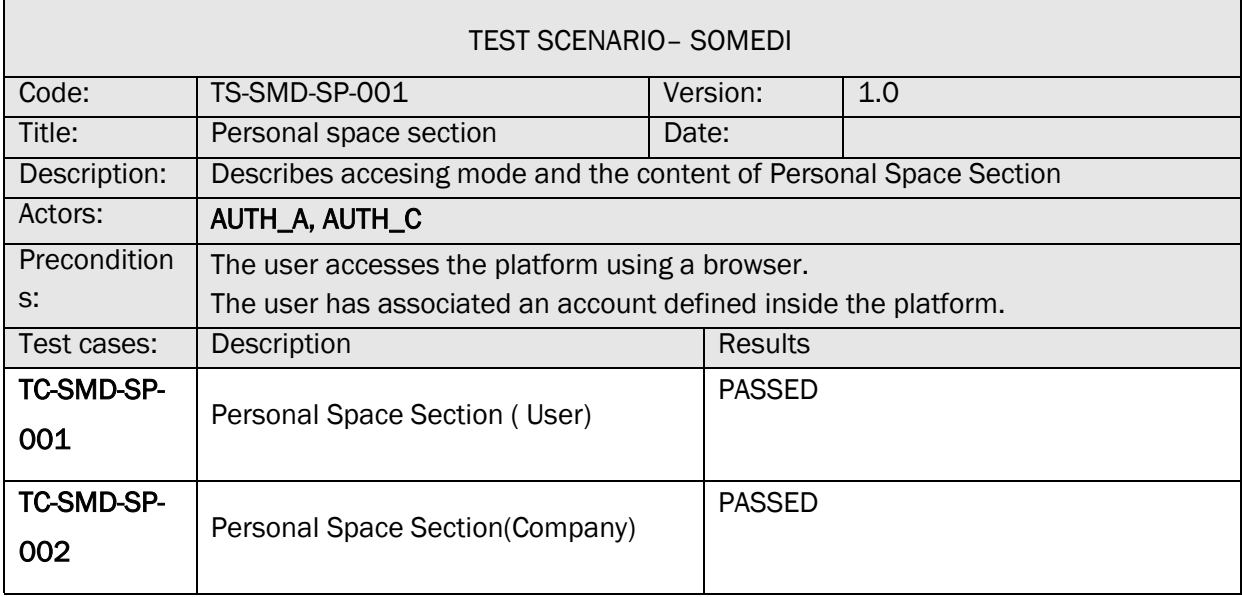

TC-SMD-SP-001 PERSONAL SPACE SECTION ( USER)

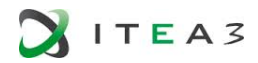

 $\mathsf{r}$ 

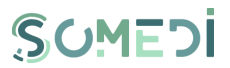

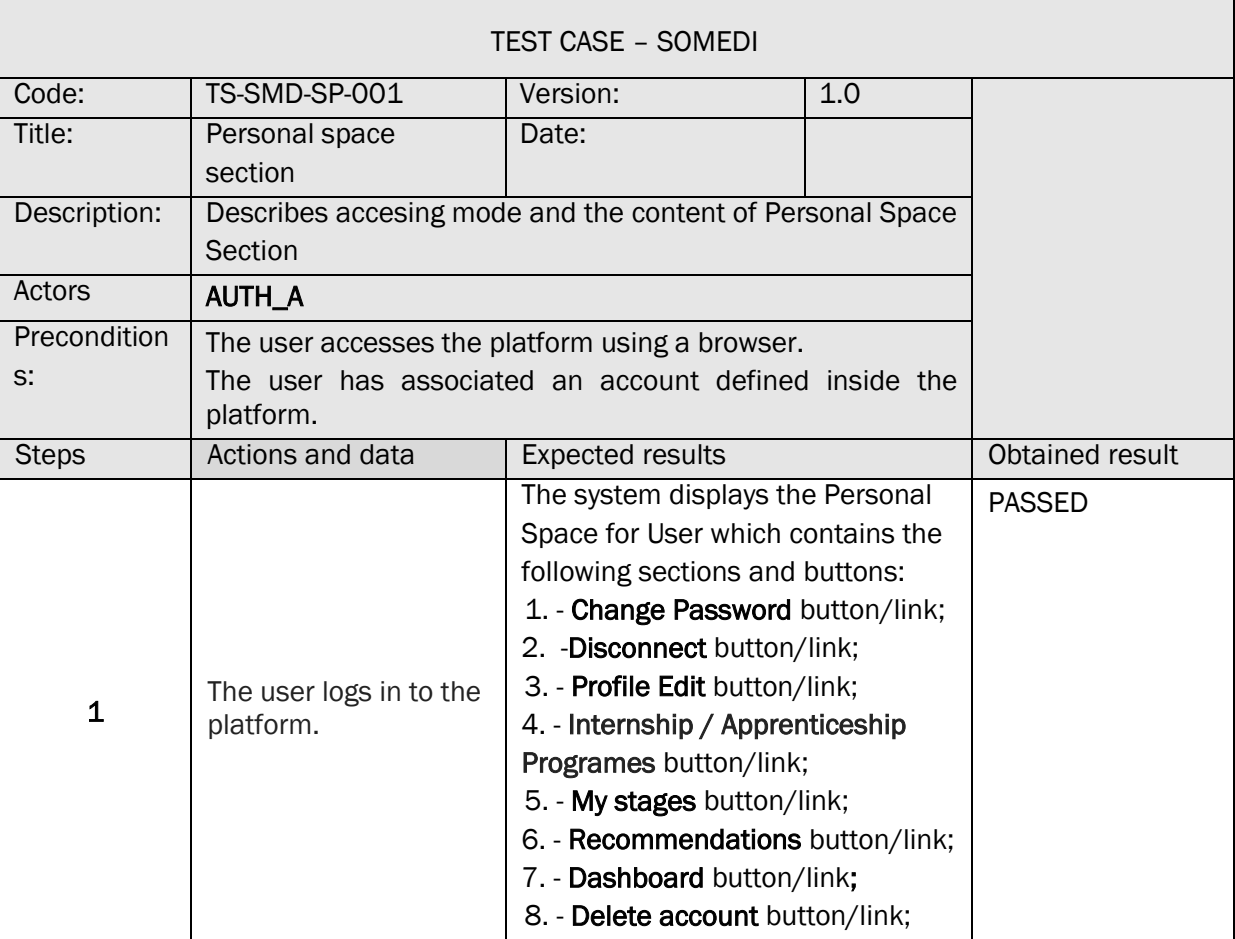

### TC-SMD-SP-002 PERSONAL SPACE SECTION ( COMPANY)

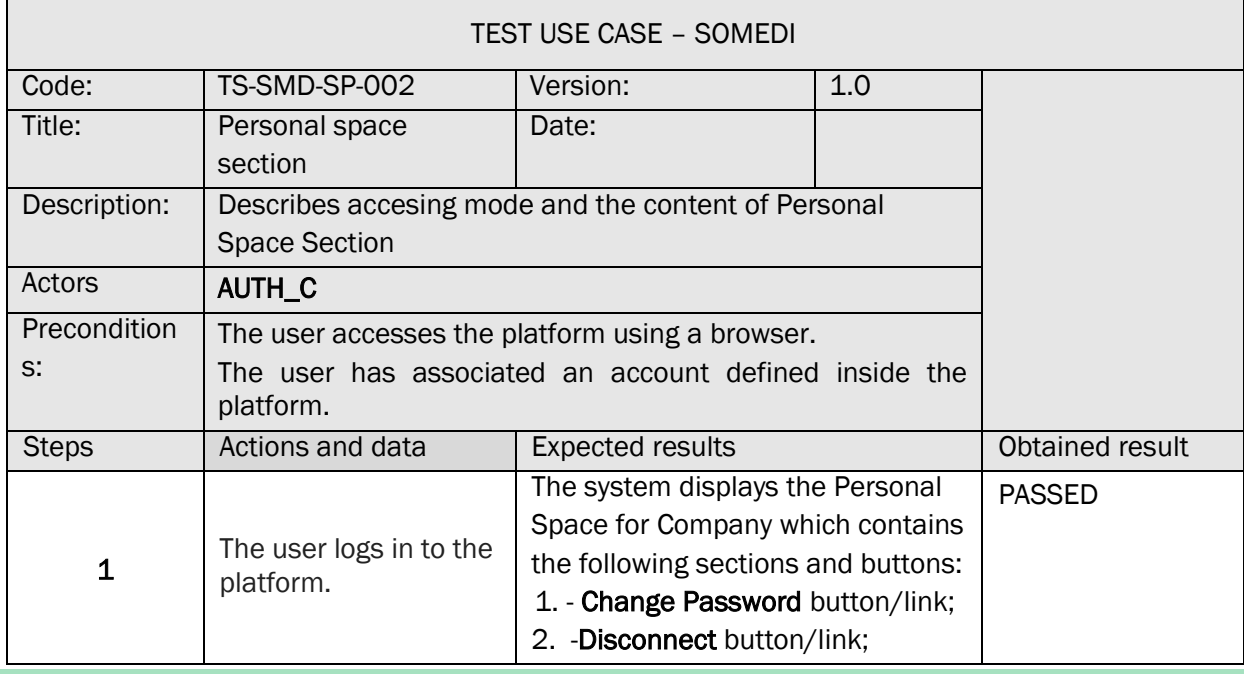

 $\overline{\phantom{0}}$ 

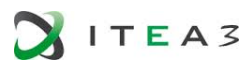

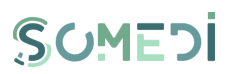

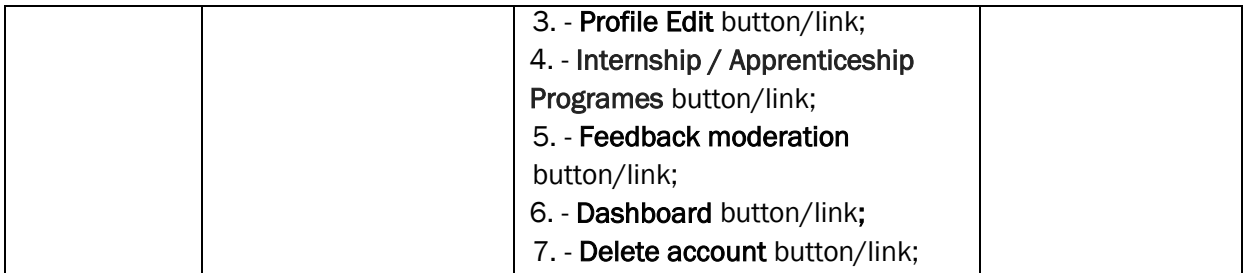

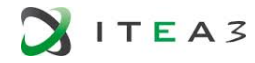

 $\mathcal{L}(\mathcal{A})$ 

Г

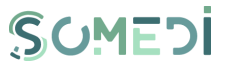

┑

### <span id="page-22-0"></span>3. ADMINISTRATION SECTION

### TS-SMD-SA-001 ADMINISTRATION SECTION

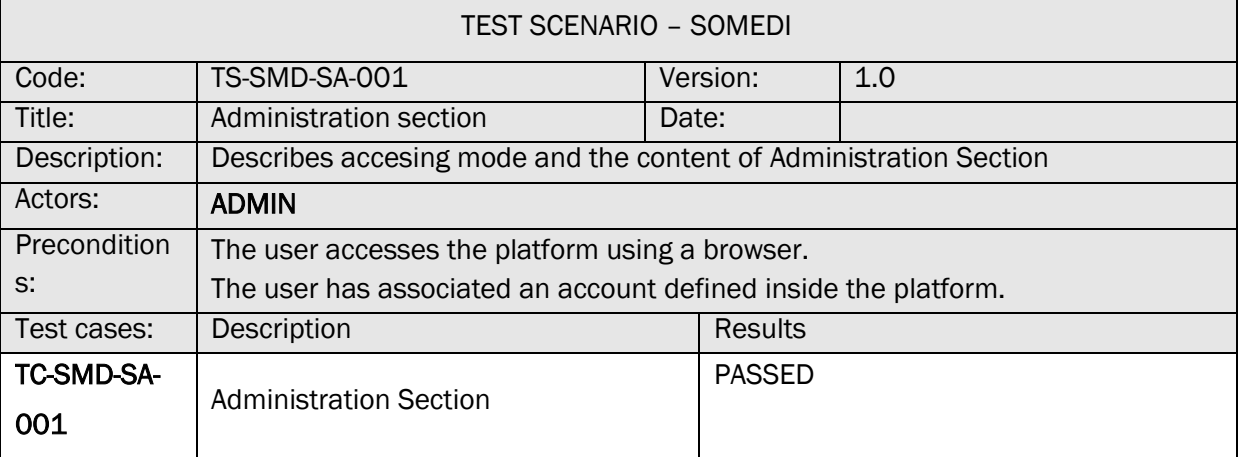

### TC-SMD-SA-001 ADMINISTRATION SECTION

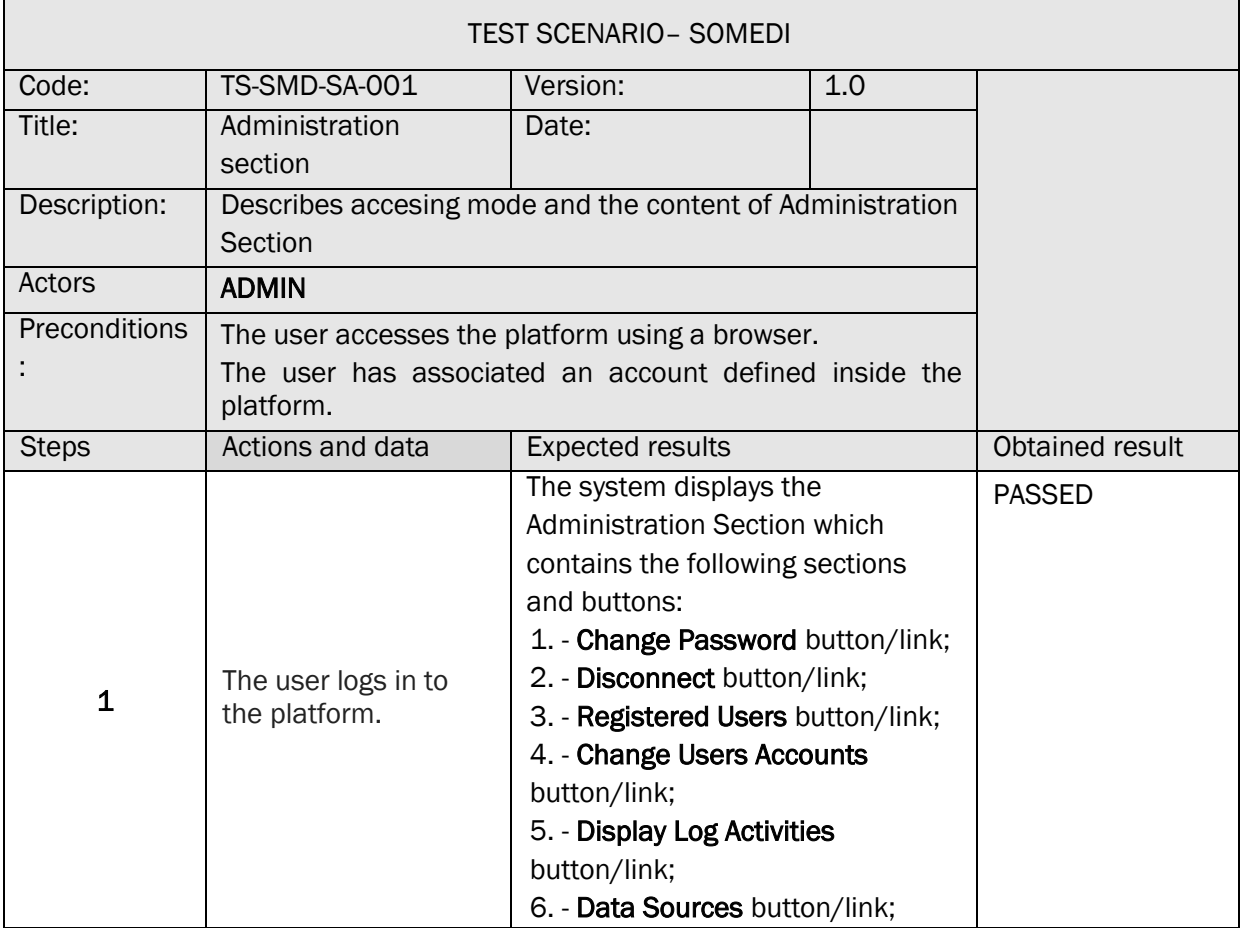

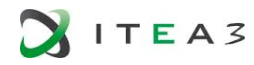

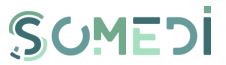

٦

### <span id="page-23-0"></span>4. LOG IN AS REGISTERED USER

### TS-SMD-UI-001 LOG IN REGISTERED USER

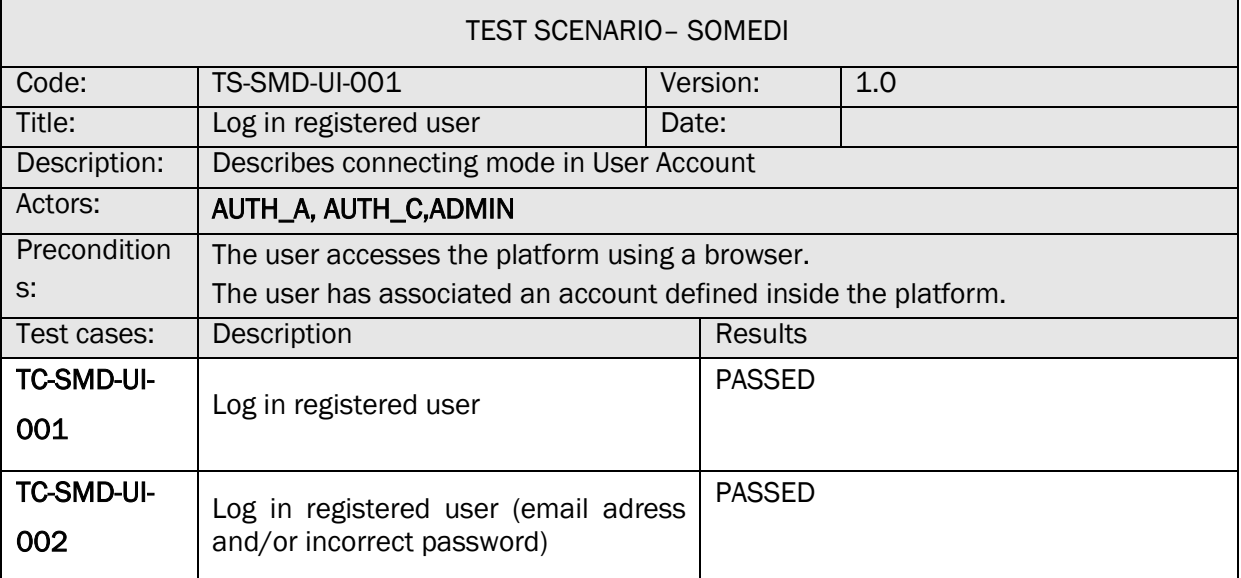

### TC-SMD-UI-001 LOG IN REGISTERED USER

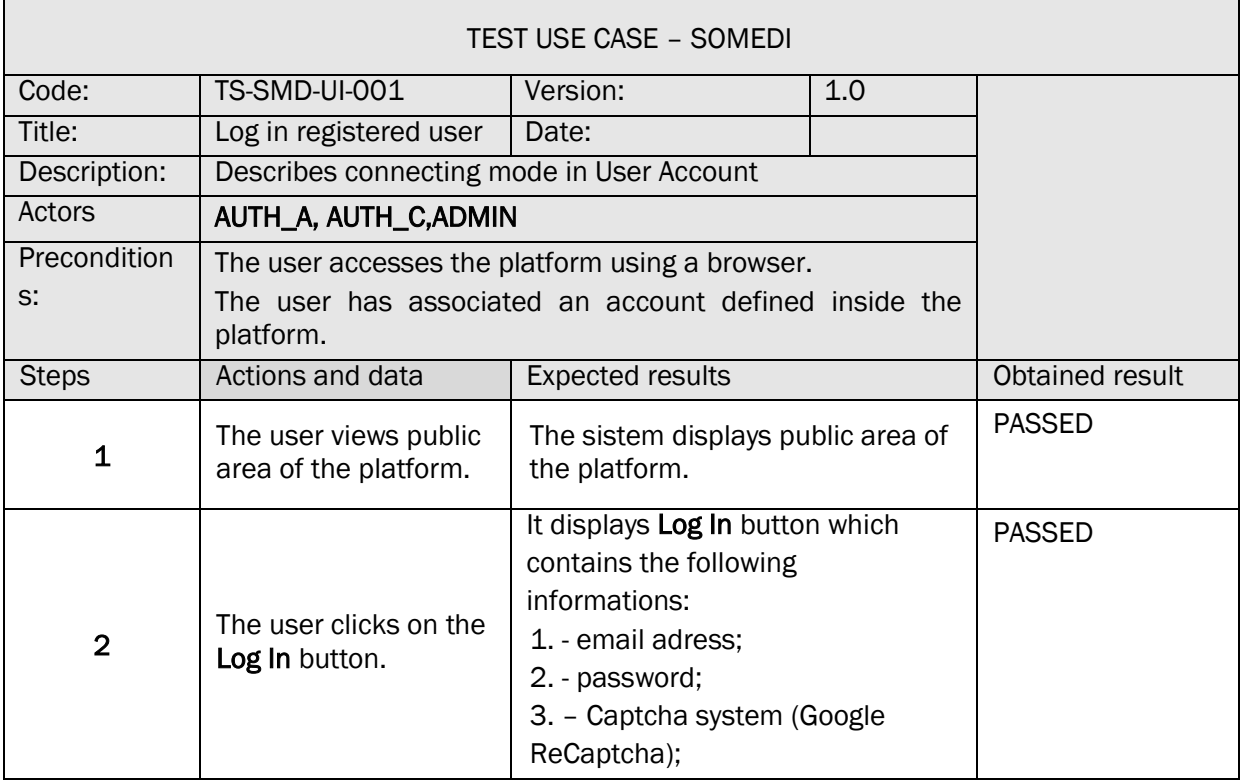

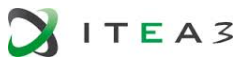

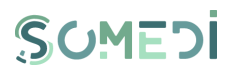

٦

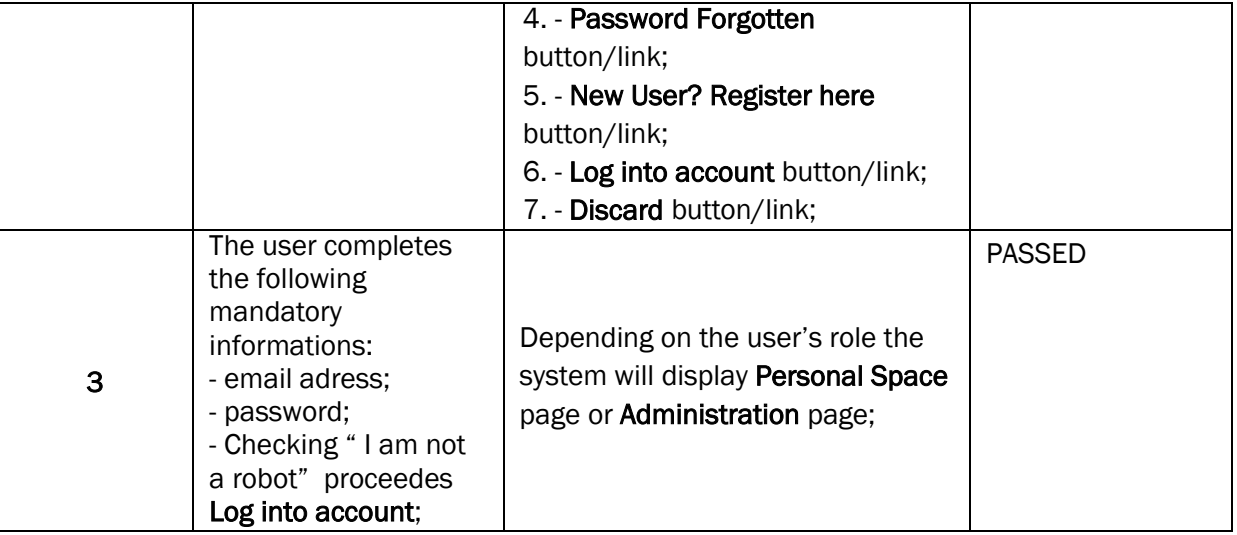

### TC-SMD-UI-002 LOG IN REGISTERED USER (EMAIL ADRESS AND/OR INCORRECT PASSWORD)

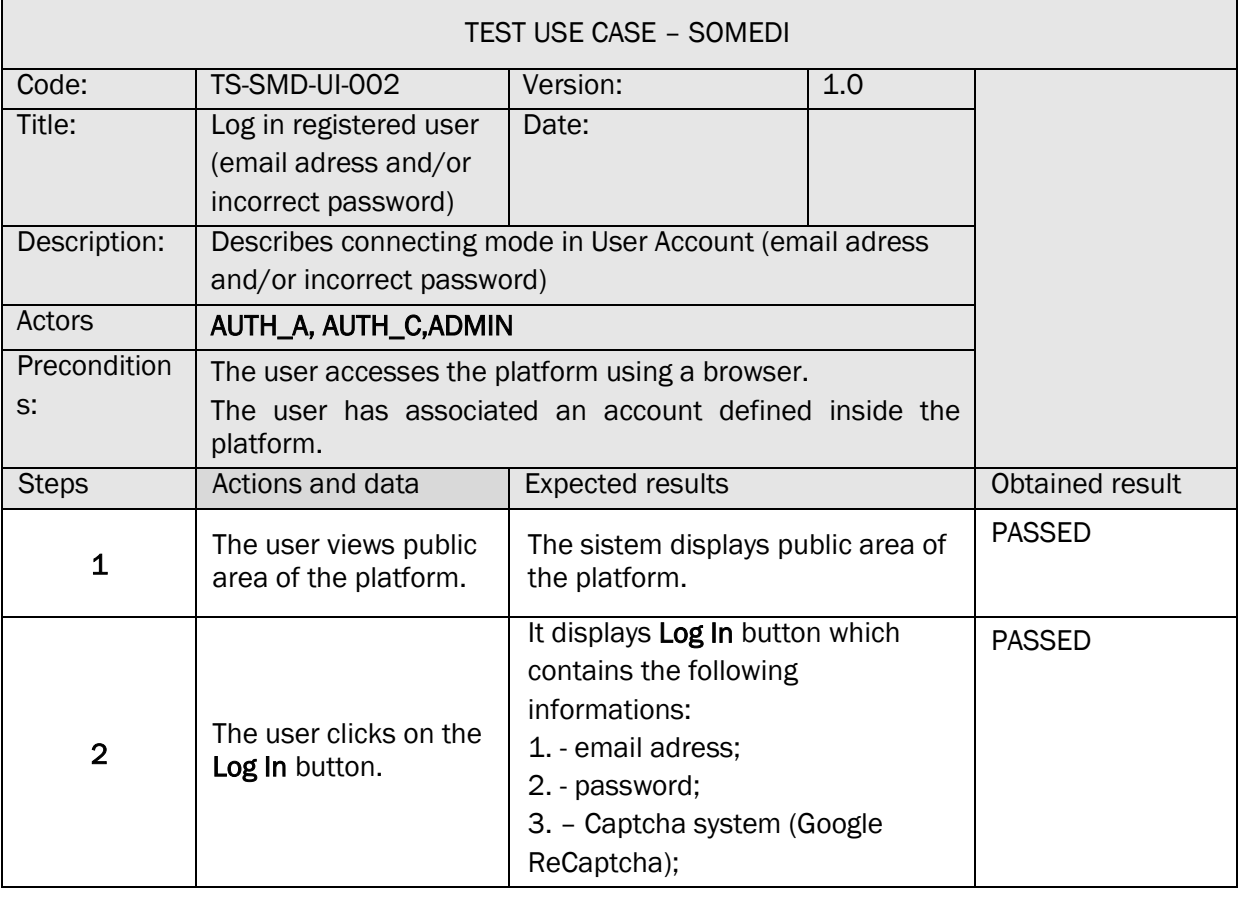

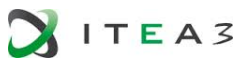

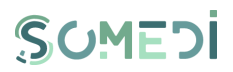

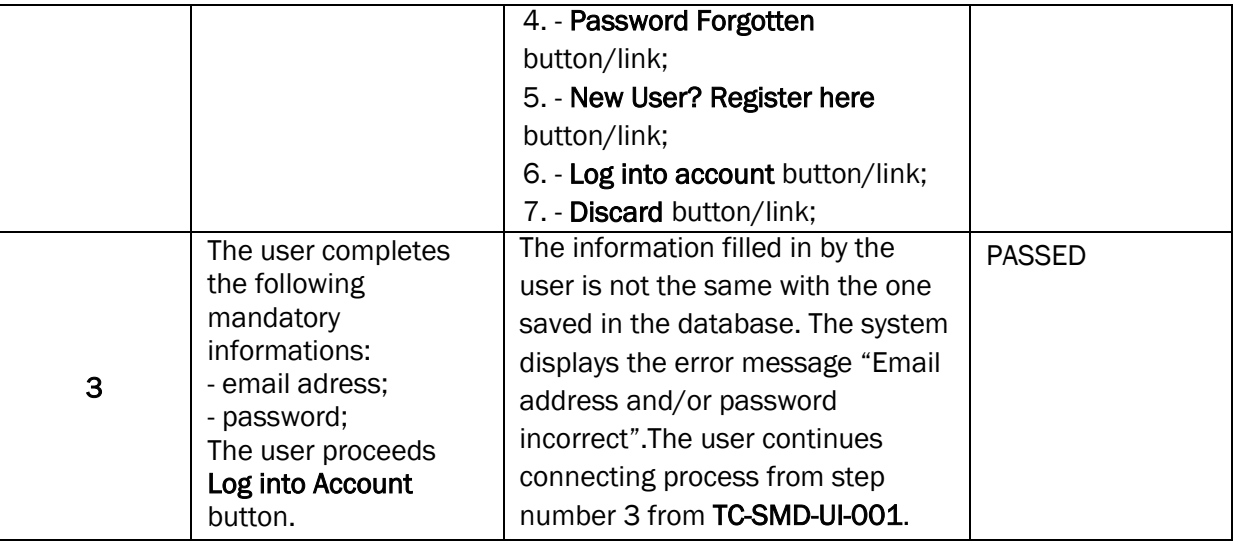

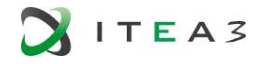

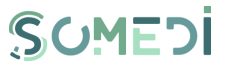

٦

### <span id="page-26-0"></span>5. DISCONNECT REGISTERED USER

### TS-SMD-DU-001 DISCONNECT USER

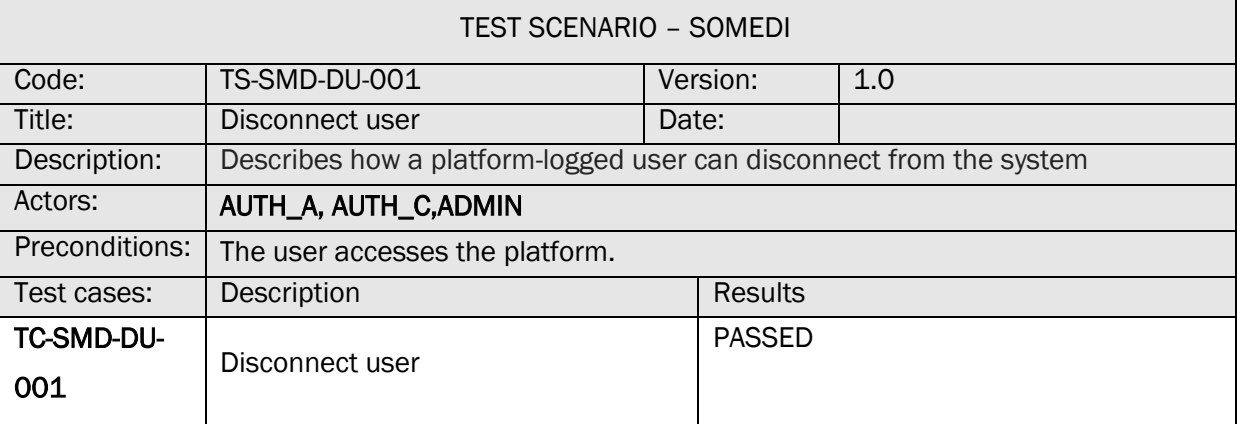

### TC-SMD-DU-001 DISCONNECT USER

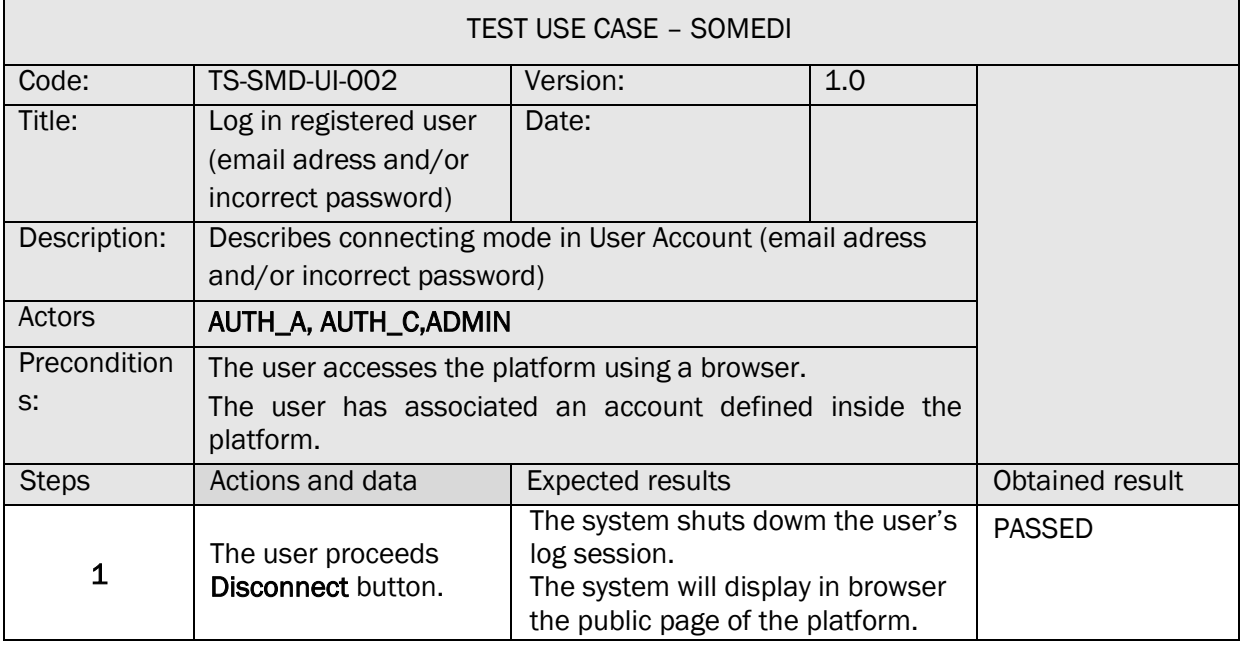

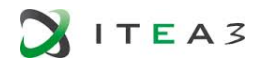

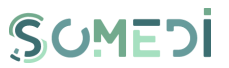

<span id="page-27-0"></span>6. CREATE NEW USER ACCOUNT

### TS-SMD-CC-001 CREATE USER ACCOUNT

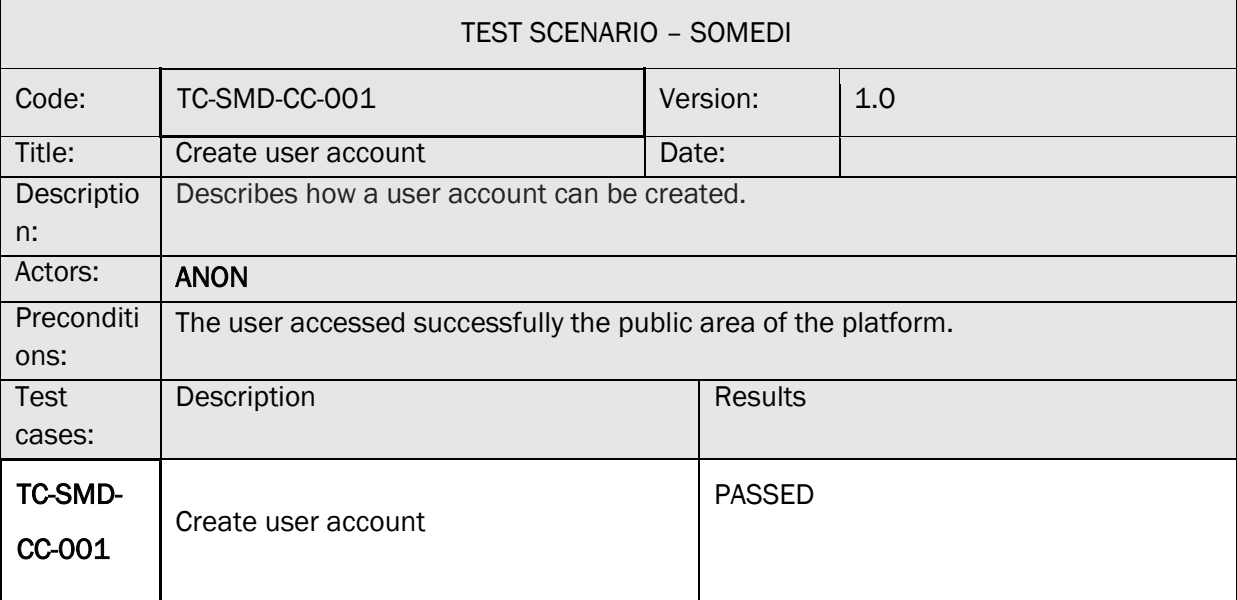

### TC-SMD-CC-001 CREATE USER ACCOUNT (APPLICANT)

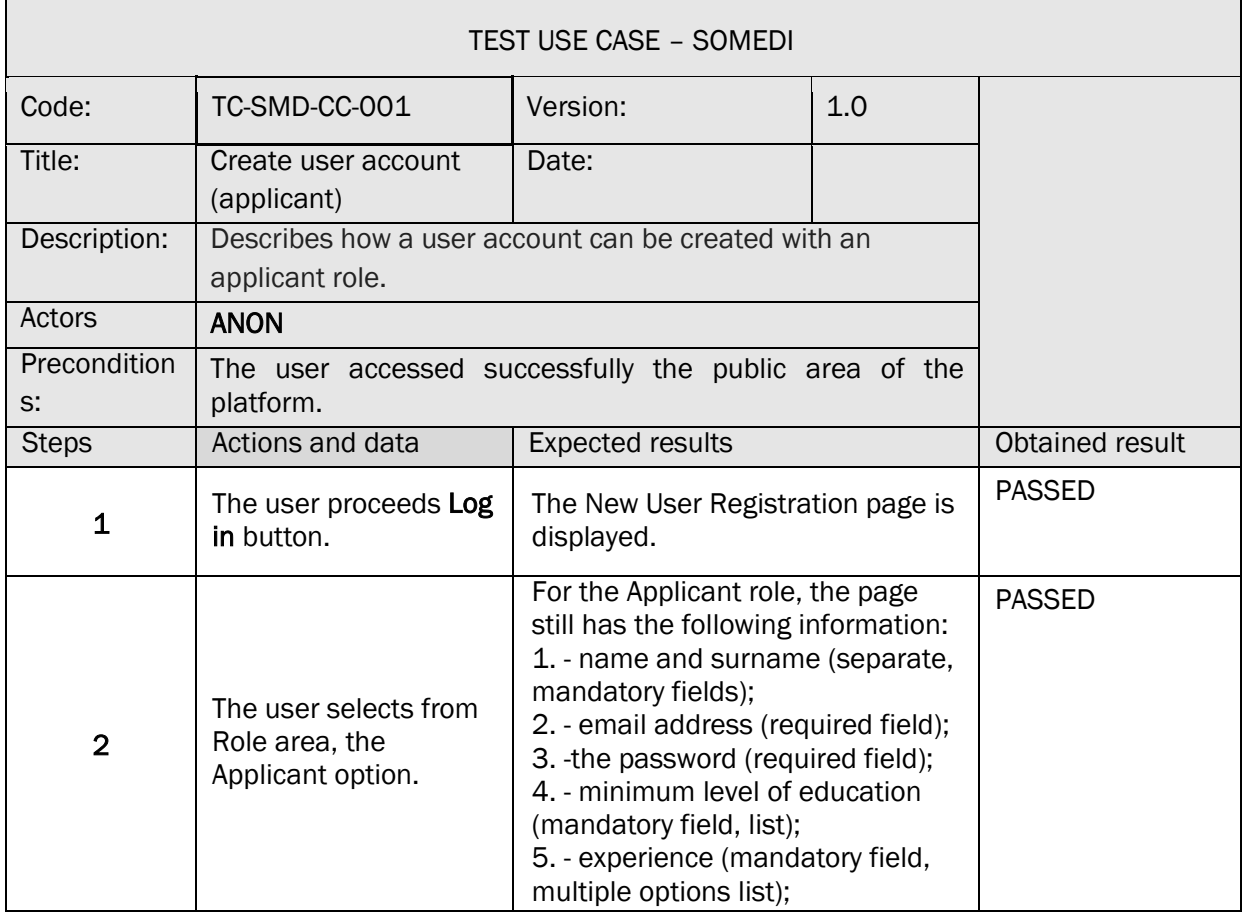

### *Use Cases and Demonstrators*

**SITEA3** 

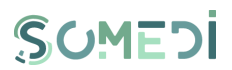

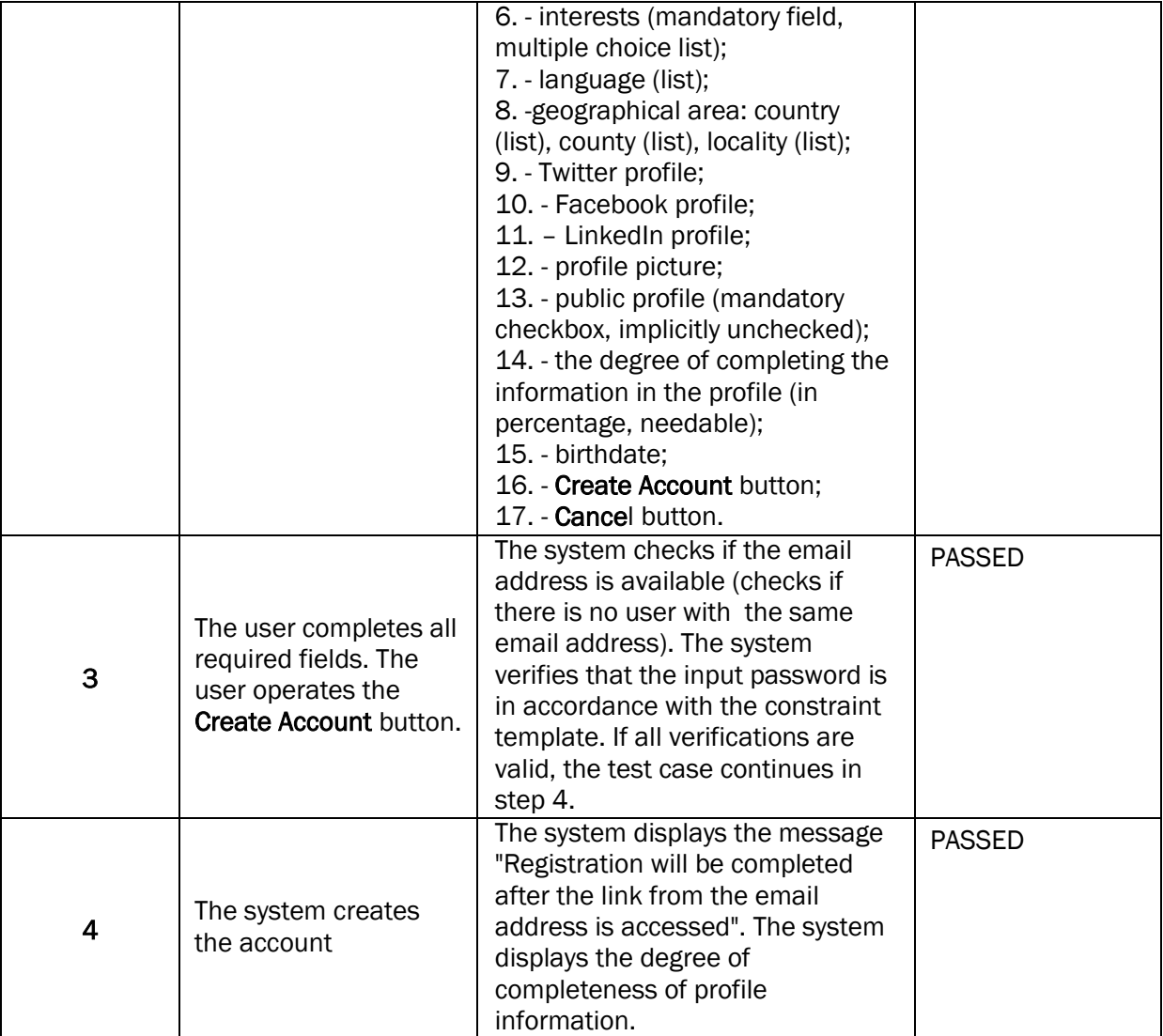

### TC-SMD-CC-002 CREATE USER ACCOUNT (COMPANY)

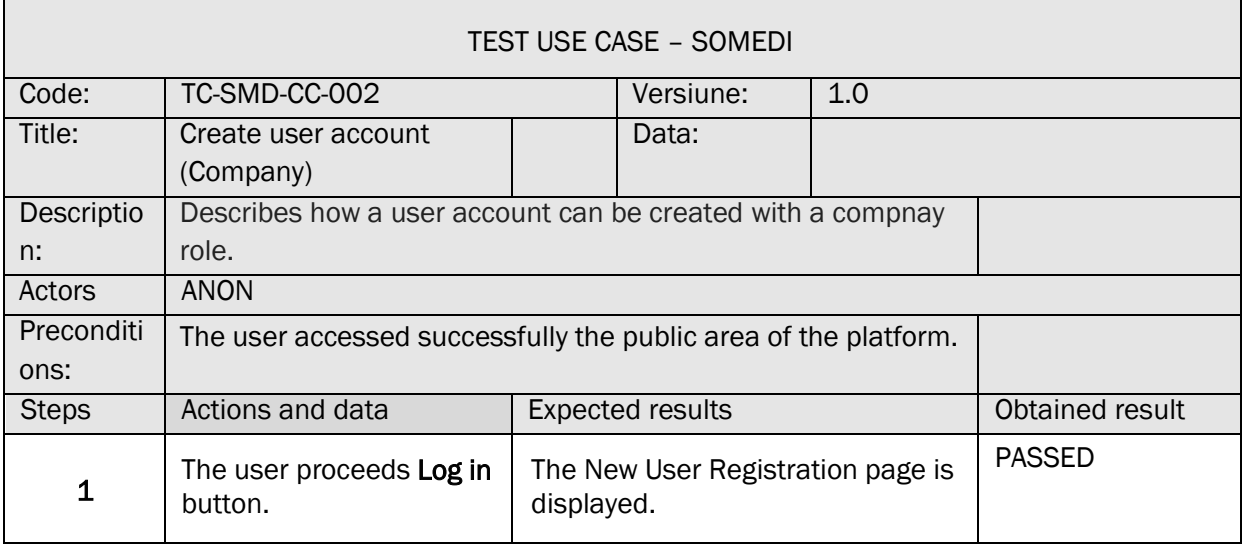

**SITEA3** 

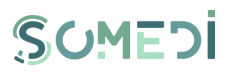

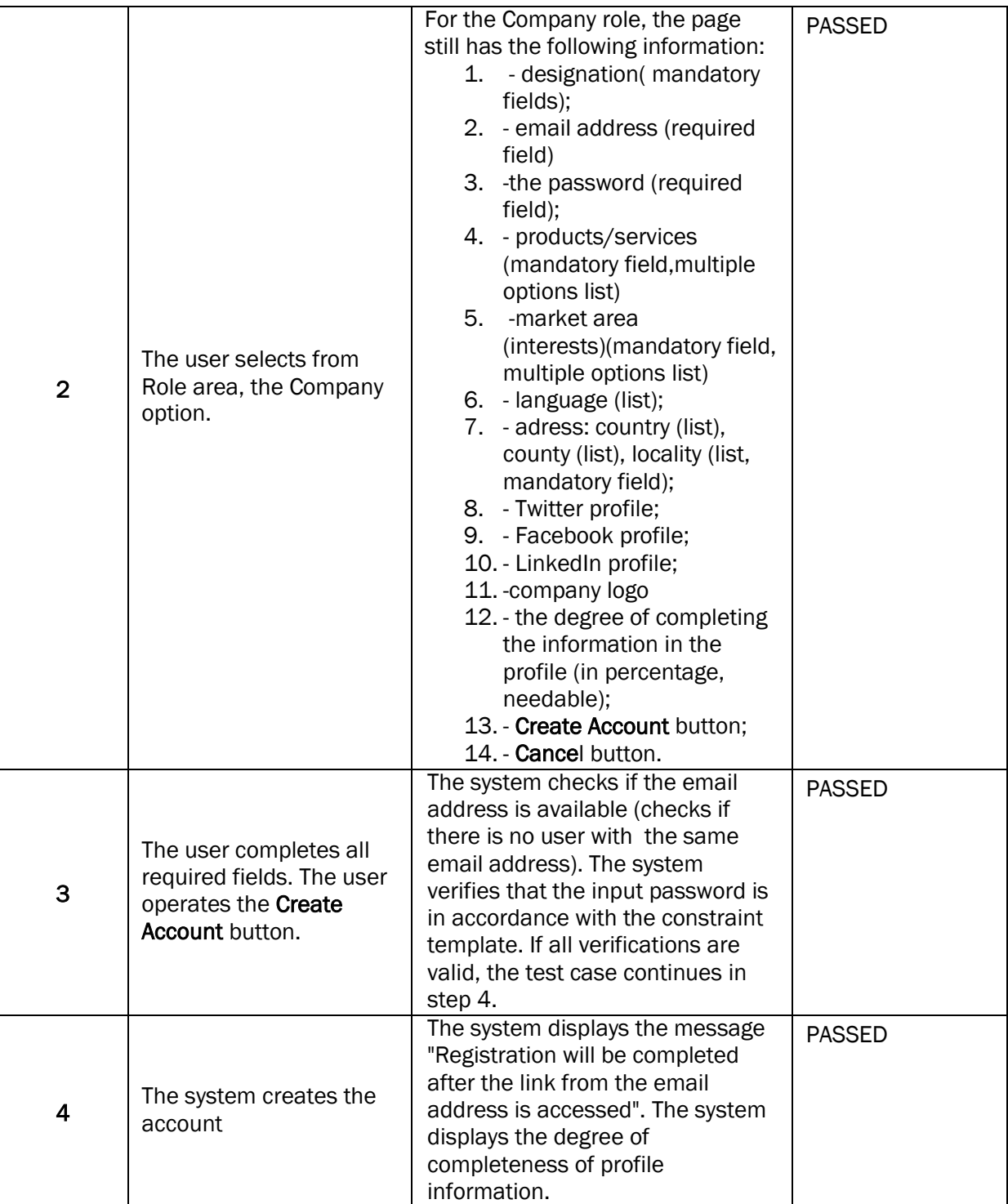

### TC-SMD-CC-003 CREATE USER ACCOUNT (1)

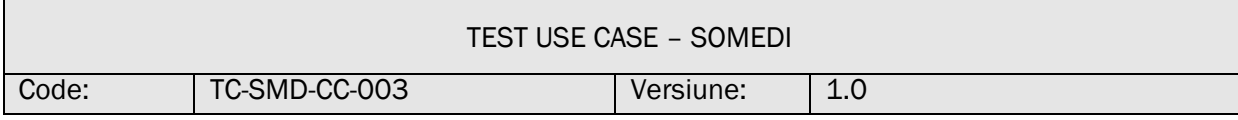

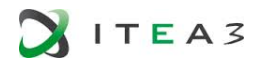

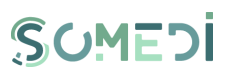

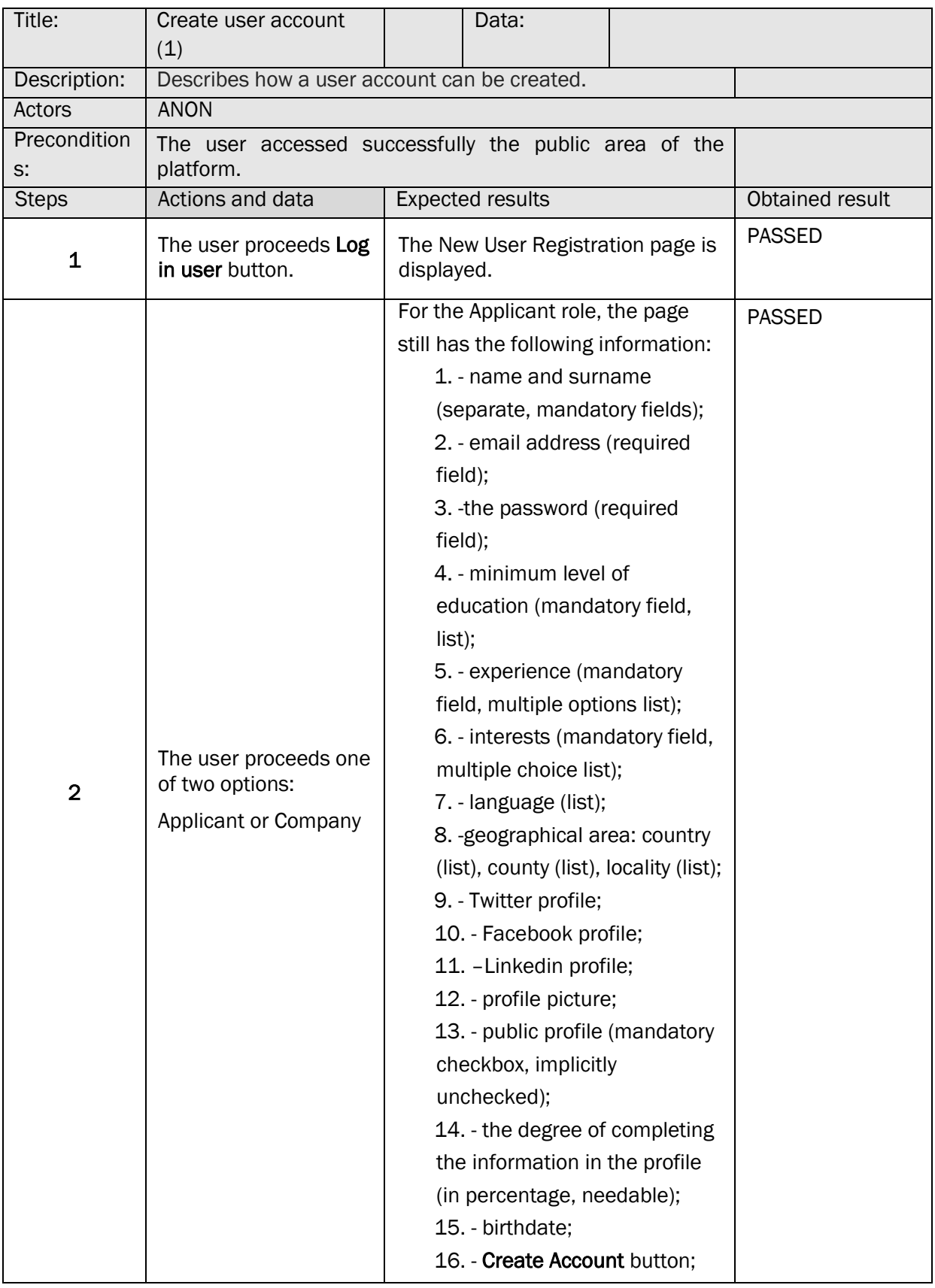

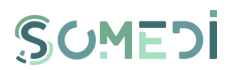

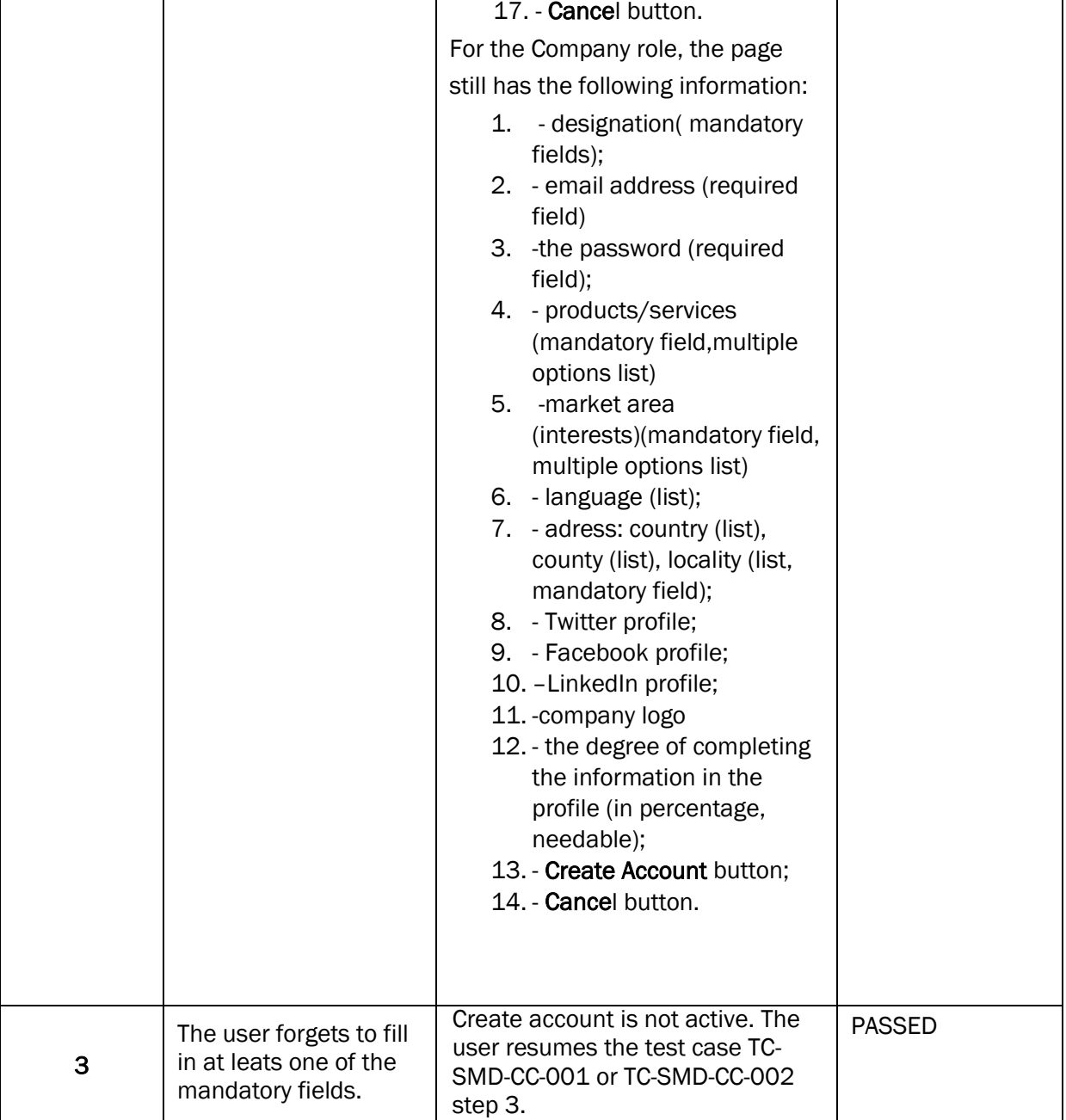

### TC-SMD-CC-004 CREATE USER ACCOUNT (2) <u> Tanzania de la provincia de la provincia de la provincia de la provincia de la provincia de la provincia de la provincia de la provincia de la provincia de la provincia de la provincia de la provincia de la provincia de </u>

**SITEA3** 

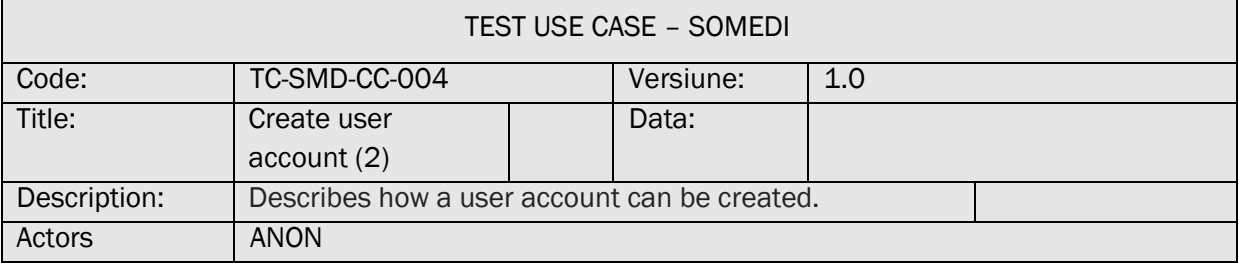

┓

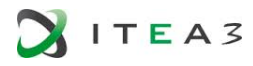

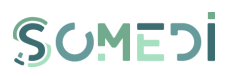

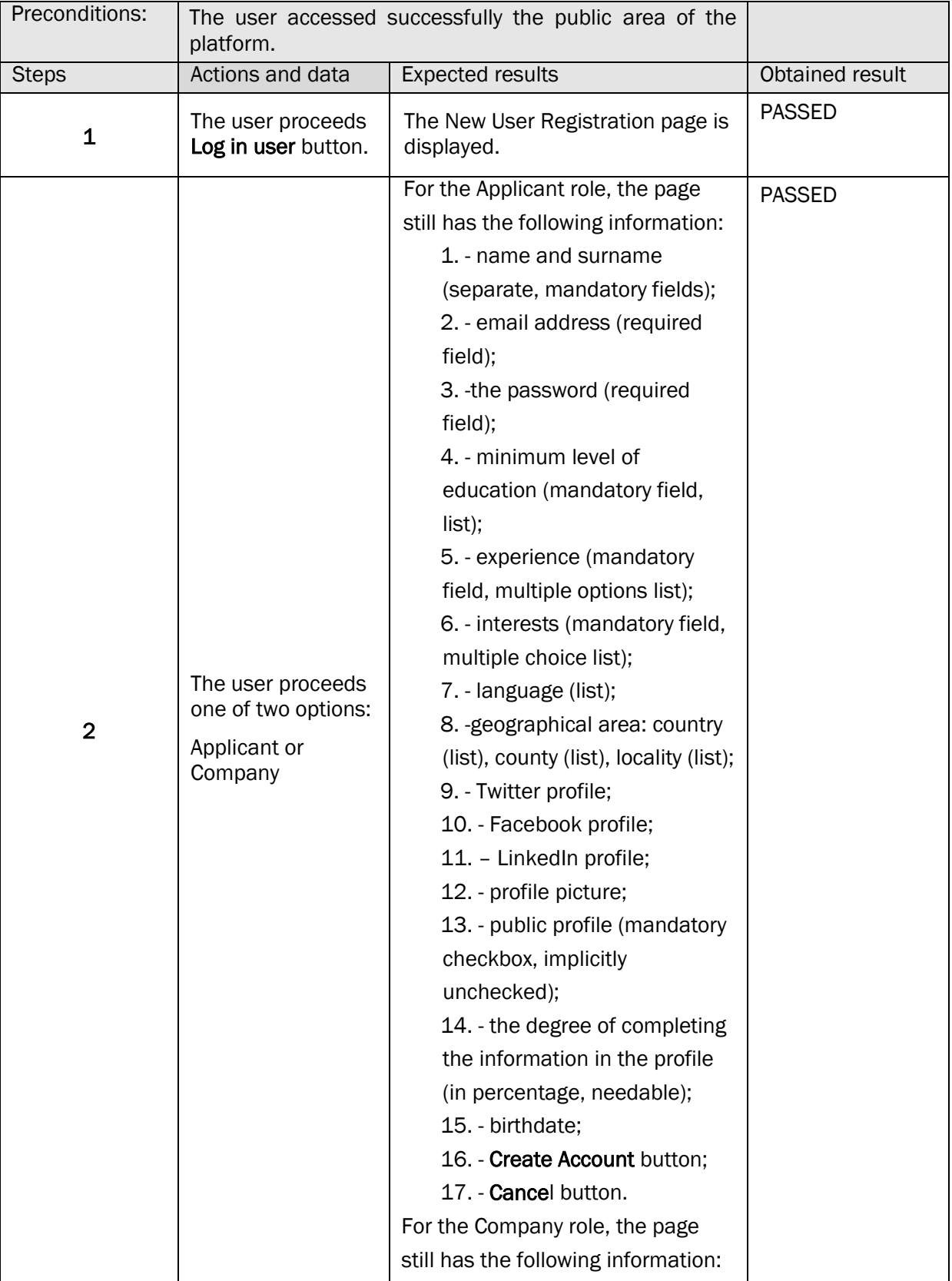

**SITEA3** 

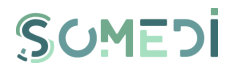

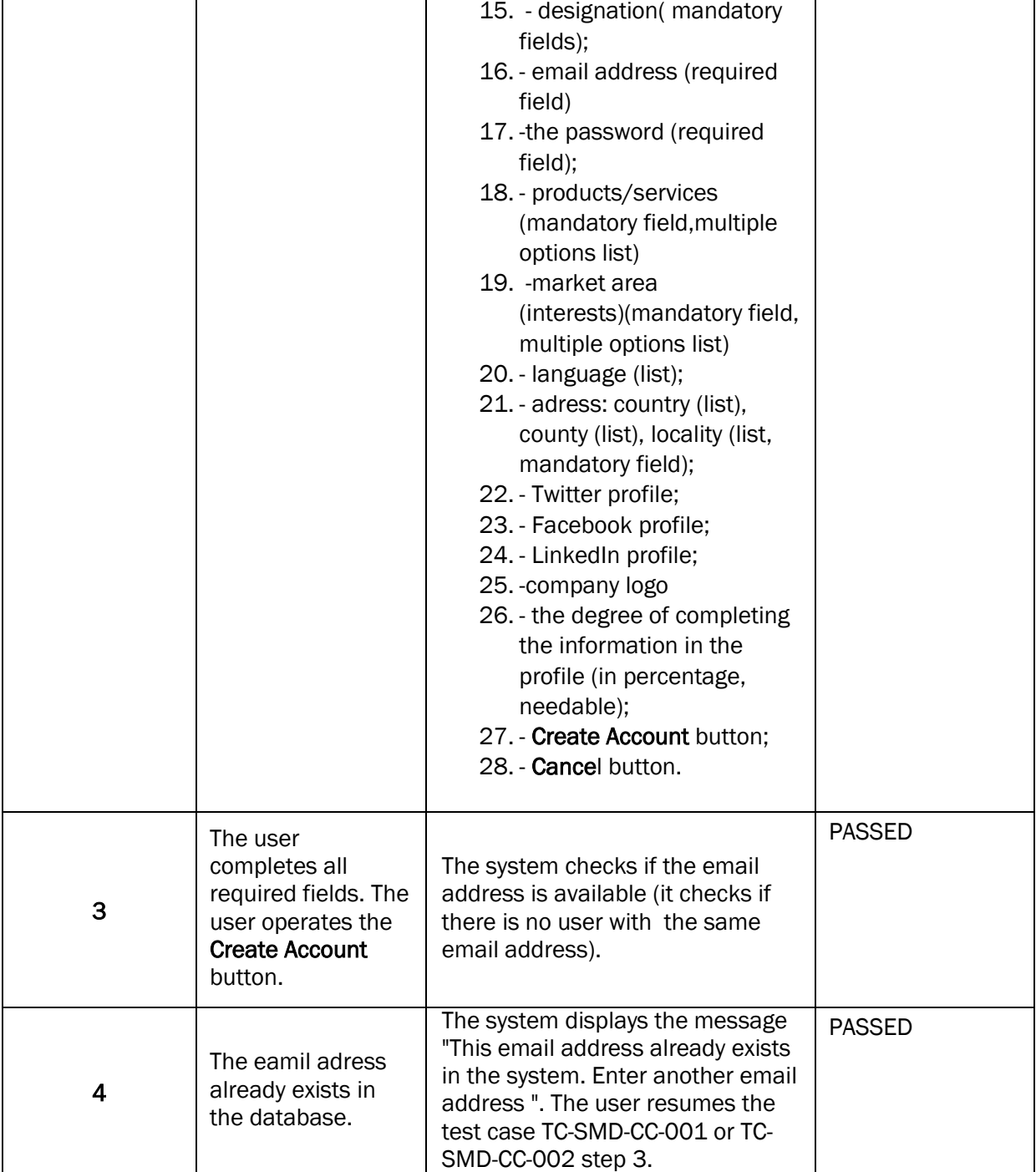

### TC-SMD-CC-005 CREATE USER ACCOUNT (3)

Г

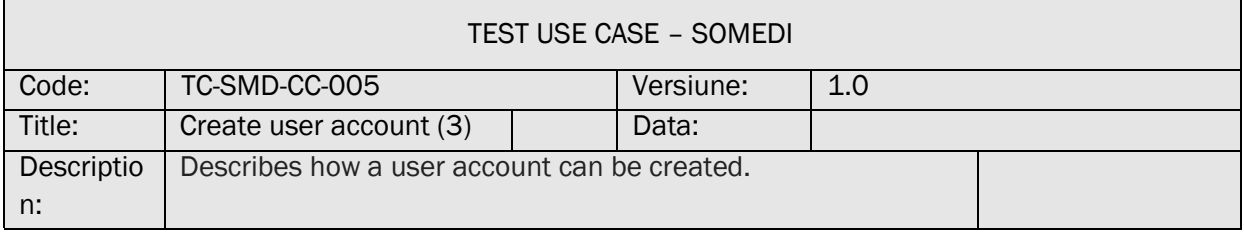

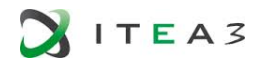

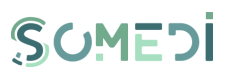

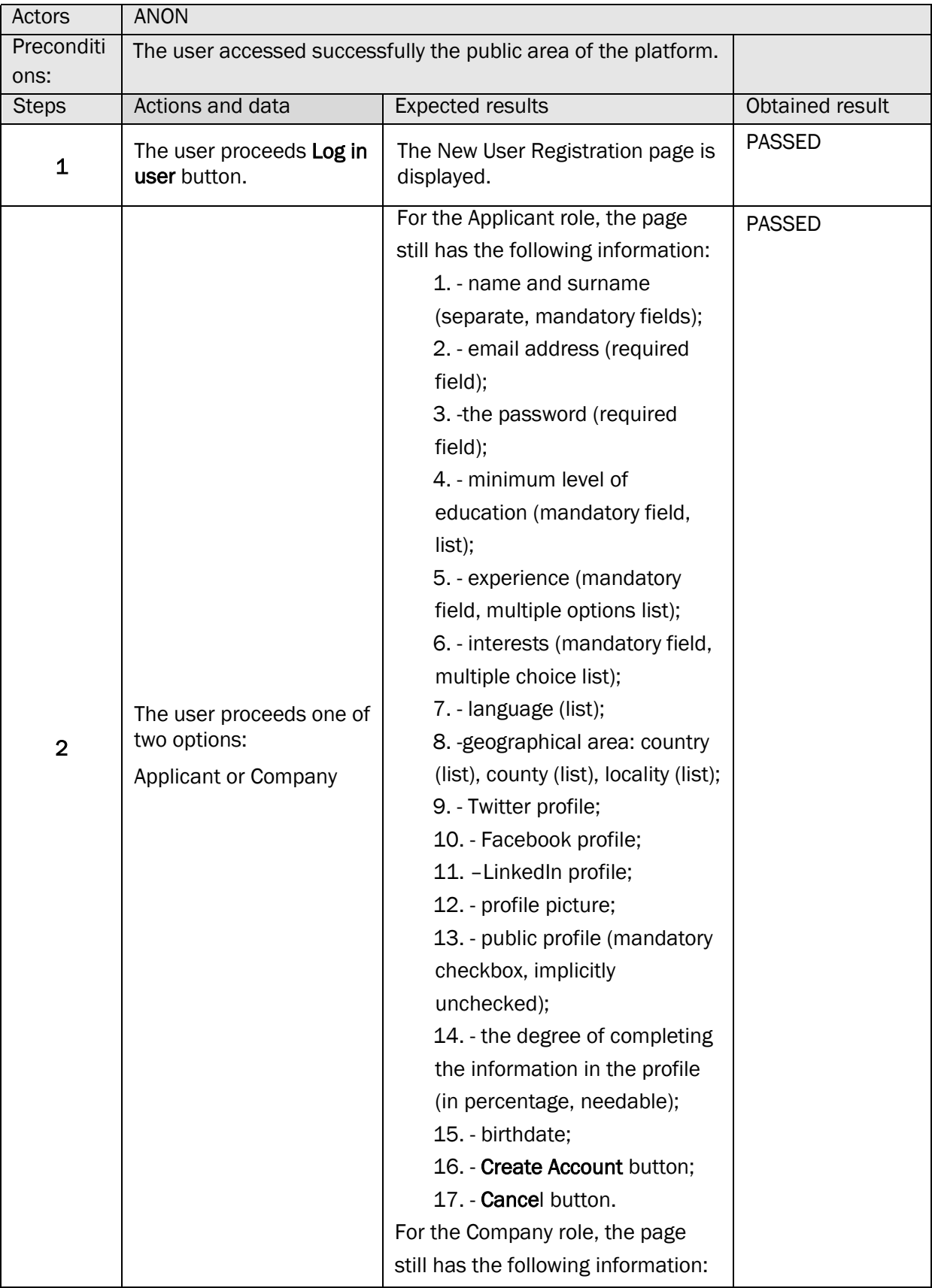

**SITEA3** 

 $\mathbf{r}$ 

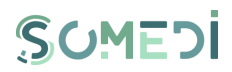

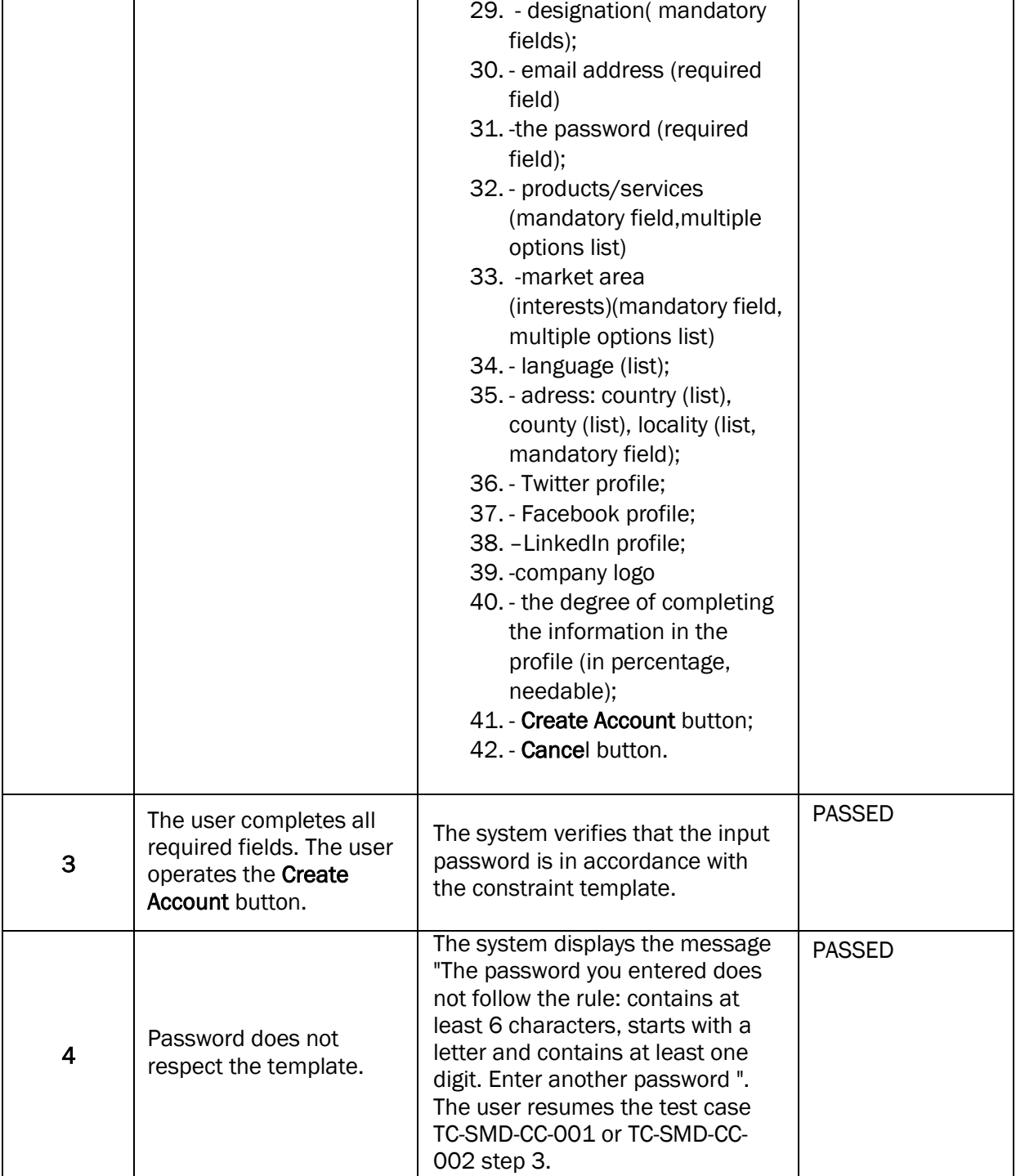
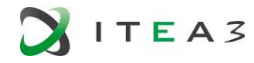

 $\blacksquare$ 

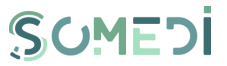

7. ACTIVATION OF THE USER ACCOUNT

#### TS-SMD-AC-001 ACTIVATION OF THE USER ACCOUNT

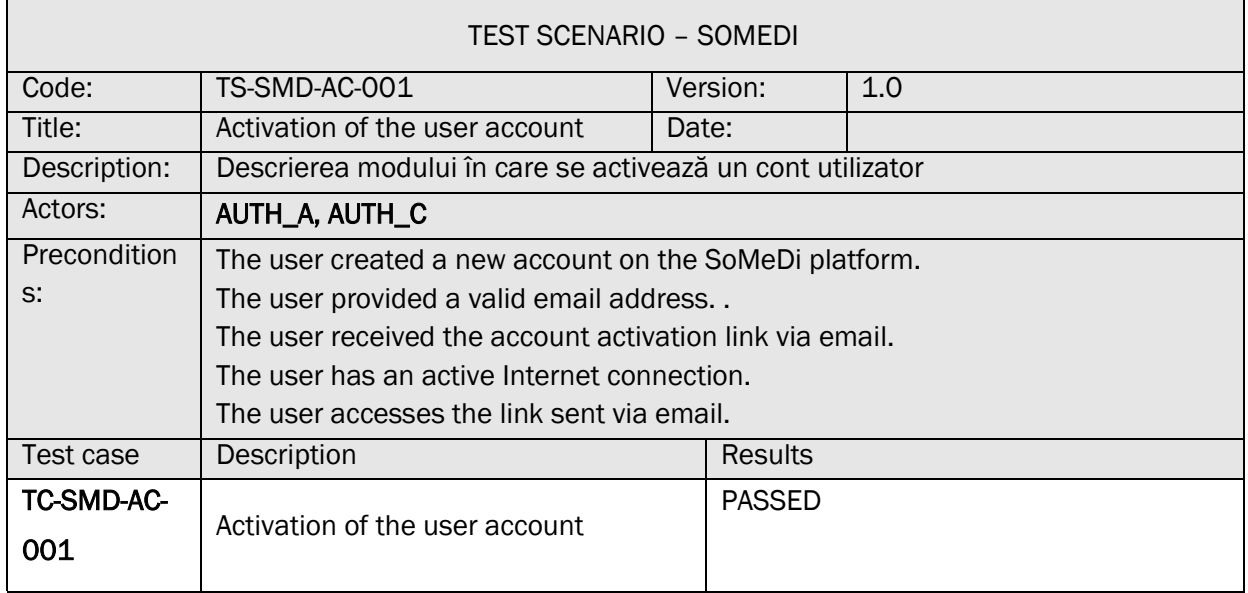

# TC-SMD-AC-001 ACTIVATION OF THE USER ACCOUNT

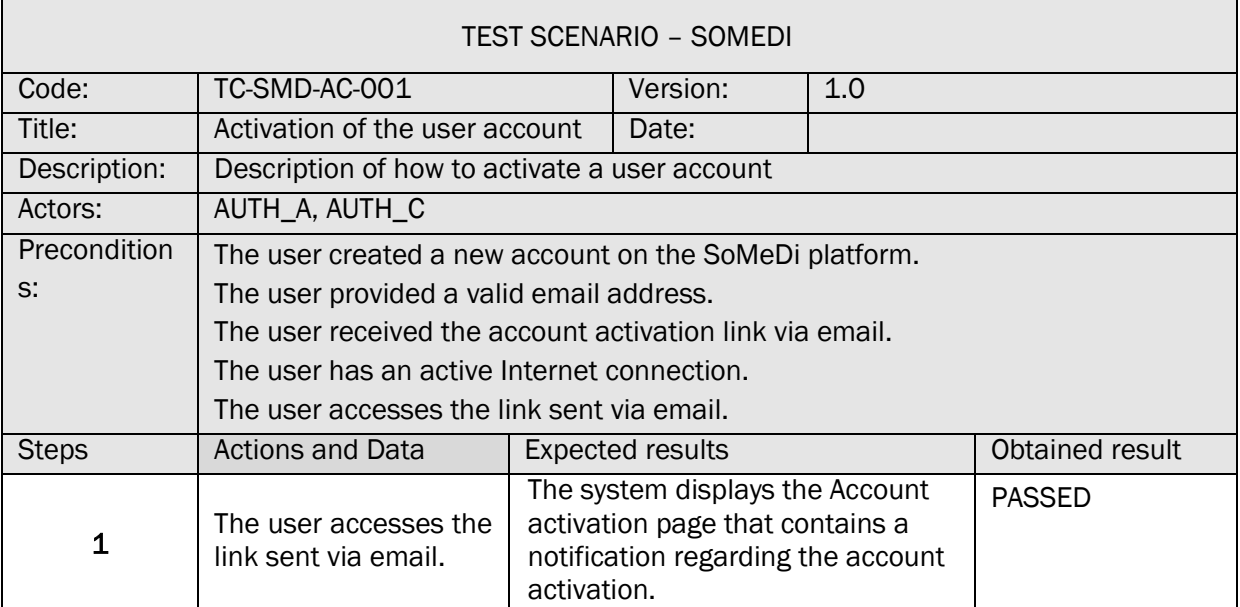

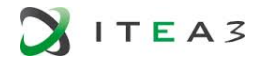

Г

 $\mathbf{r}$ 

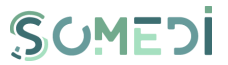

┑

 $\overline{\phantom{a}}$ 

8. CHANGING THE PASSWORD OF A REGISTERED USER ACCOUNT

#### TS-SMD-MP-001 PASSWORD CHANGE

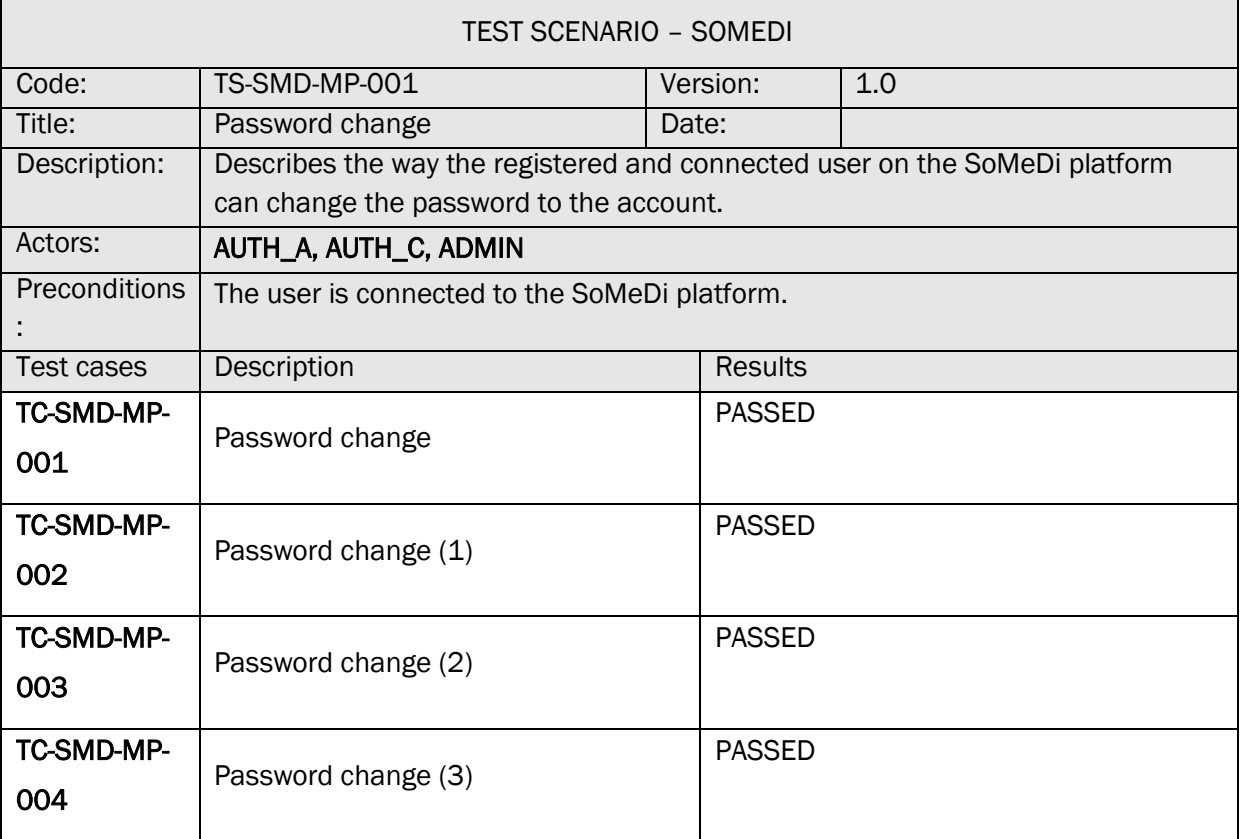

#### TC-SMD-MP-001 PASSWORD CHANGE

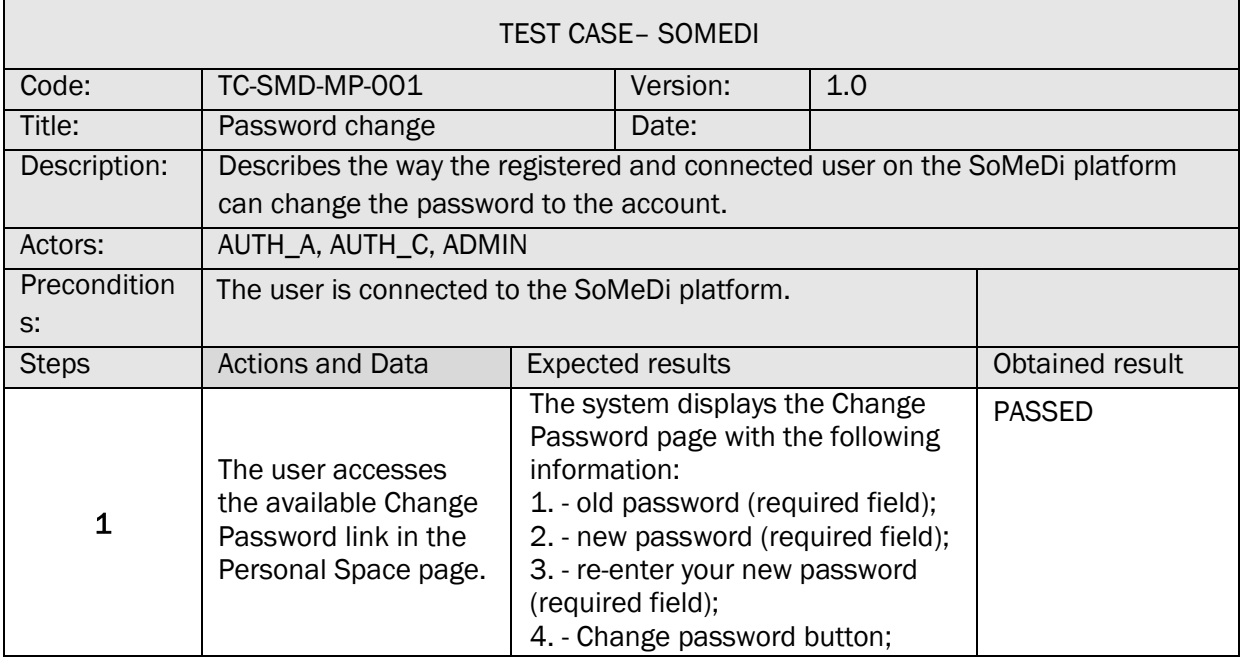

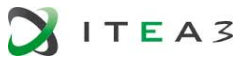

 $\blacksquare$ 

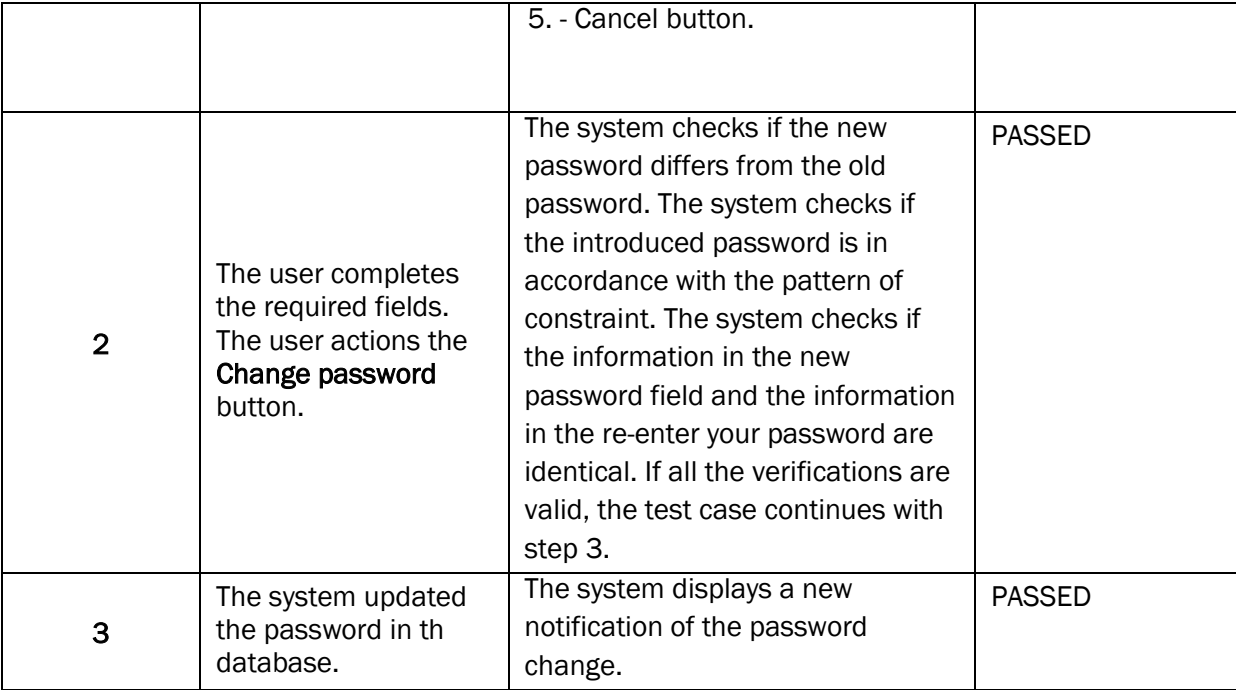

# TC-SMD-MP-002 PASSWORD CHANGE (1)

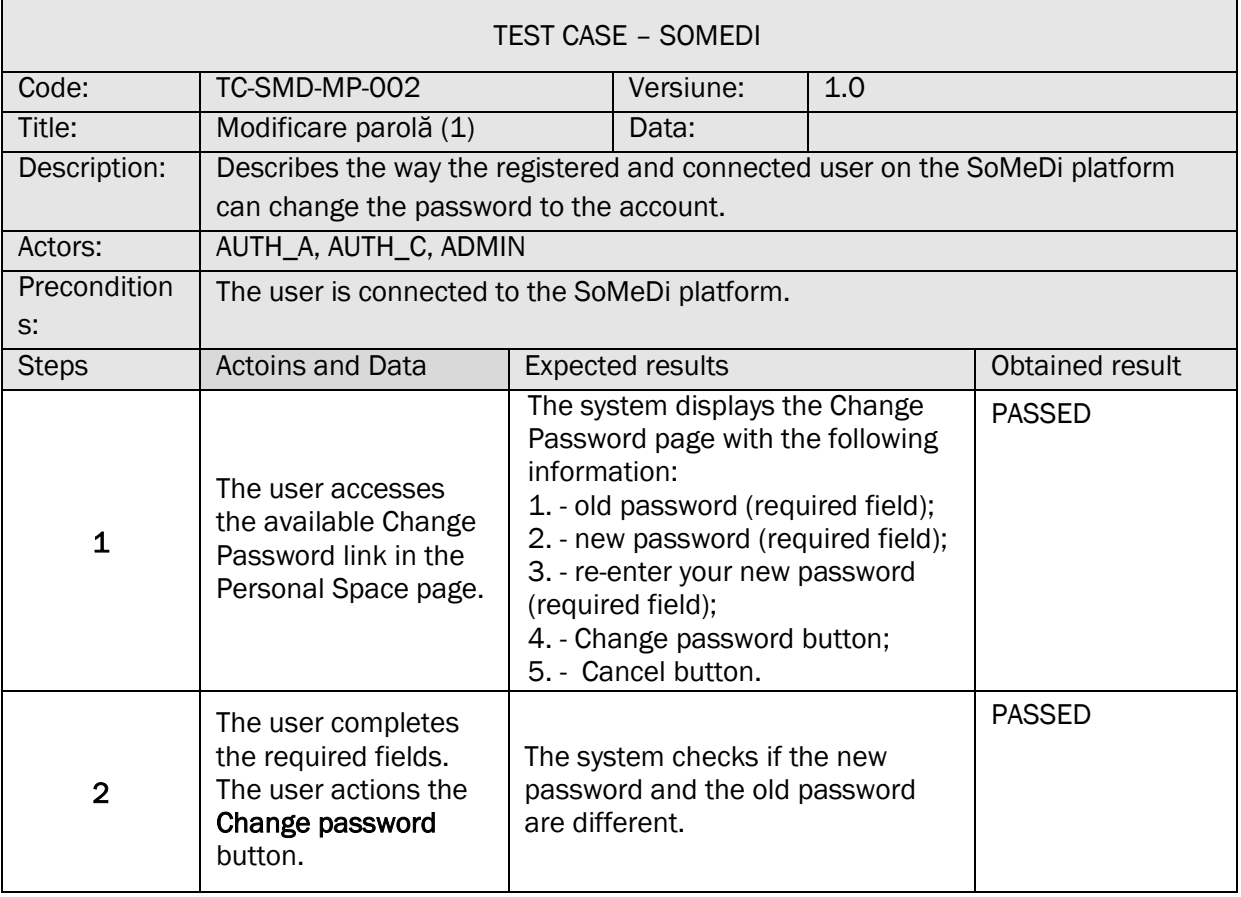

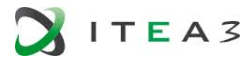

 $\Box$ 

'n

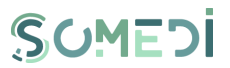

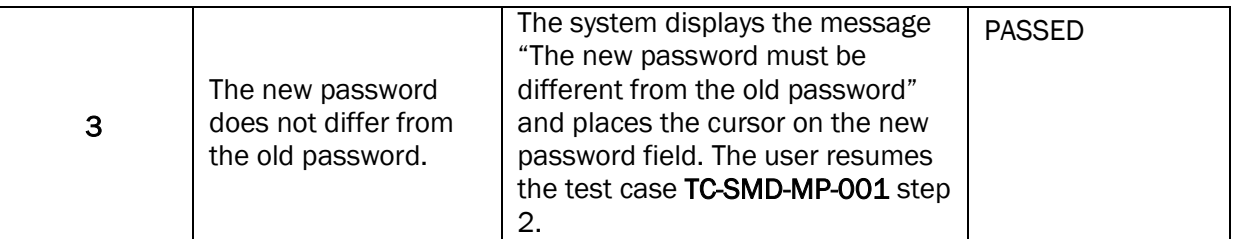

# TC-SMD-MP-003 PASSWORD CHANGE (2)

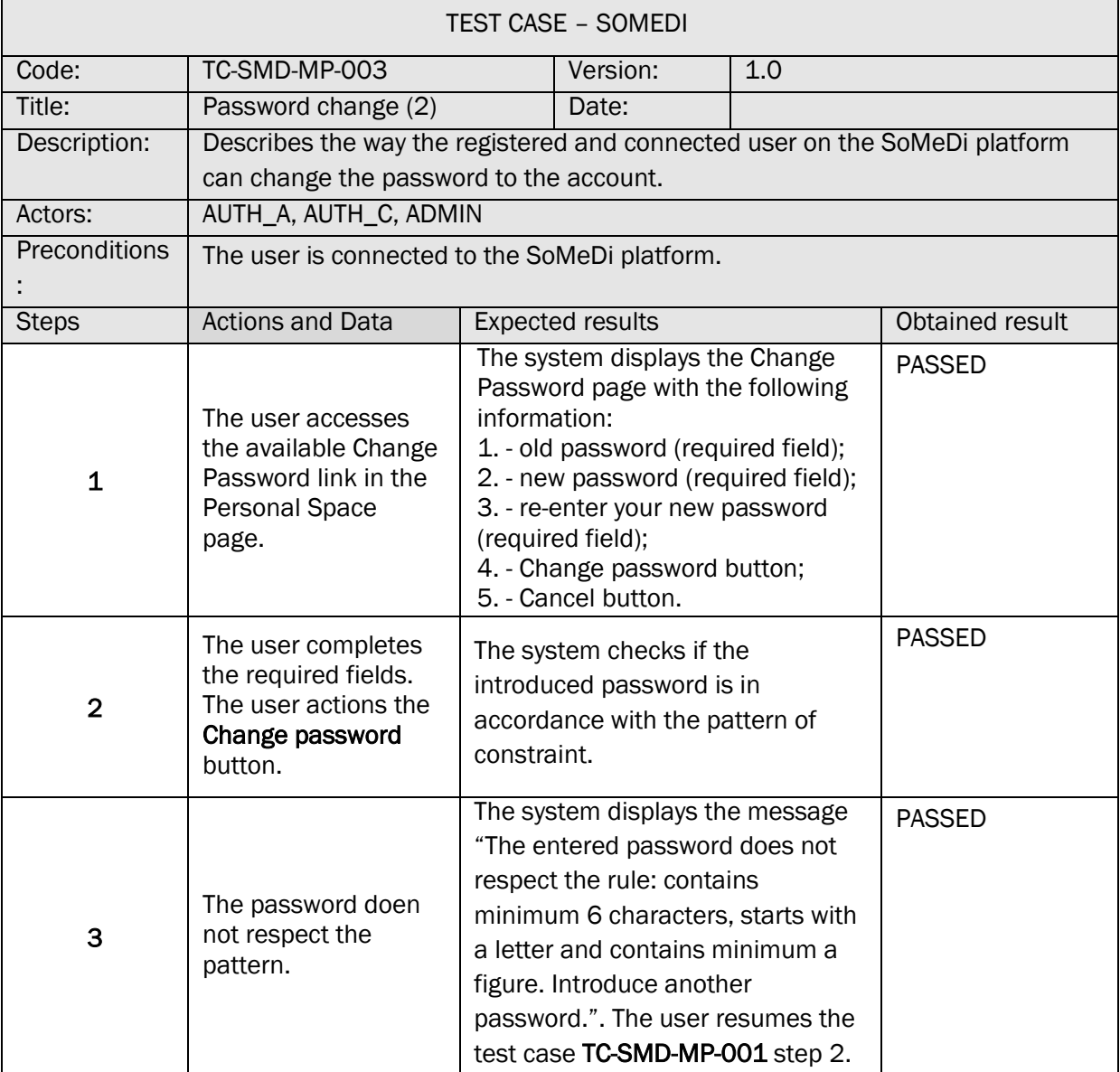

# TC-SMD-MP-004 PASSWORD CHANGE (3)

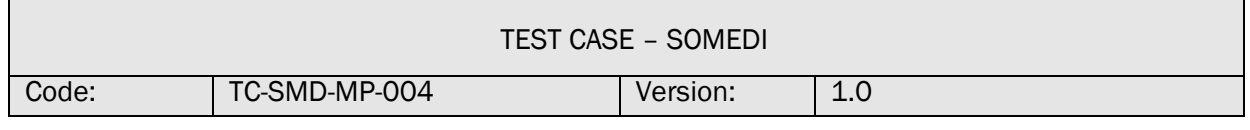

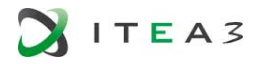

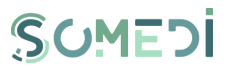

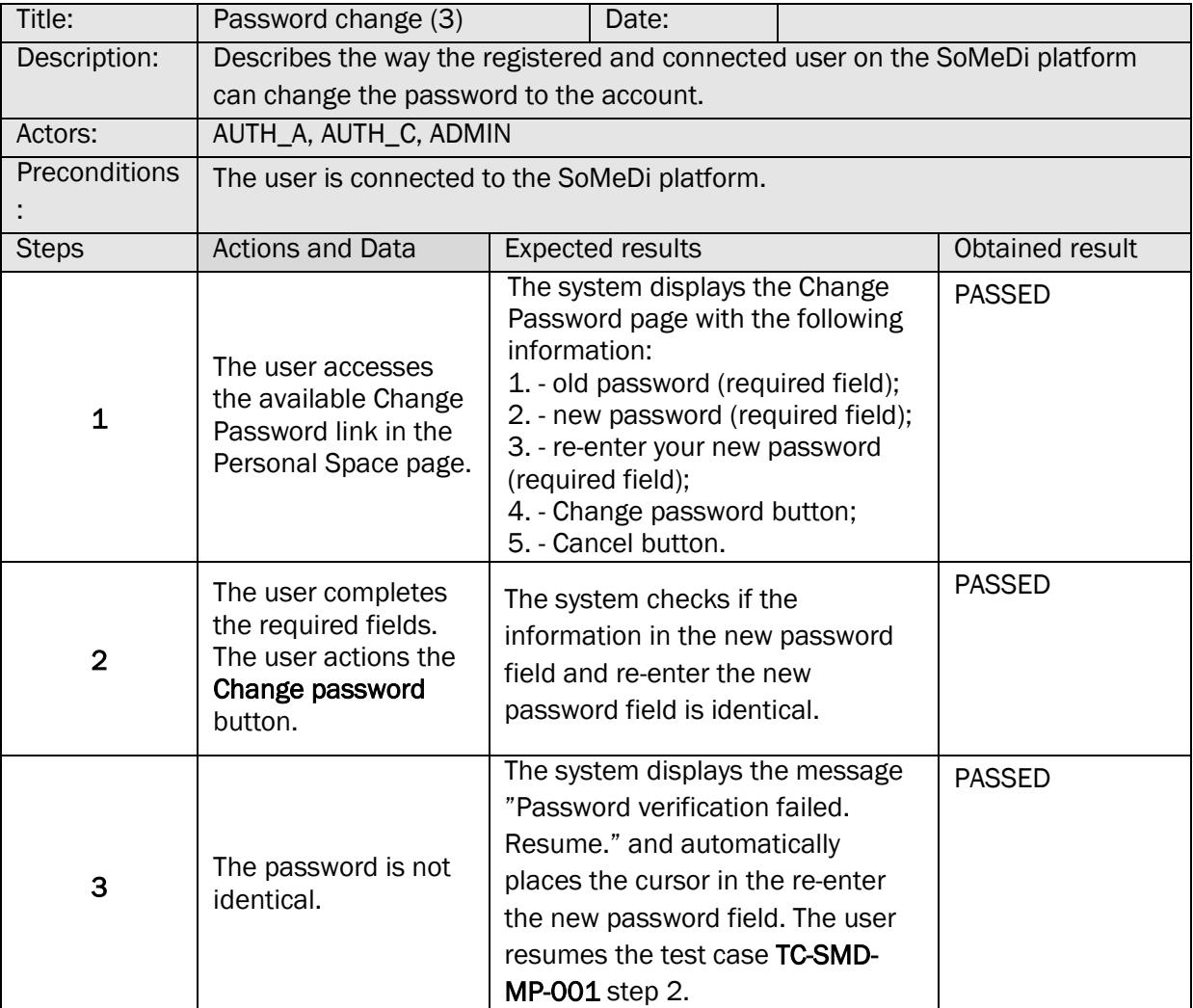

# 9. DELETING THE USER ACCOUNT

#### TS-SMD-SC-001 DELETING THE USER ACCOUNT

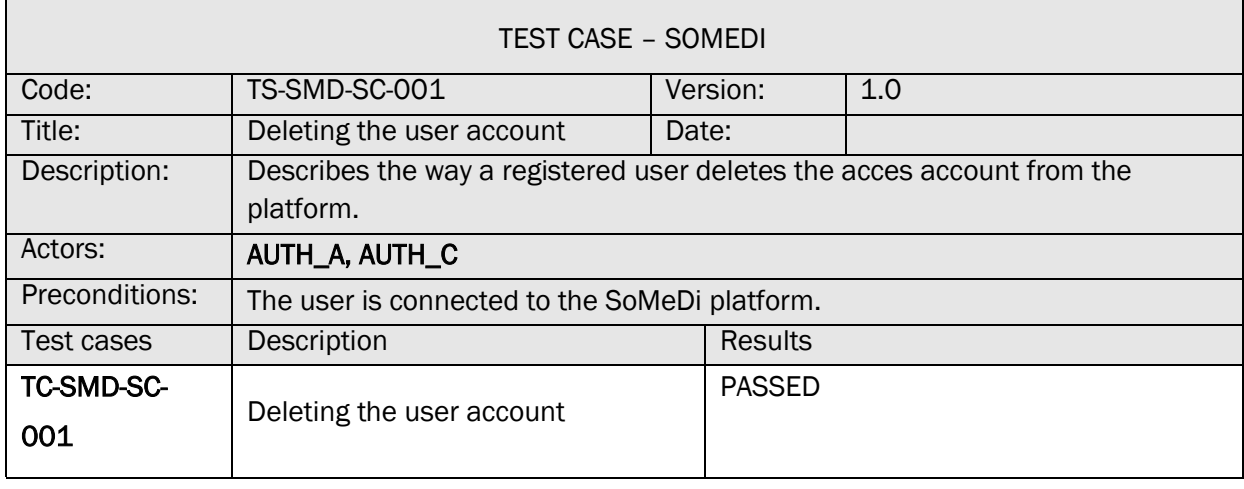

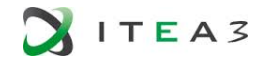

г

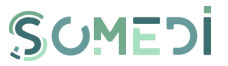

 $\overline{1}$ 

#### TC-SMD-SC-001 DELETING THE USER ACCOUNT

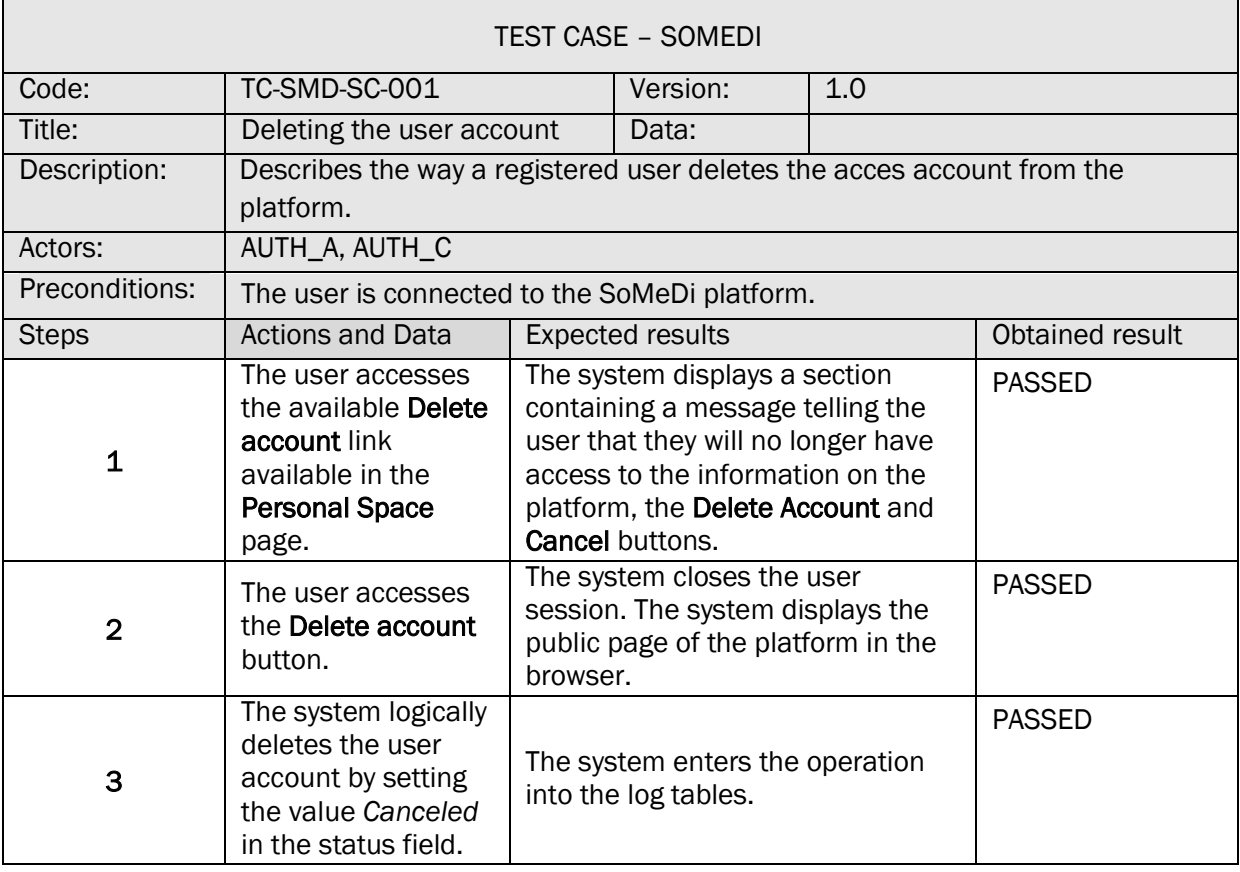

#### 10. RESET PASSWORD REQUEST FOR USER ACCOUNT

#### TS-SMD-CP-001 RESET PASSWORD REQUEST

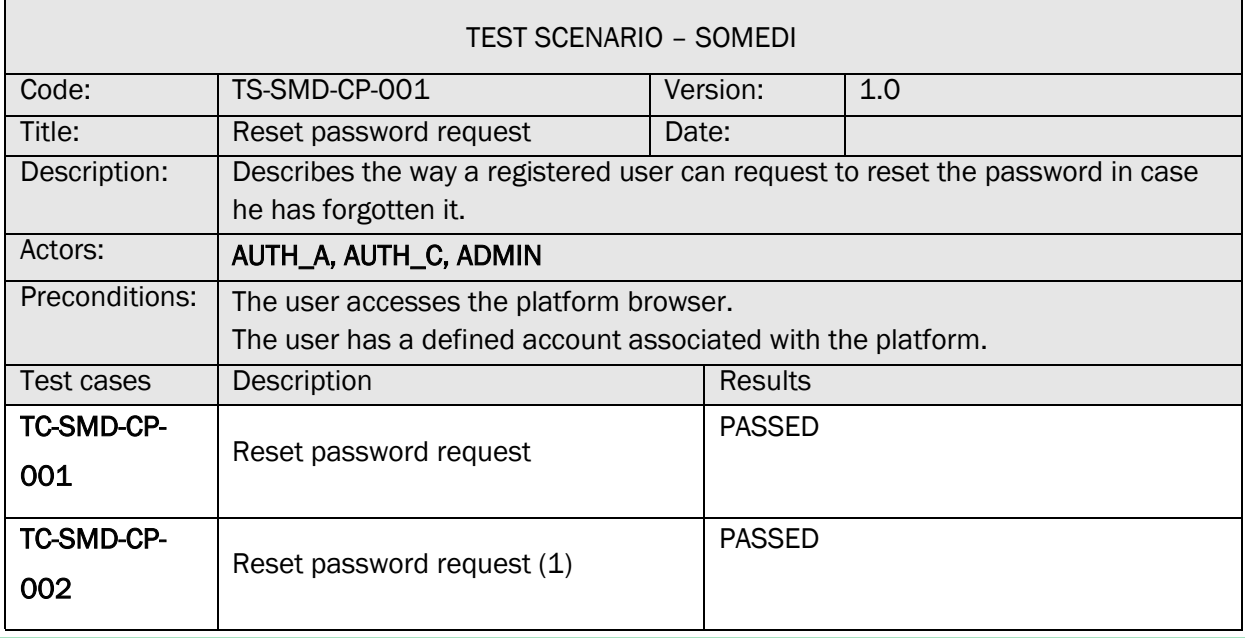

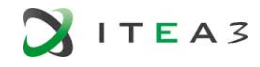

 $\mathsf{r}$ 

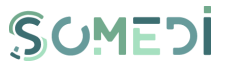

 $\overline{\phantom{0}}$ 

#### TC-SMD-CP-001 RESET PASSWORD REQUEST

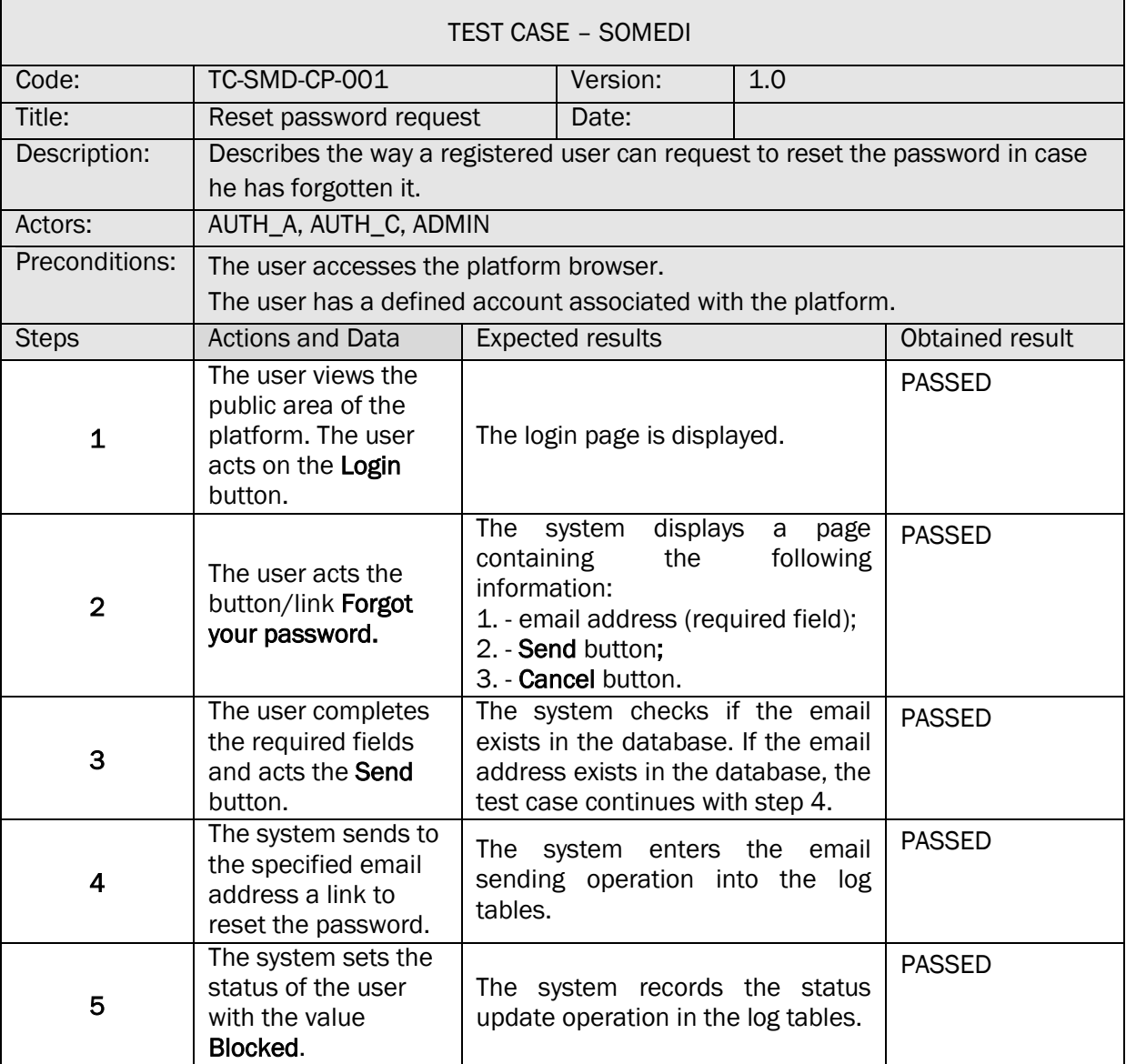

# TC-SMD-CP-002 PASSWORD RESET REQUEST (1)

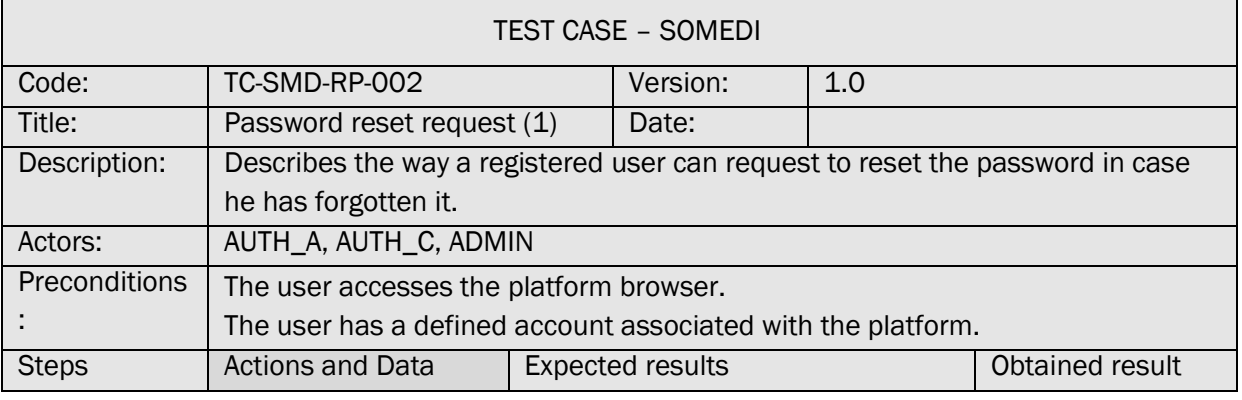

 $\overline{\phantom{0}}$ 

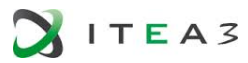

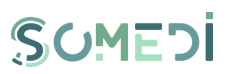

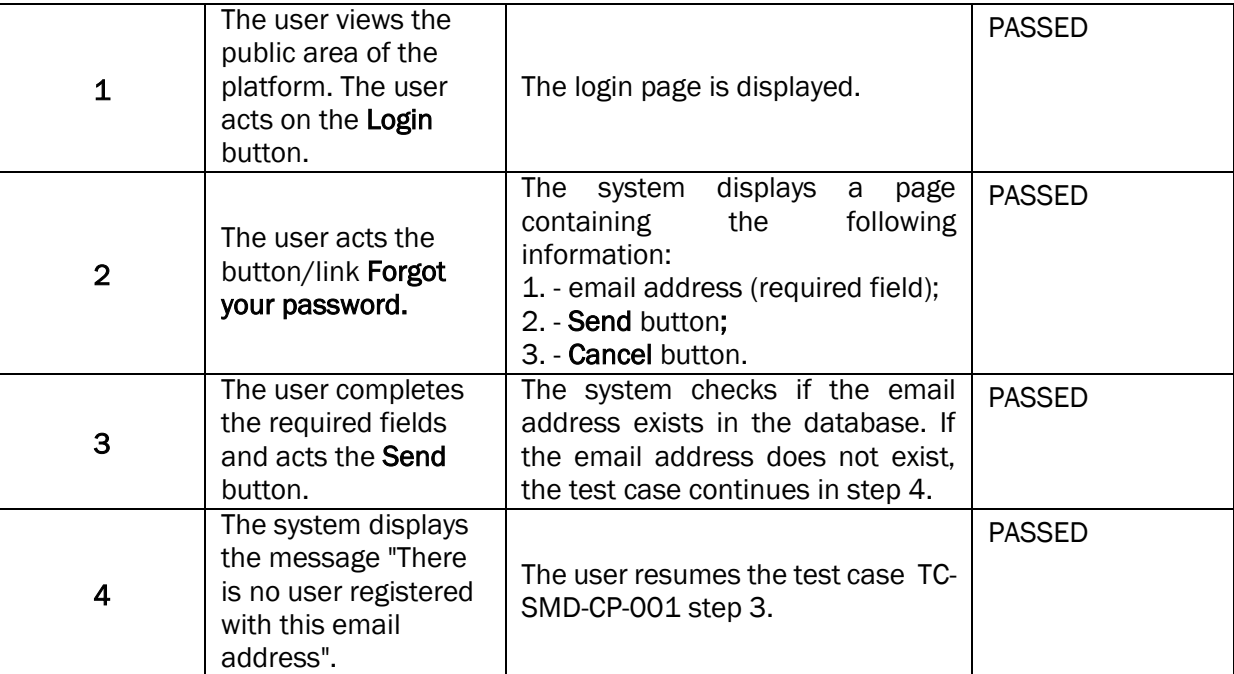

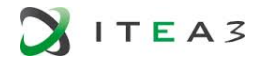

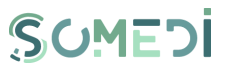

#### 11. PASSWORD RESET FOT THE USER ACCOUNT

#### TS-SMD-RP-001 PASSWORD RESET

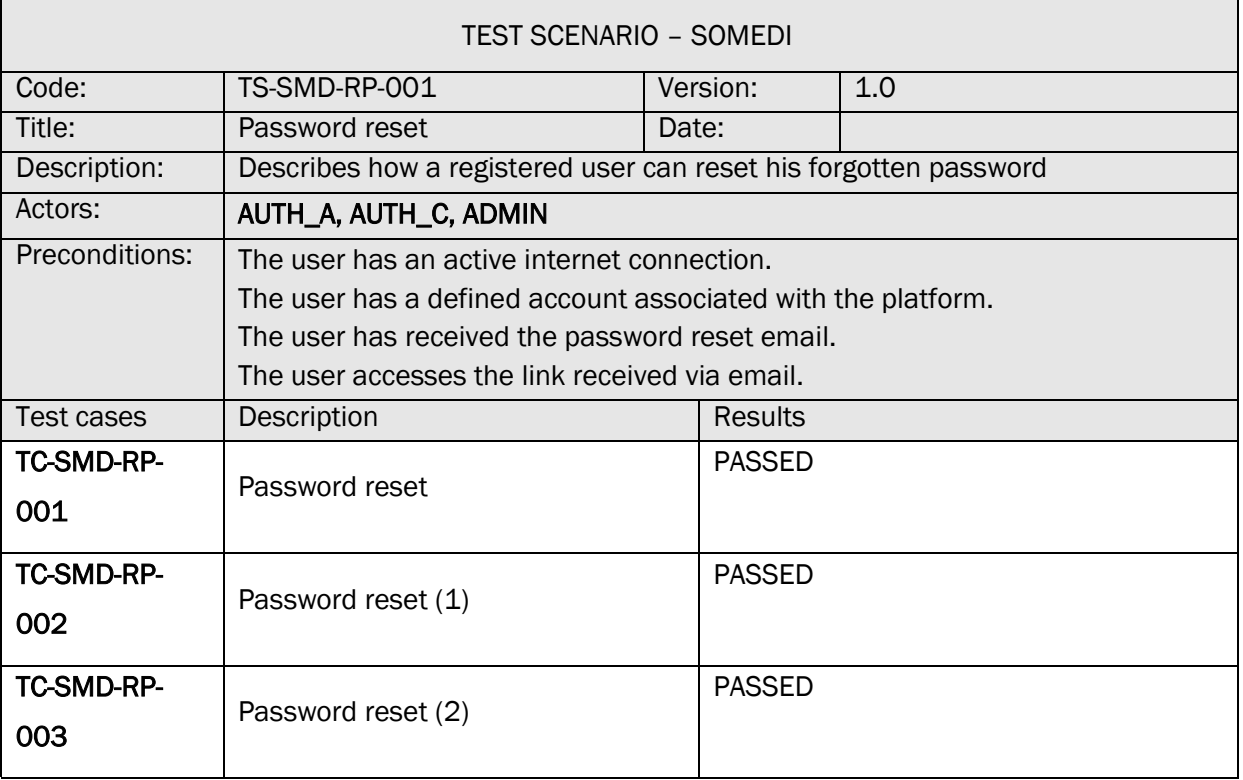

# TC-SMD-RP-001 PASSWORD RESET

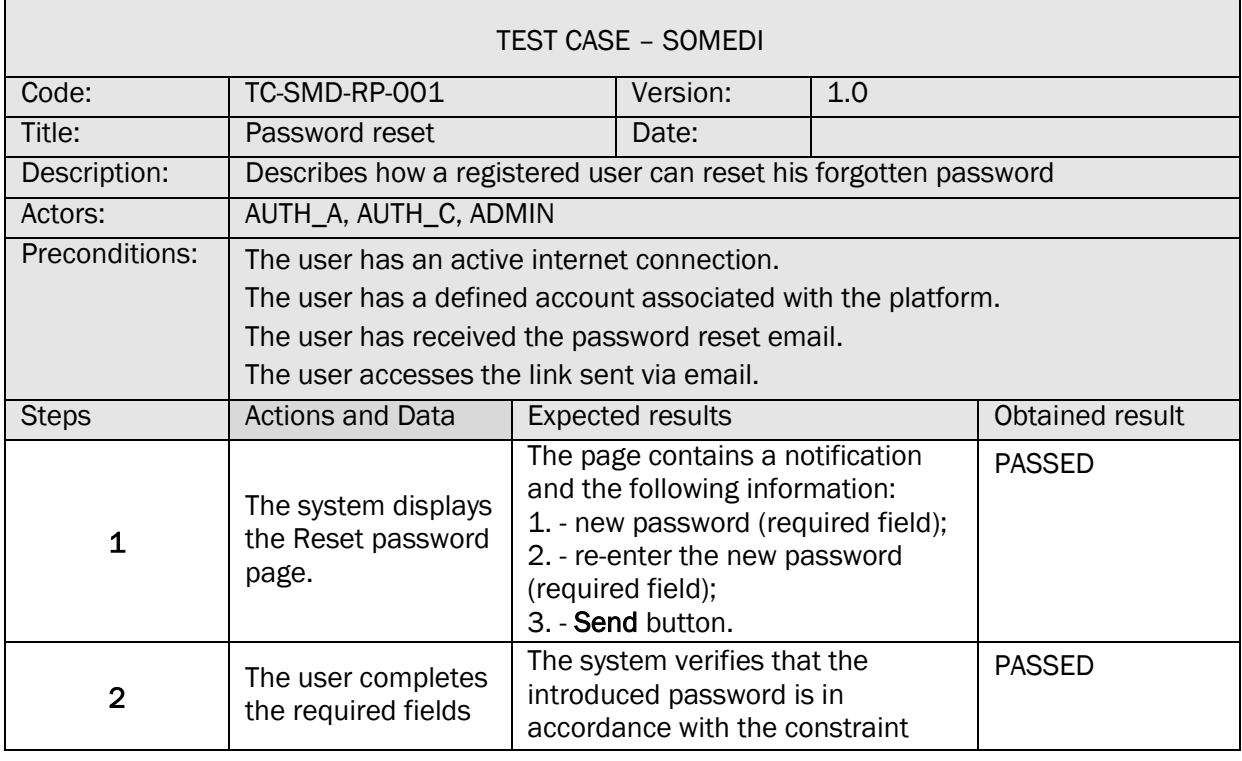

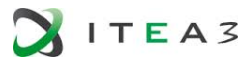

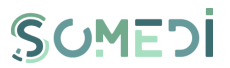

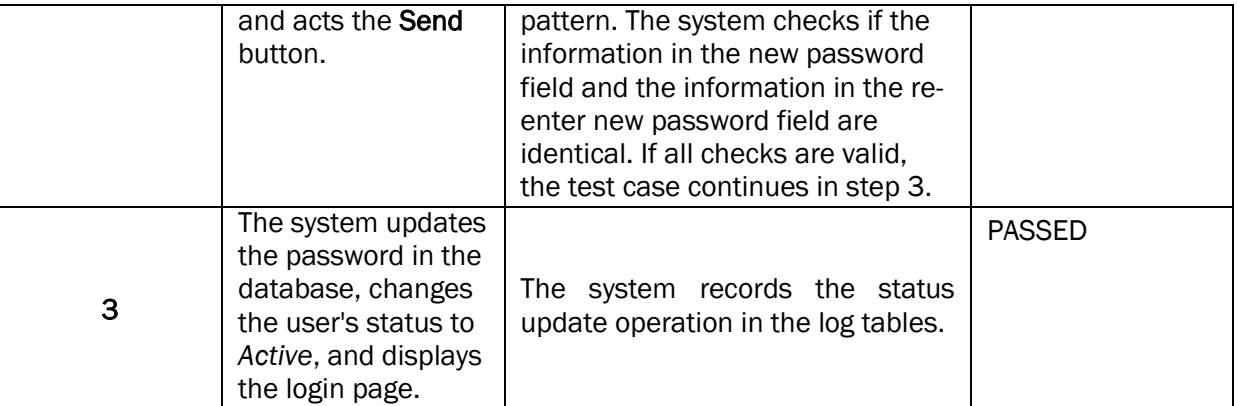

# TC-SMD-RP-002 PASSWORD RESET (1)

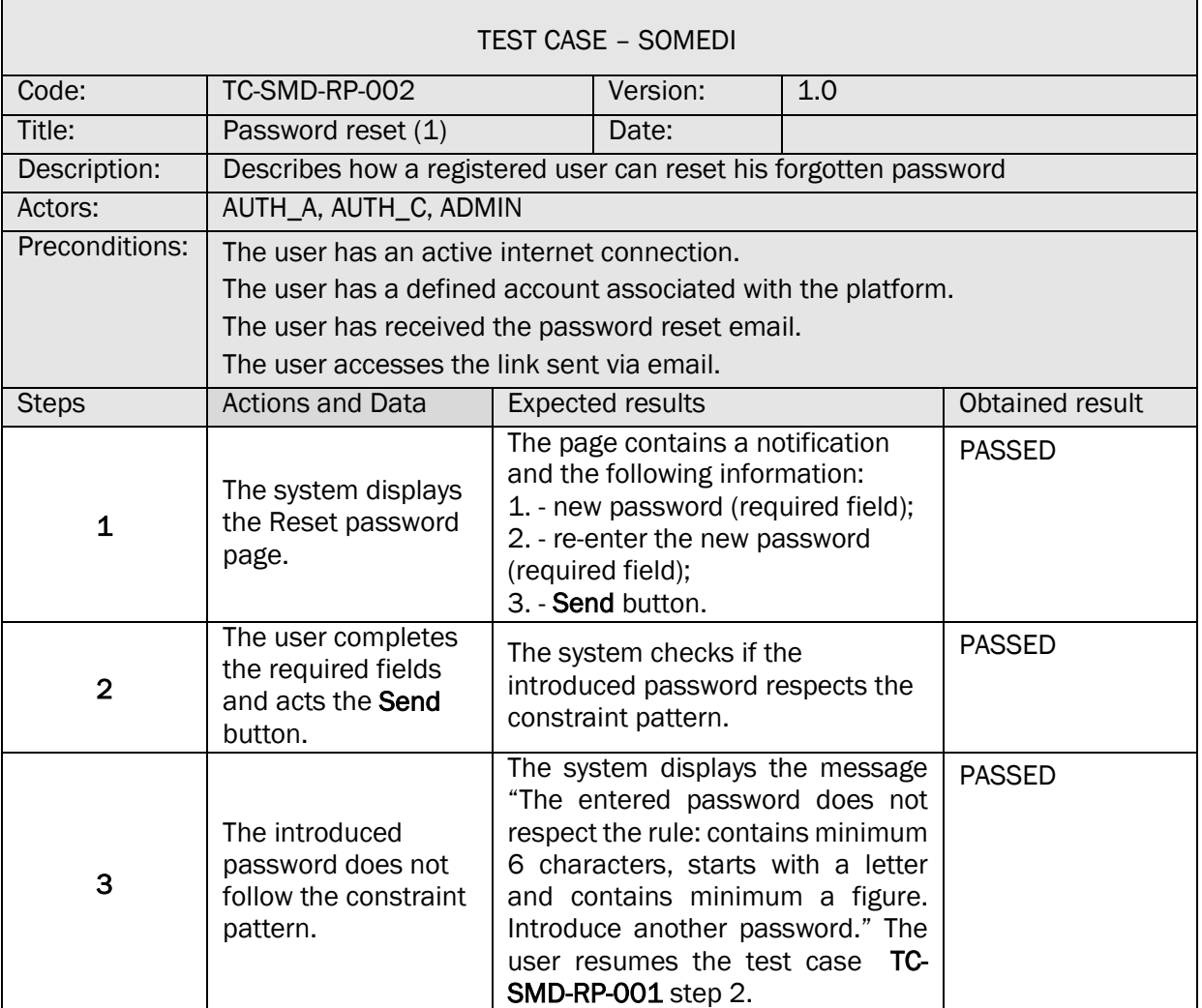

# TC-SMD-RP-003 PASSWORD RESET (2)

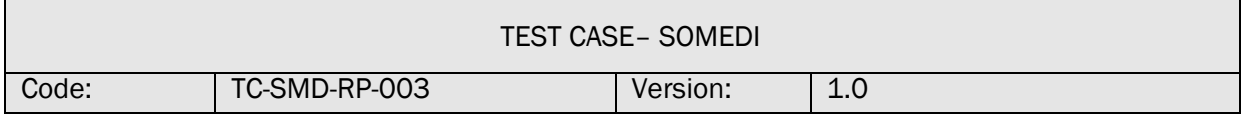

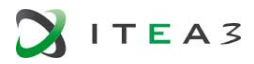

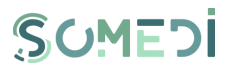

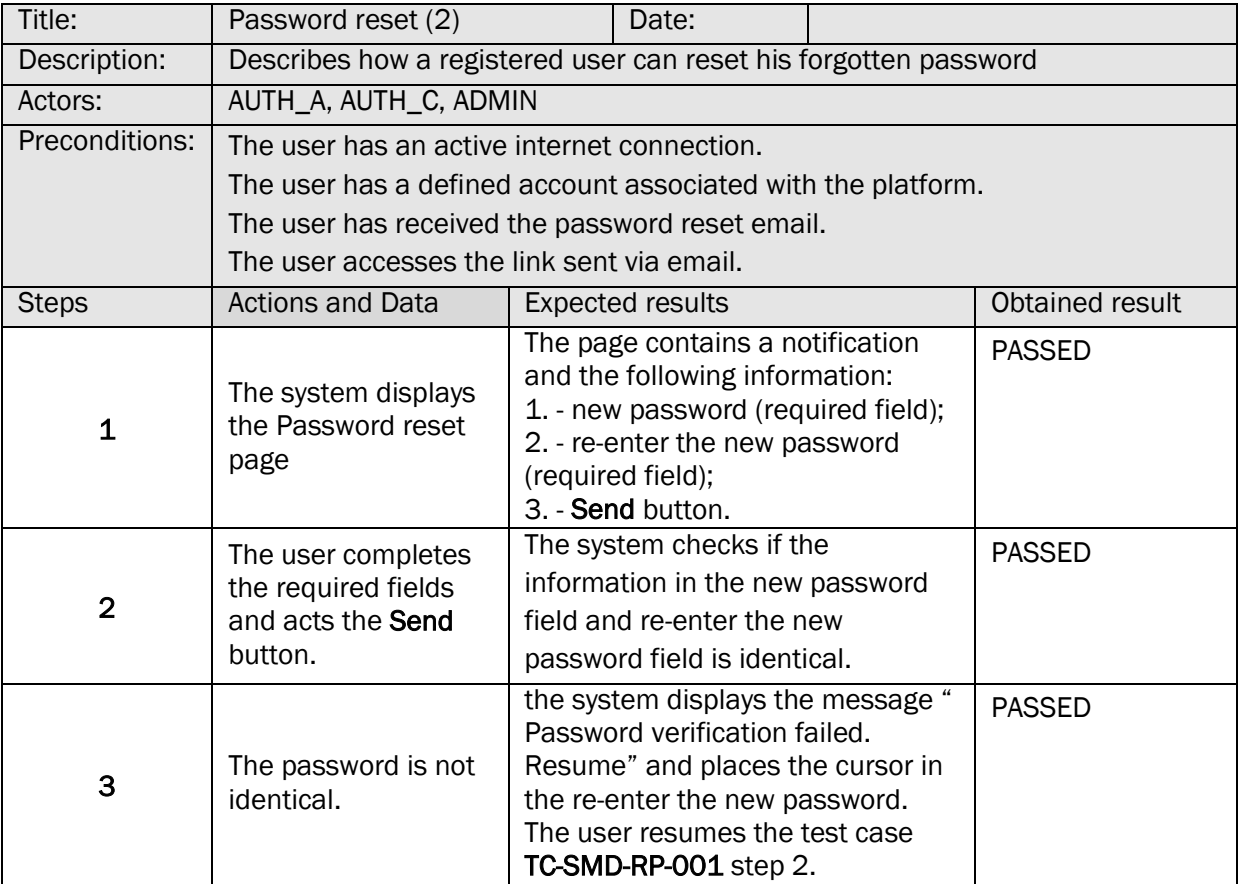

# 12. EDIT USER ACCOUNT PROFILE

# TS-SMD-PC-001 EDIT PROFILE

 $\blacksquare$ 

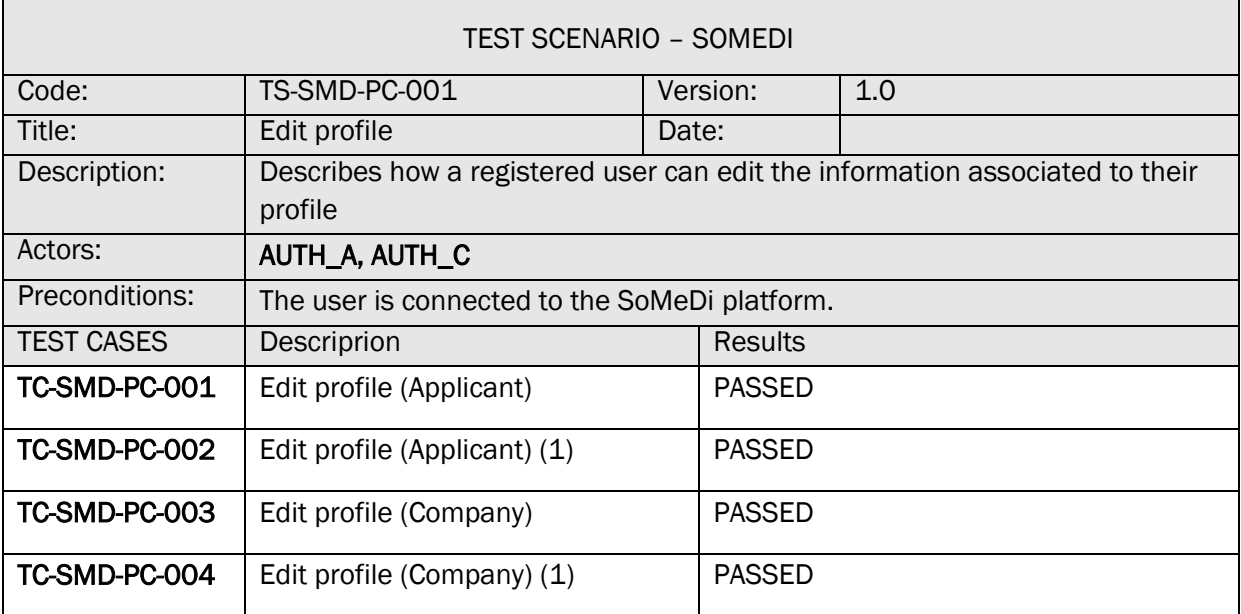

h

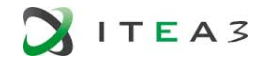

 $\blacksquare$ 

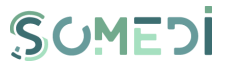

 $\overline{\phantom{a}}$ 

#### TC-SMD-PC-001 EDIT PROFILE (APPLICANT)

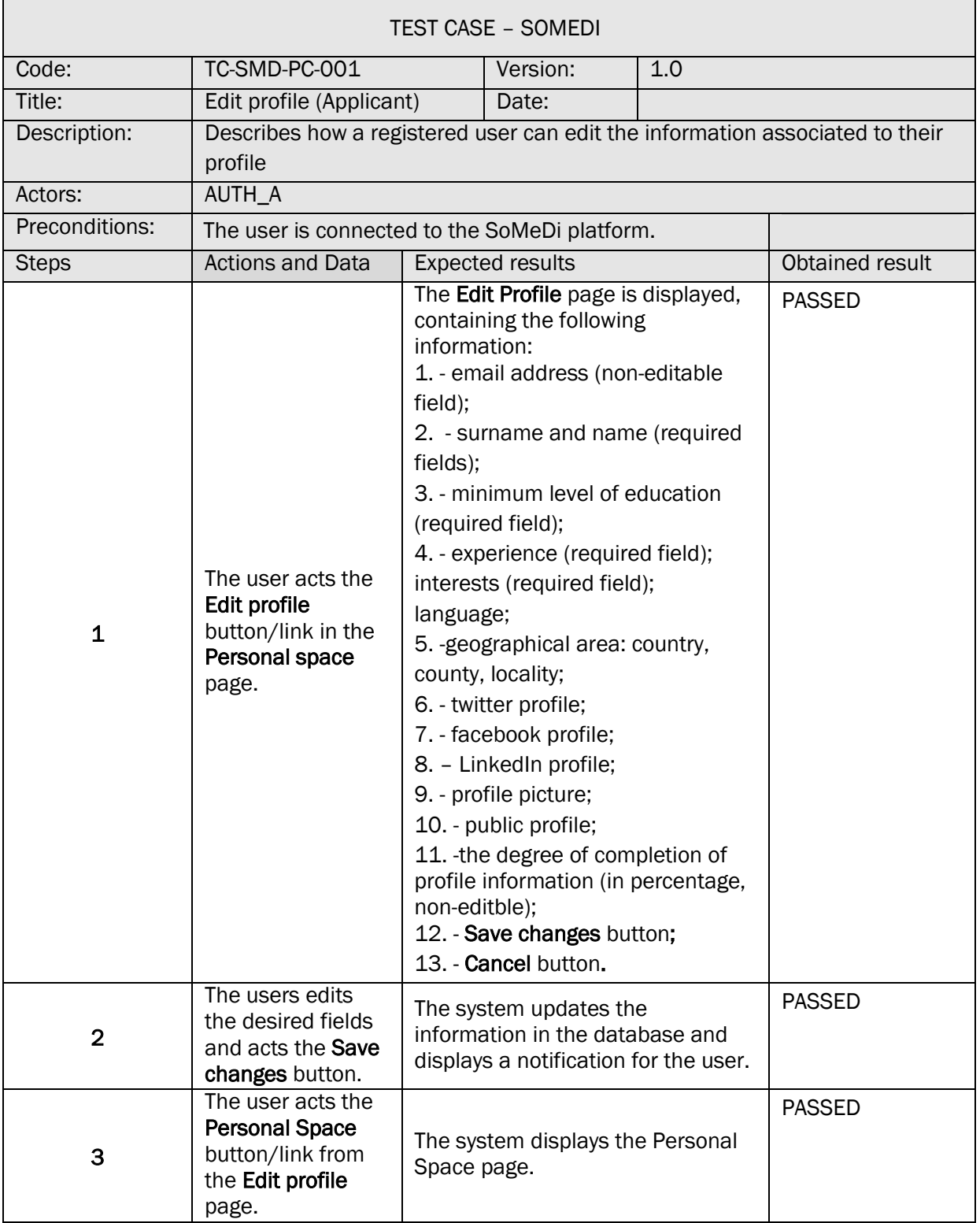

TC-SMD-PC-002 EDIT PROFILE (APPLICANT) (1)

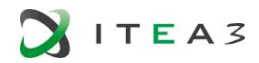

 $\blacksquare$ 

 $\Gamma$ 

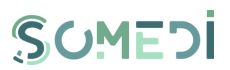

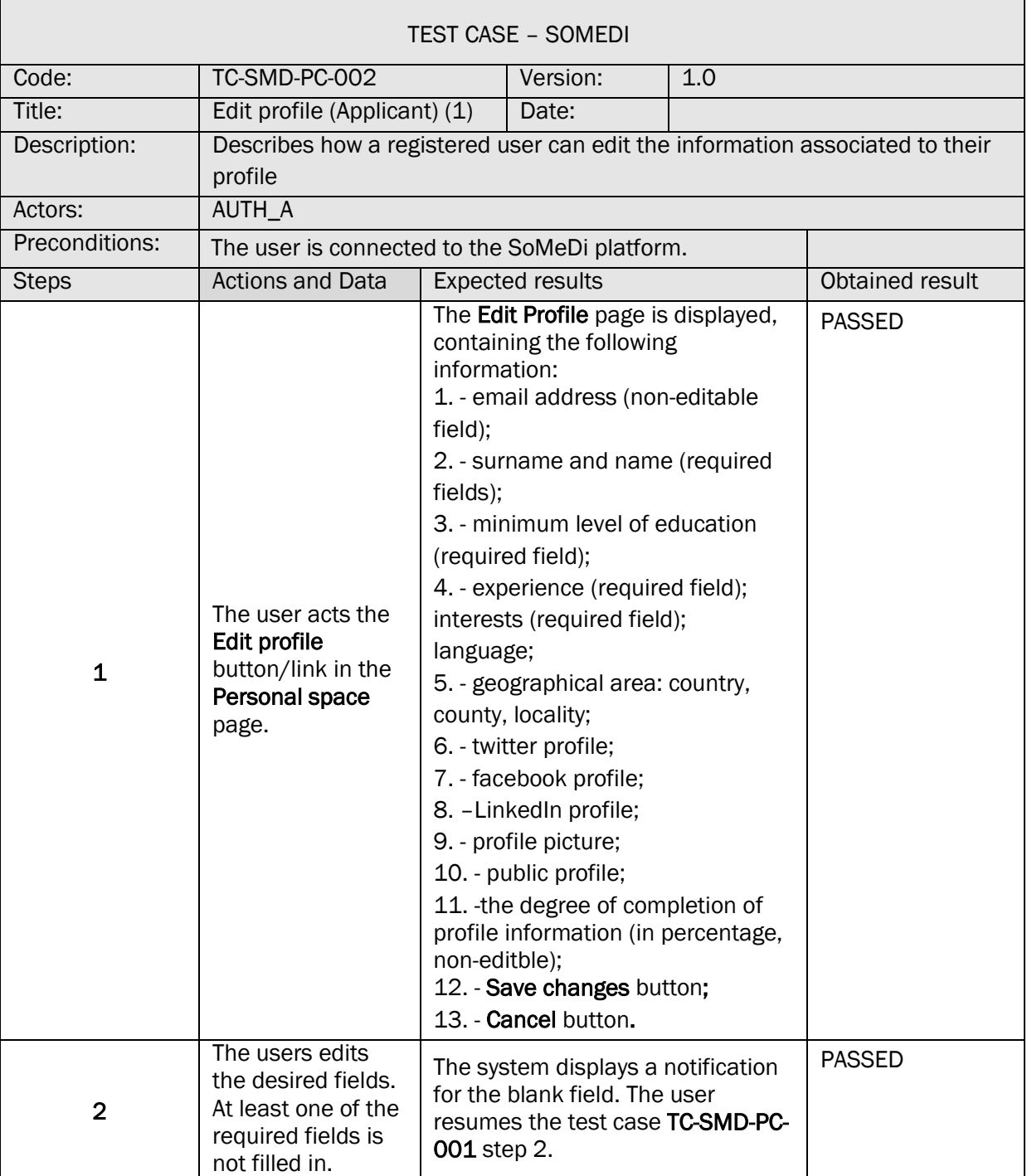

# TC-SMD-PC-003 EDIT PROFILE (COMPANY)

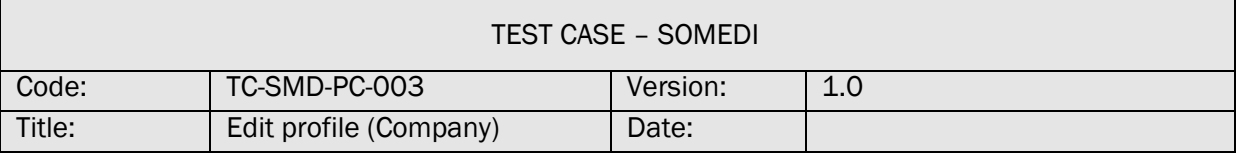

 $\overline{\phantom{a}}$ 

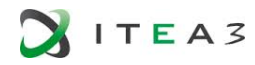

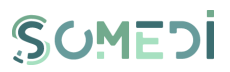

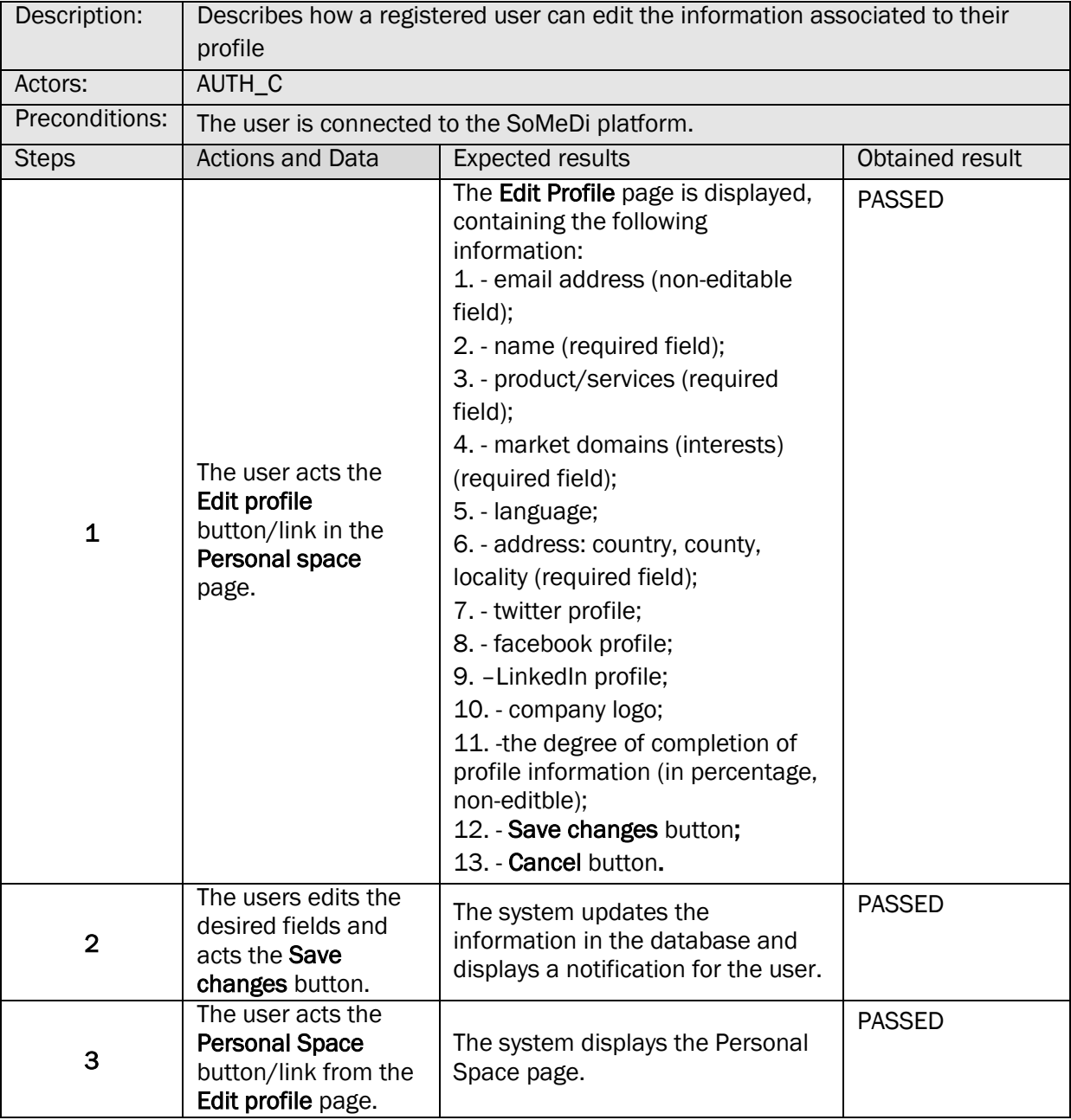

# TC-SMD-PC-004 EDIT PROFILE (COMPANY) (1)

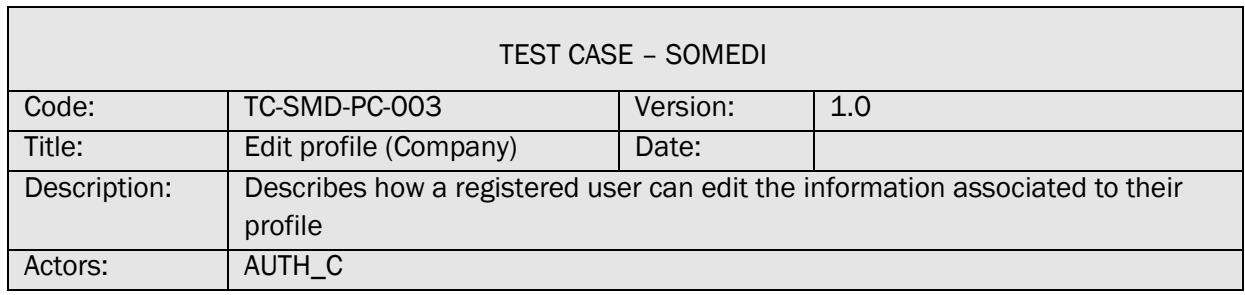

Ī.

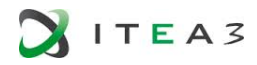

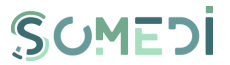

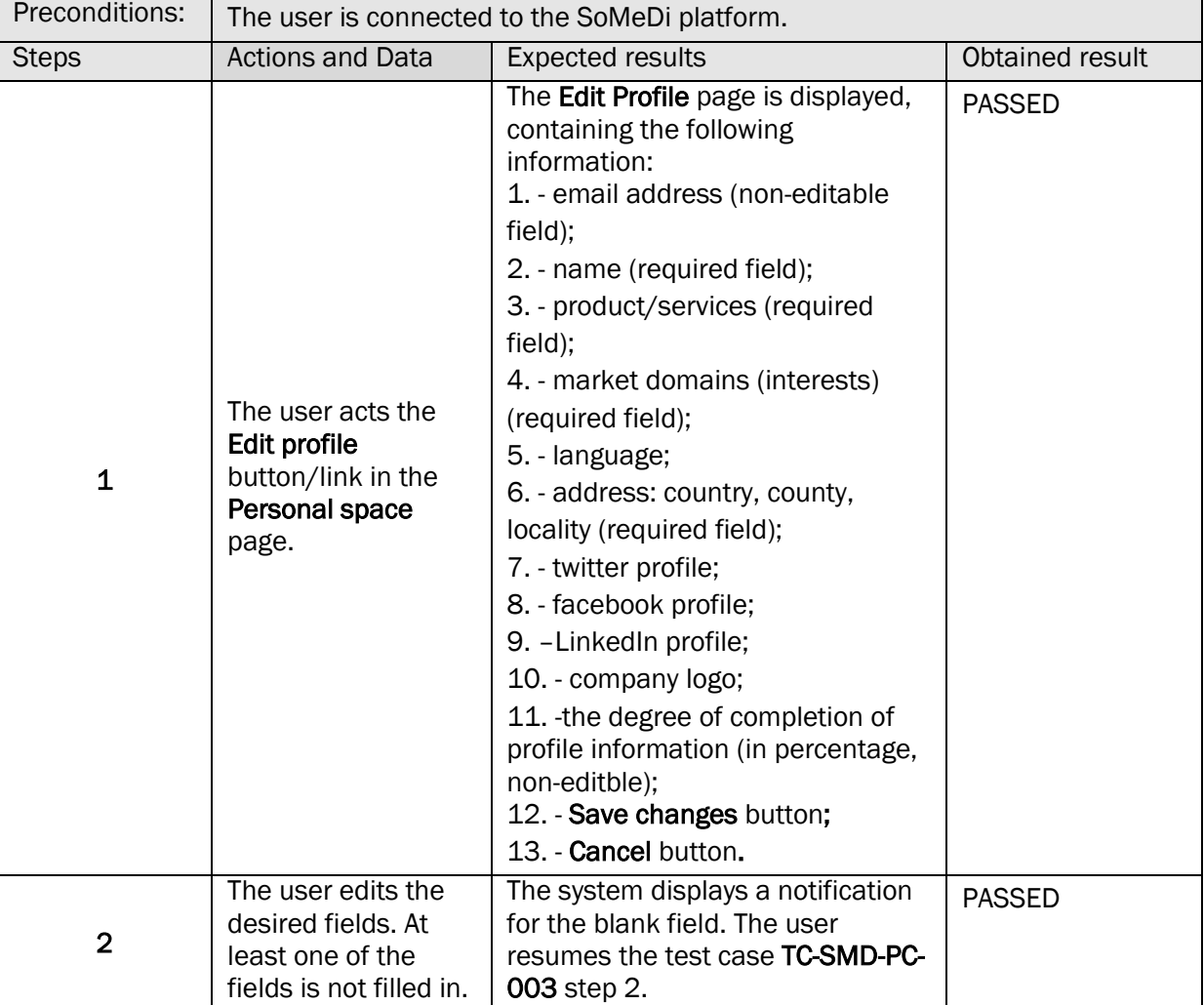

#### 13. VIEW REGISTERED USERS LIST

 $\blacksquare$ 

# TS-SMD-LU-001 VIEW REGISTERED USERS LIST

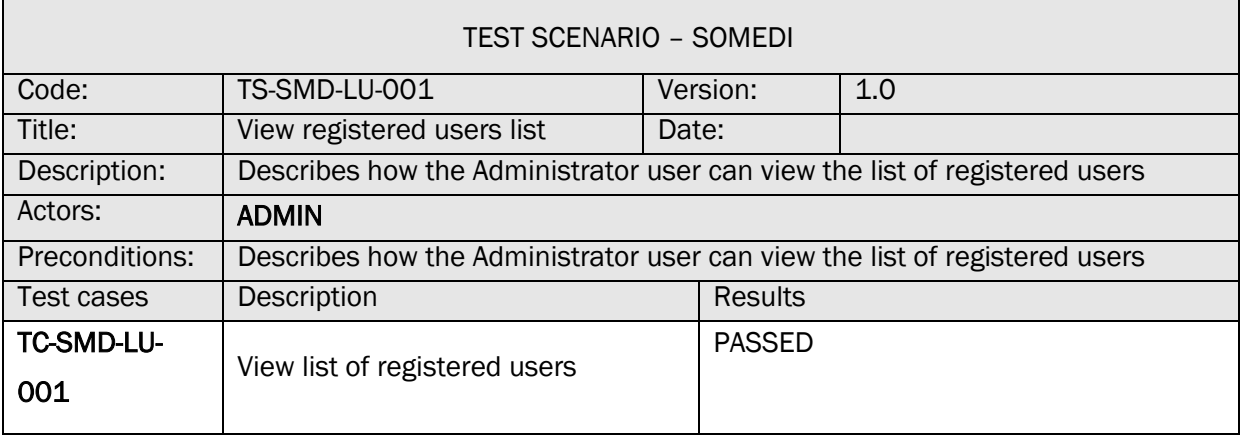

### TC-SMD-LU-001 VIEW LIST OF REGISTERED USERS

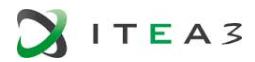

 $\blacksquare$ 

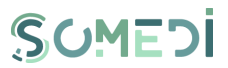

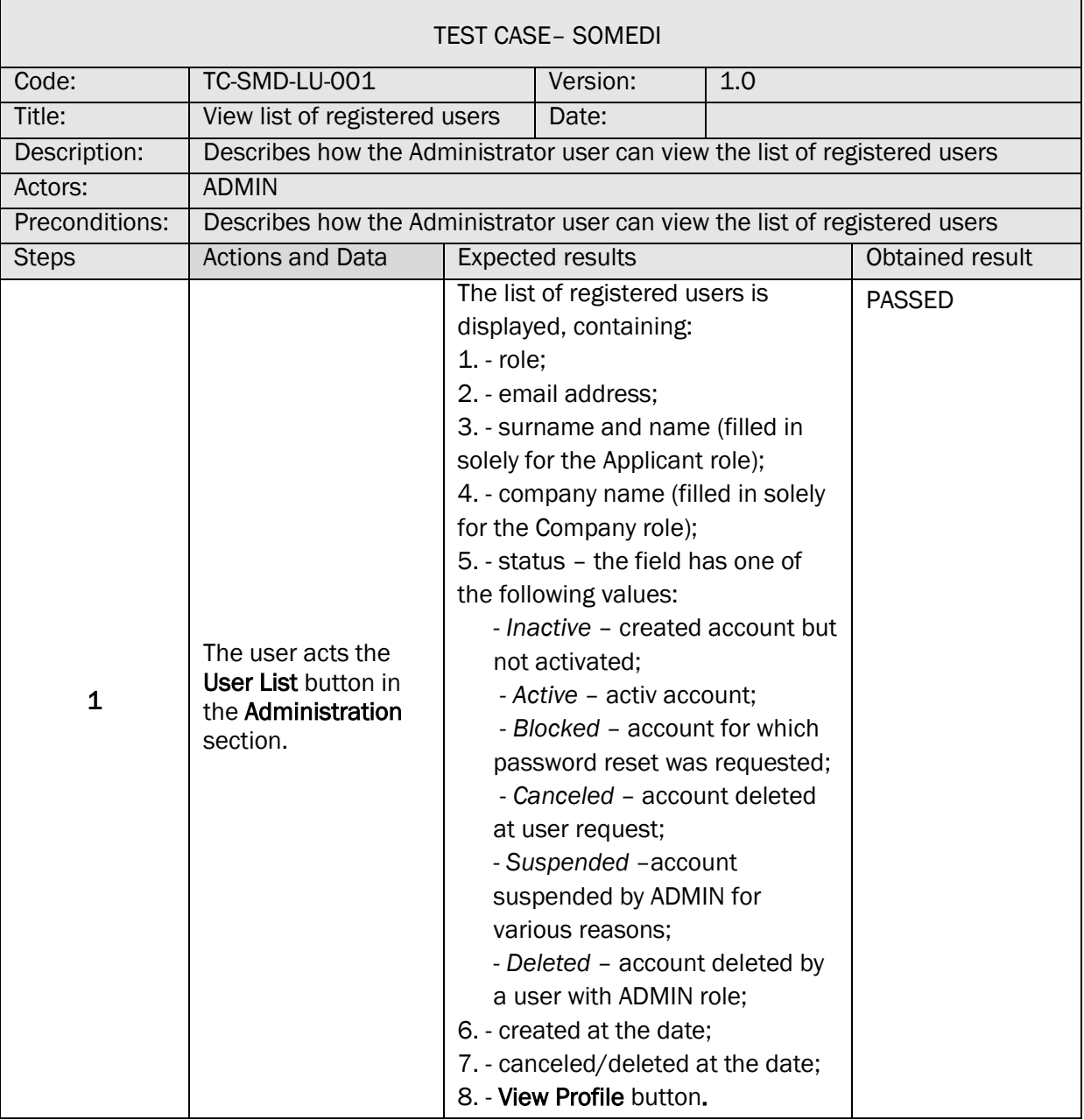

# 14. VIEW USER ACCOUNT PROFILE

# TS-SMD-VP-001 VIEW PROFILE

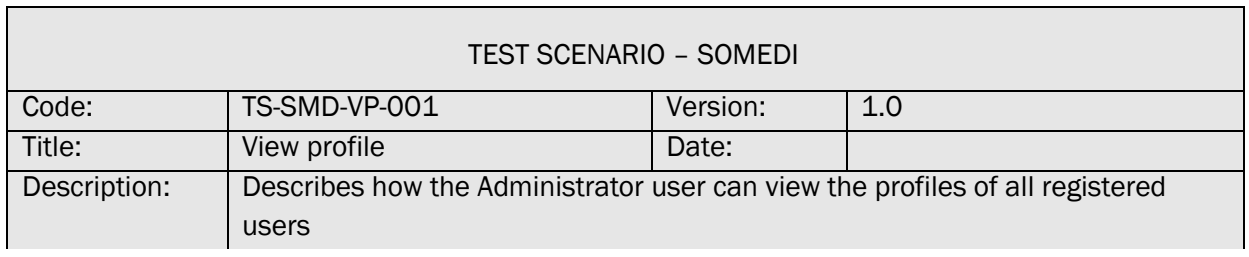

 $\mathbf{r}$ 

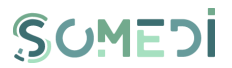

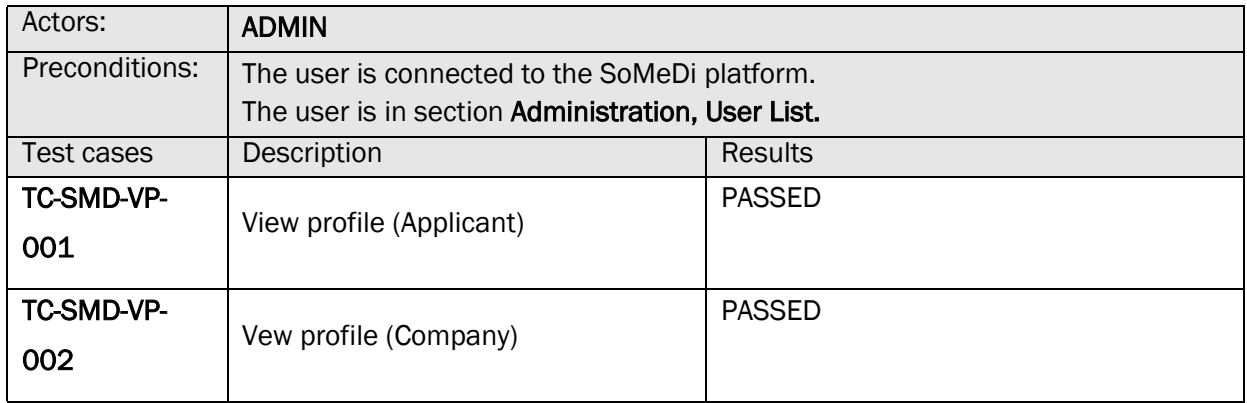

# TC-SMD-VP-001 VIEW PROFILE (APPLICANT)

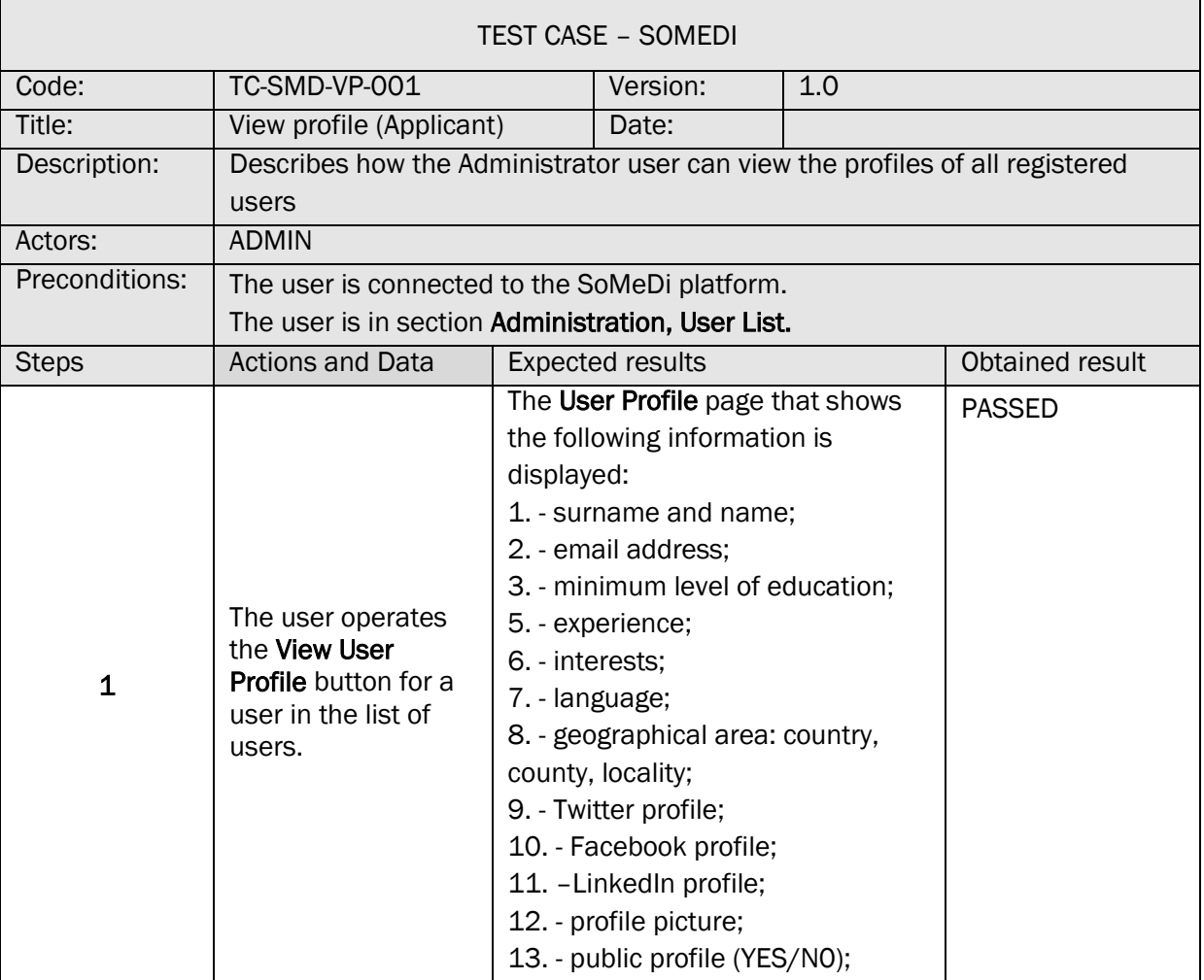

# TC-SMD-VP-002 VIEW PROFILE (COMPANY)

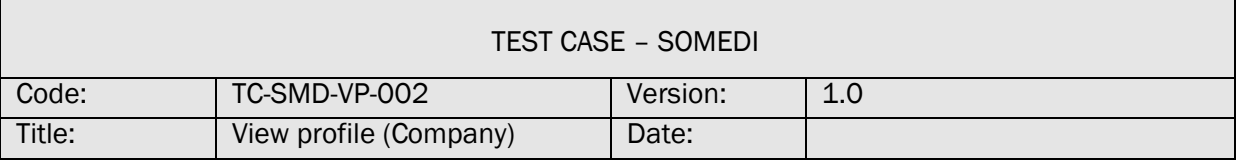

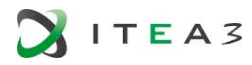

**F** 

 $\blacksquare$ 

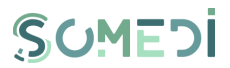

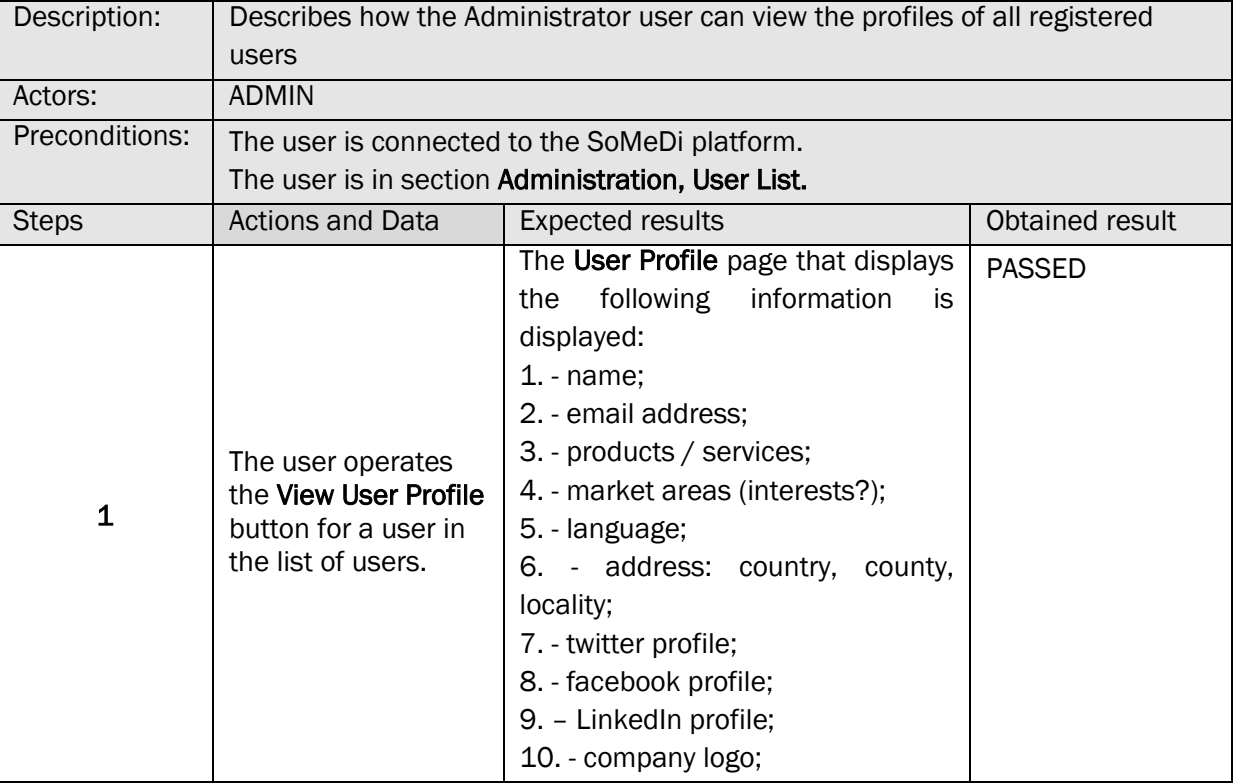

# 15. EDIT USER ACCOUNT

# TS-SMD-EC-001 EDIT USER ACCOUNT

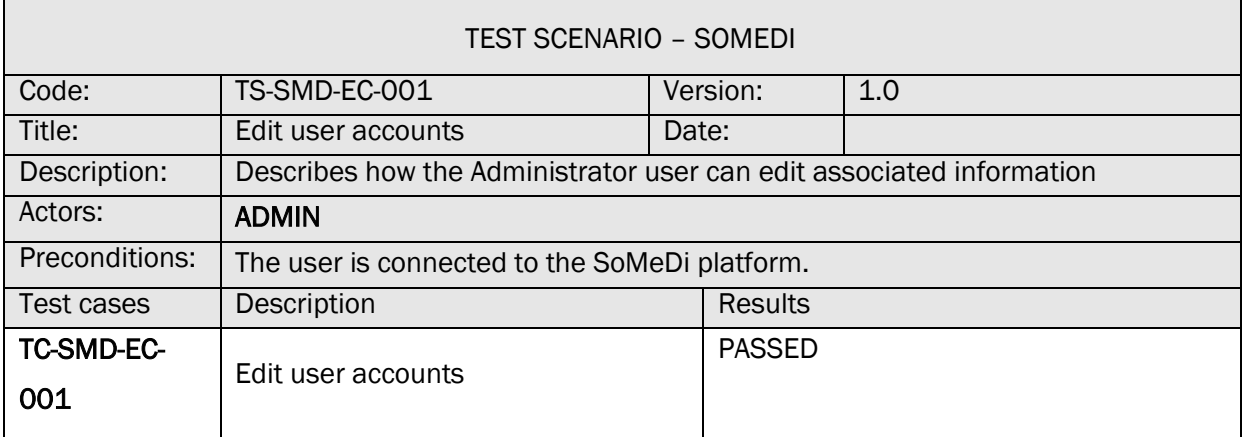

# TC-SMD-EC-001 EDIT USER ACCOUNTS

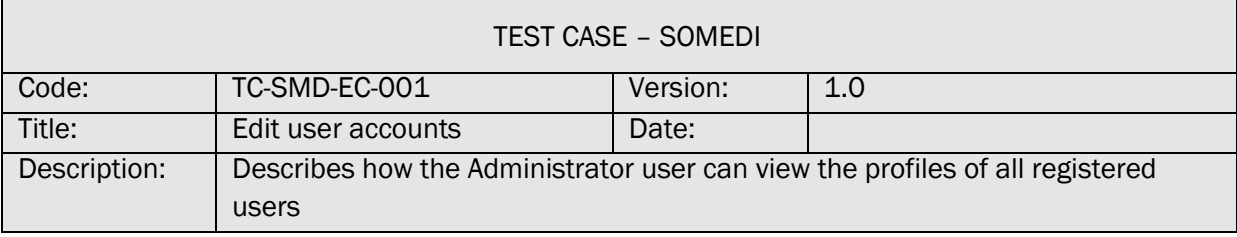

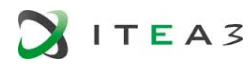

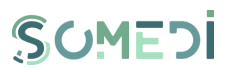

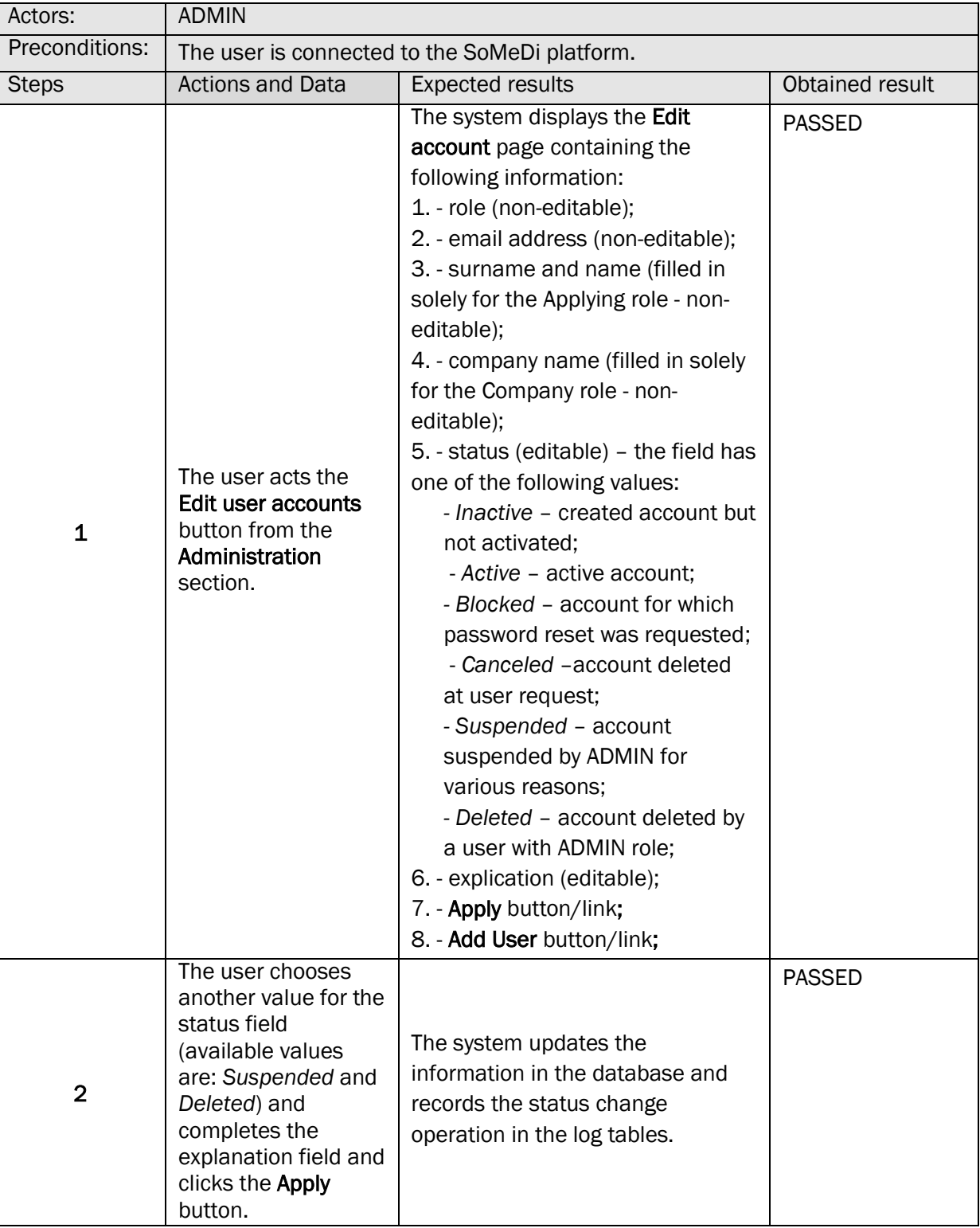

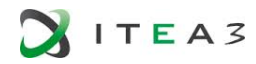

Г

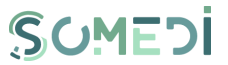

٦

#### 16. CREATE USER ACCOUNT WITH ADMIN ROLE

#### TS-SMD-UA-001 CREATE USER ACCOUNT WITH ADMIN ROLE

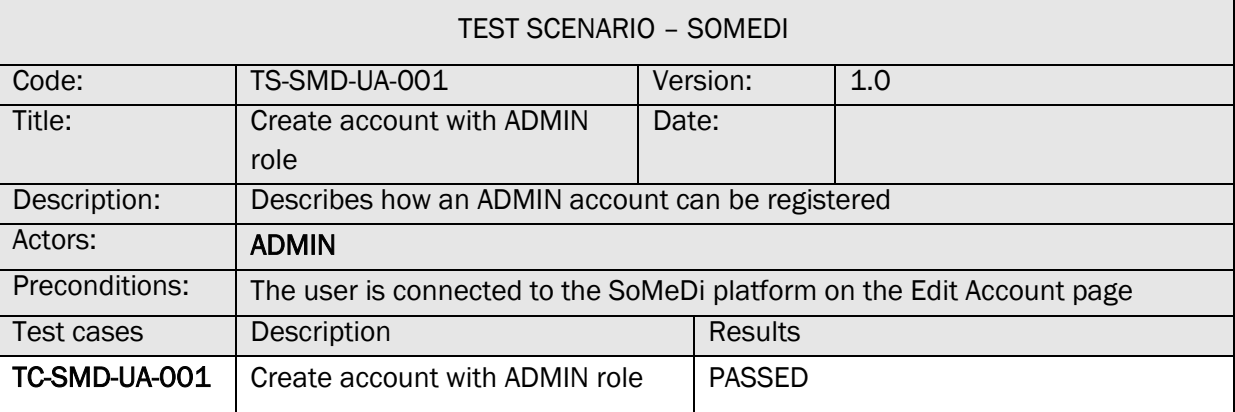

#### TC-SMD-UA-001 CREATE ACCOUNT WITH ADMIN ROLE

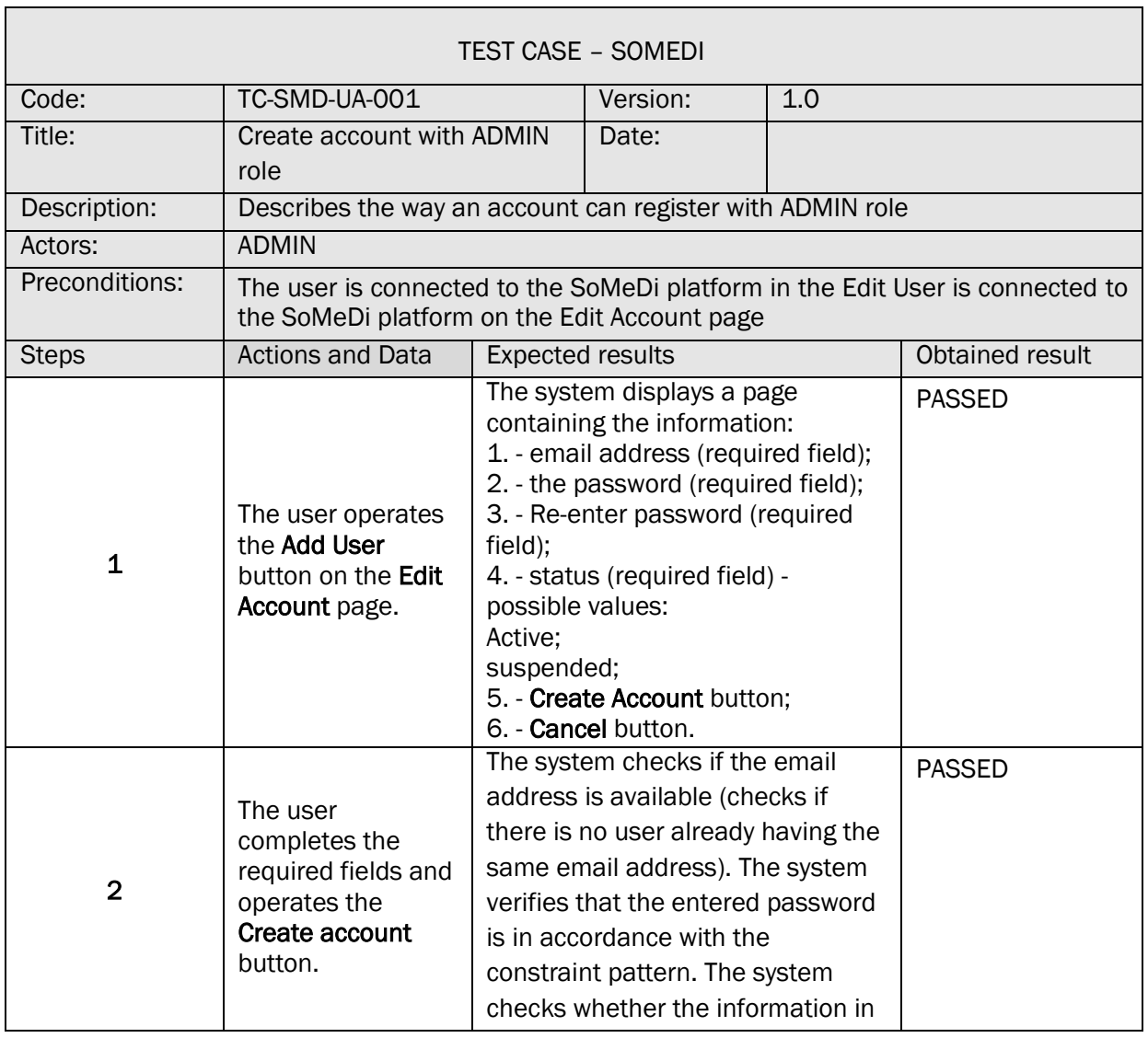

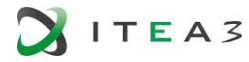

 $\Box$ 

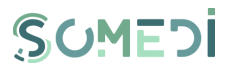

 $\overline{1}$ 

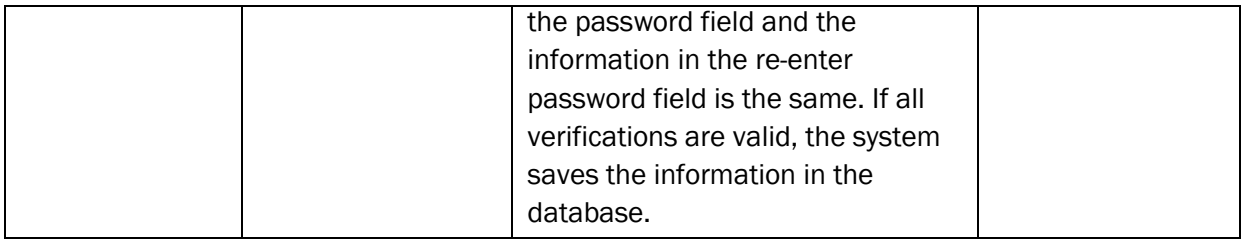

# TC-SMD-UA-002 CREATE ACCOUNT WITH ADMIN ROLE (1)

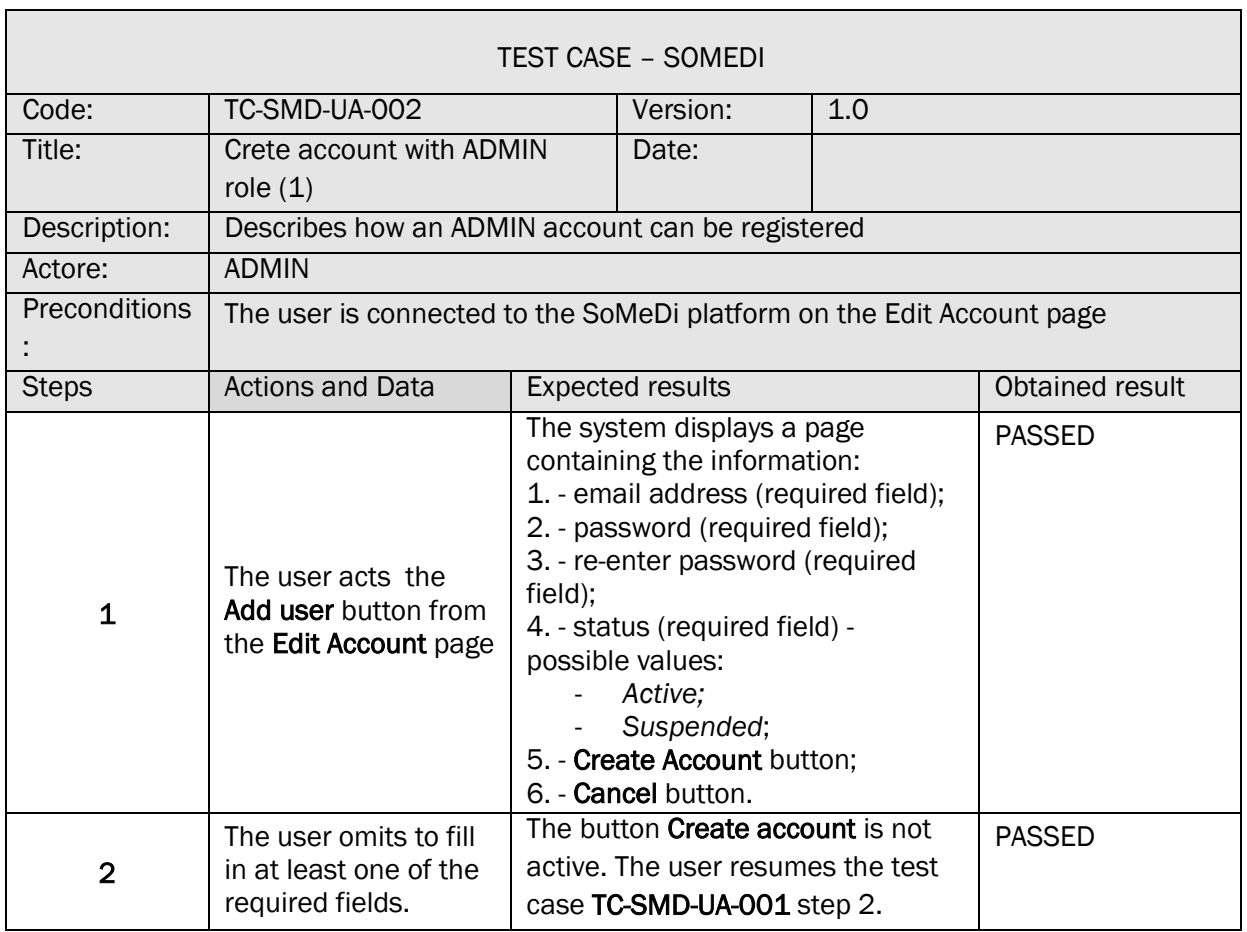

# TC-SMD-UA-003 CREATE ACCOUNT WITH ADMIN ROLE (2)

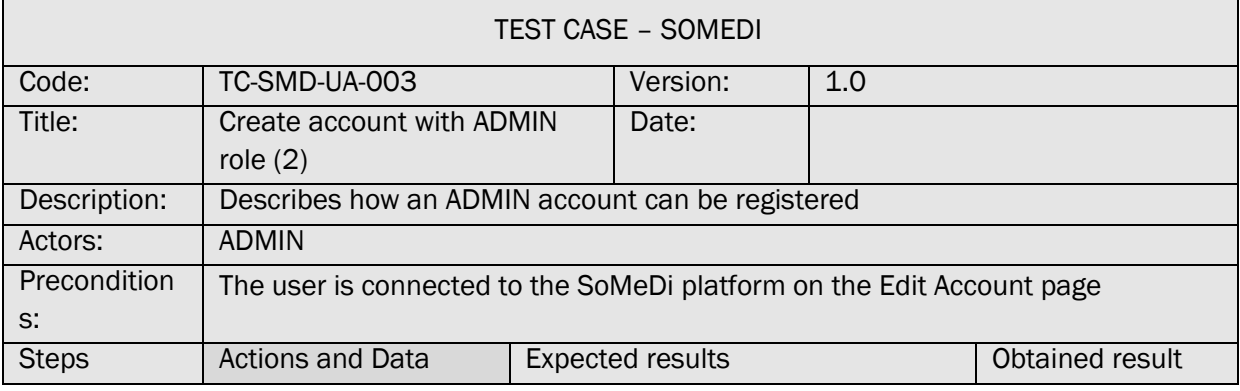

 $\overline{\phantom{a}}$ 

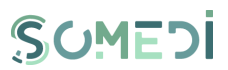

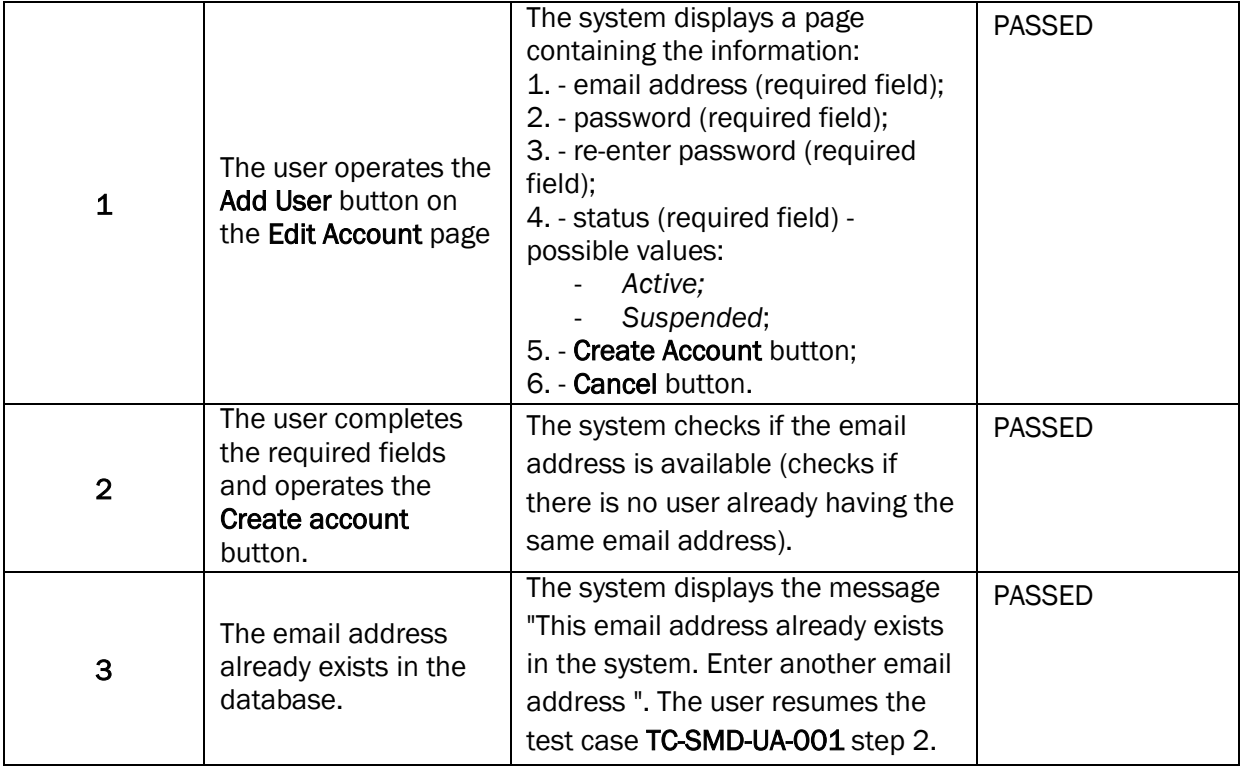

# TC-SMD-UA-004 CREATE ACCOUNT WITH ADMIN ROLE (3)

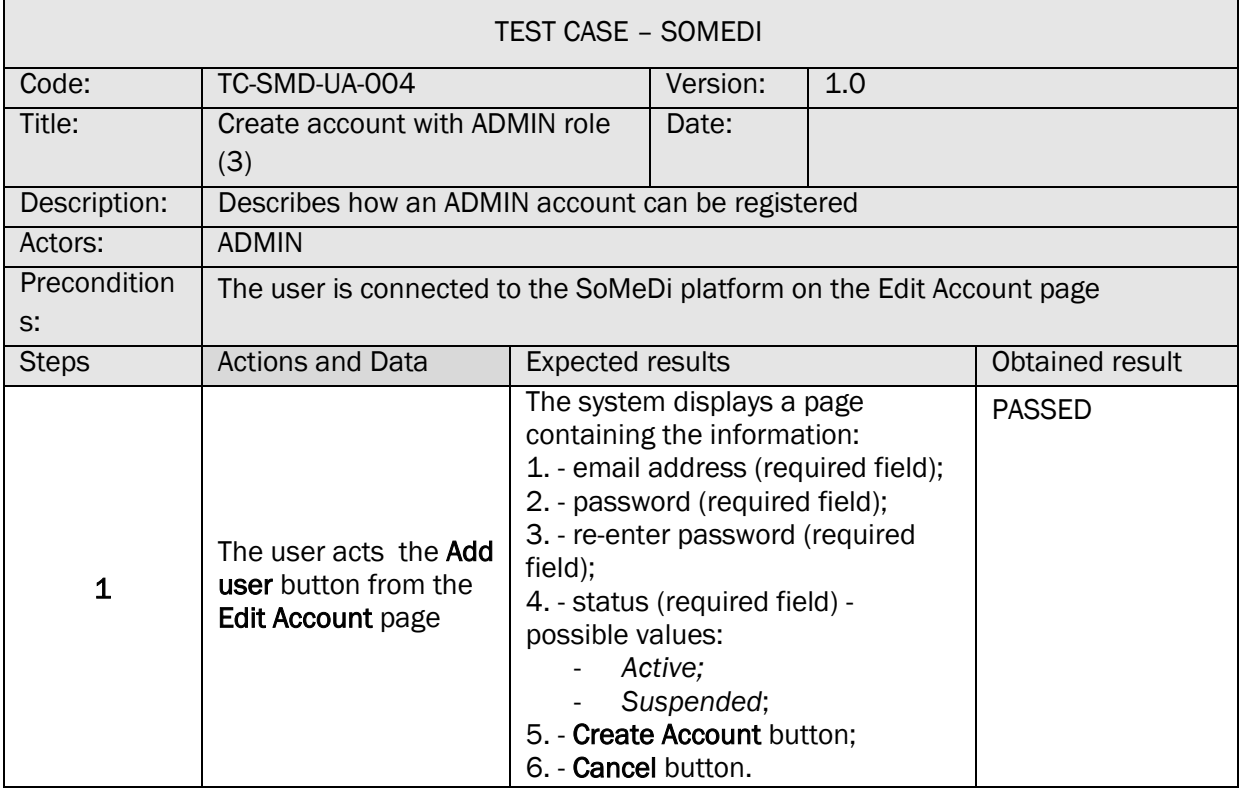

 $\overline{\phantom{a}}$ 

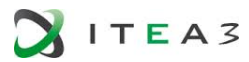

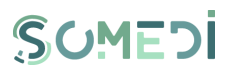

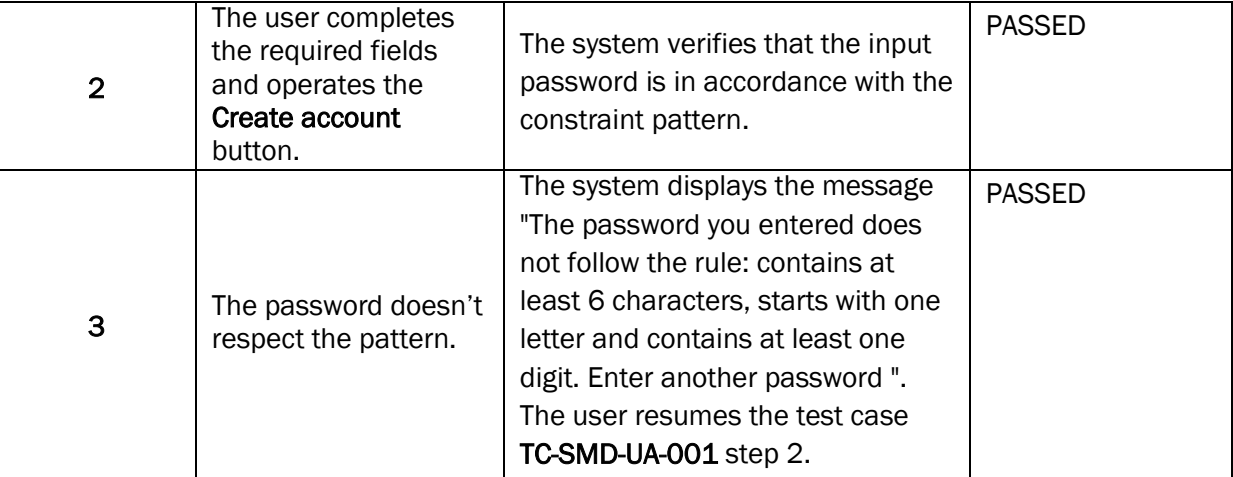

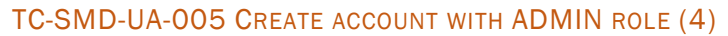

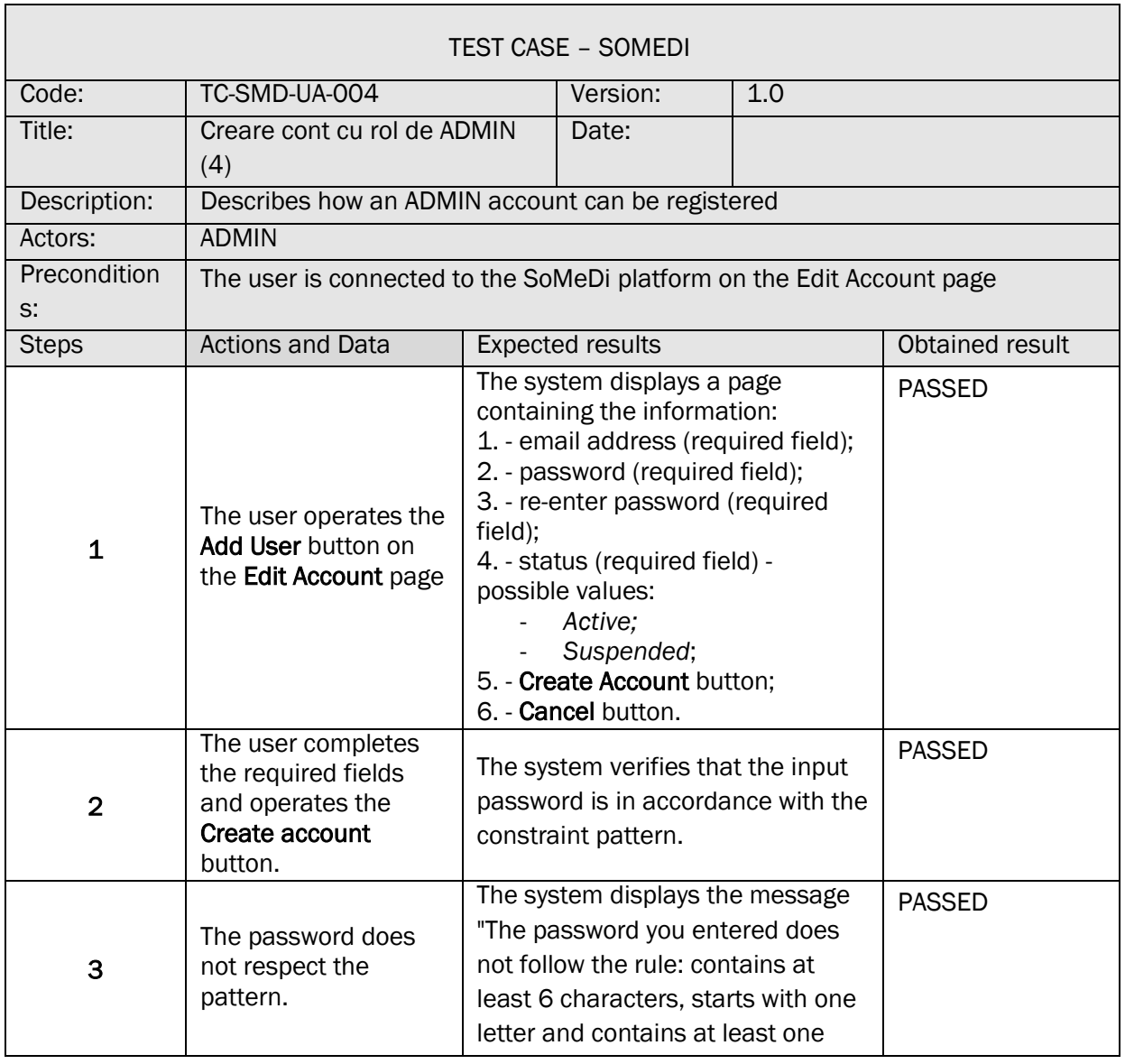

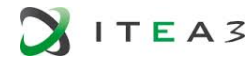

 $\mathsf{r}$ 

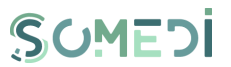

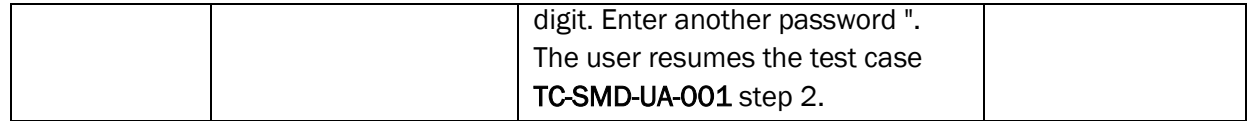

# TC-SMD-UA-006 CREATE ACCOUNT WITH ADMIN ROLE (5)

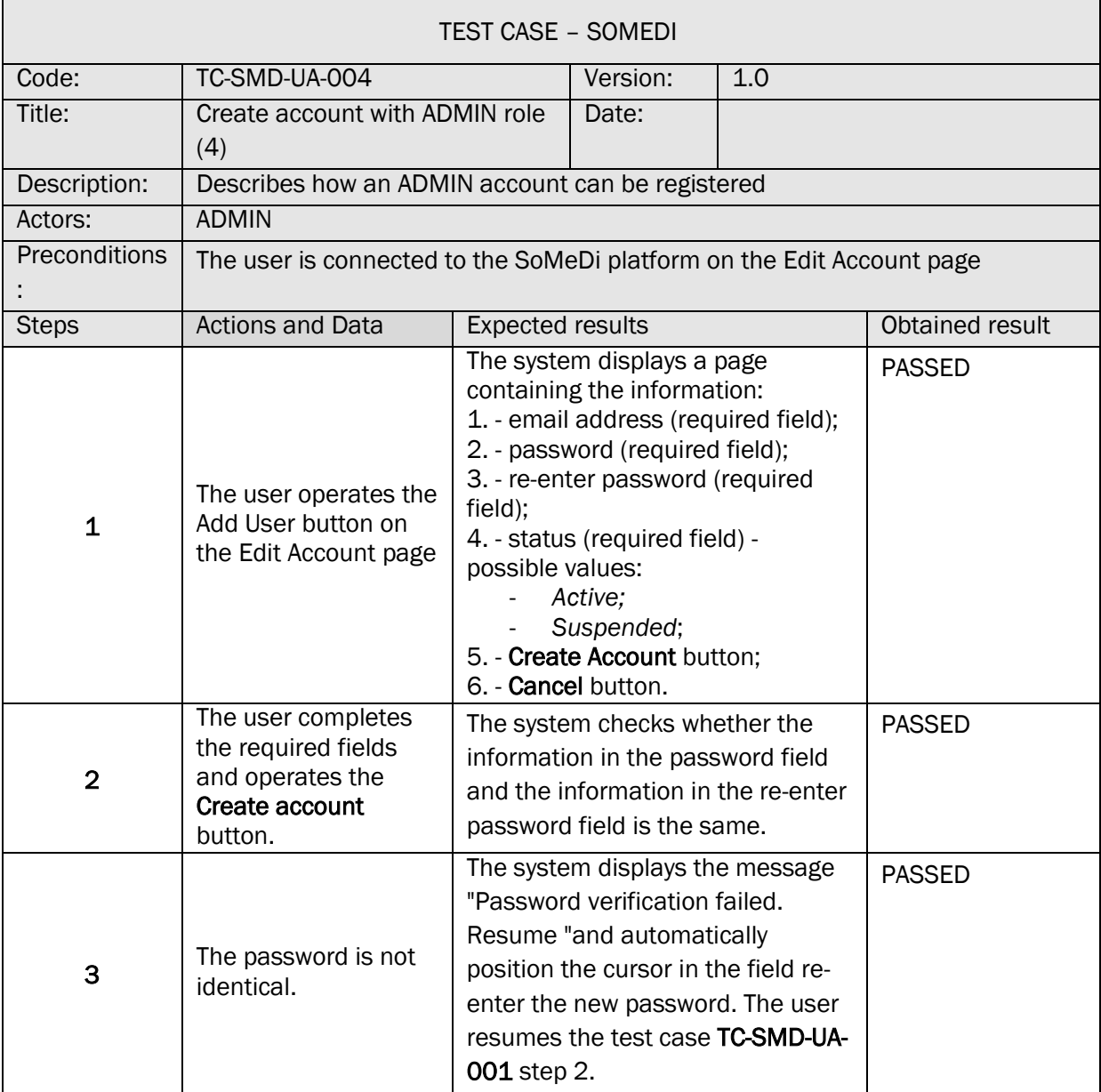

# 17. VIEW ACTIVITY LOG

TS-SMD-JA-001 ACTIVITY LOG

TEST SCENARIO – SOMEDI

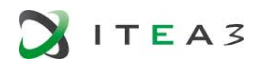

'n

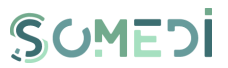

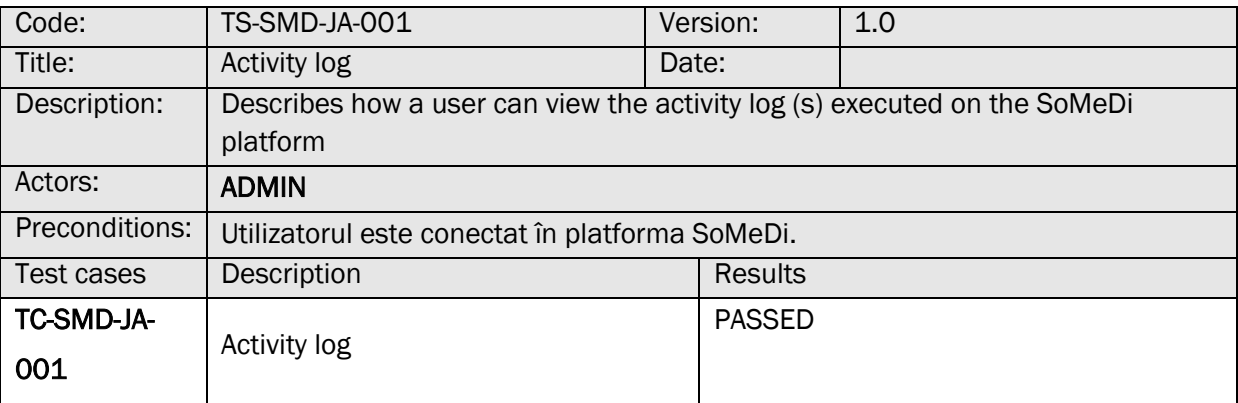

# TC-SMD-JA-001 ACTIVITY LOG

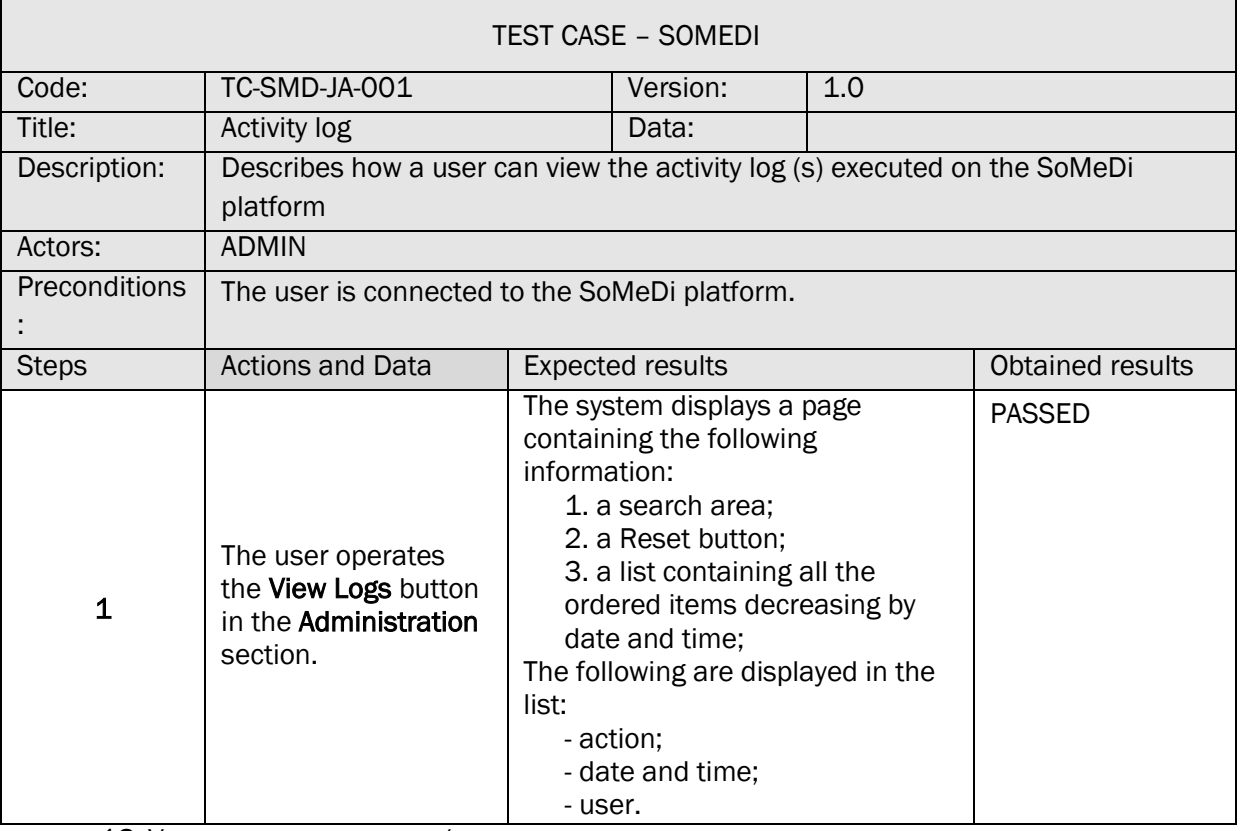

18. VIEW LIST OF INTERNSHIP / APPRENTICESHIP PROGRAMS

#### TS-SMD-LP-001 VIEW PROGRAMS (OFFERS) AVAILABLE

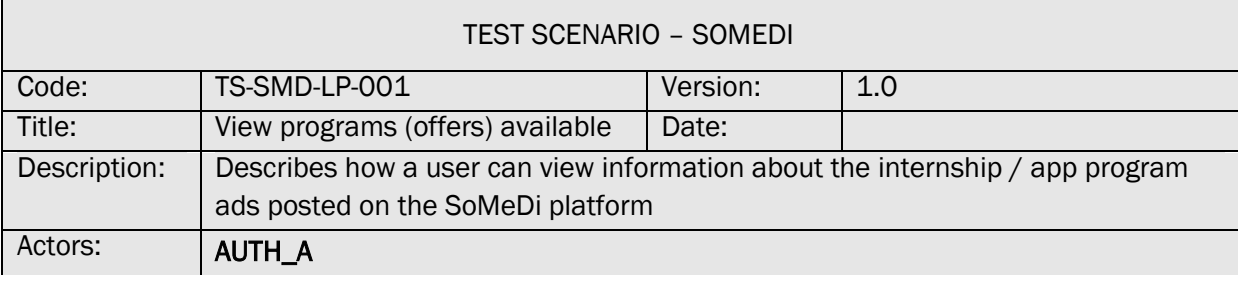

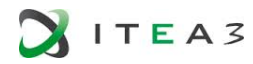

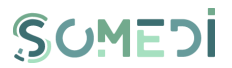

 $\overline{\mathbf{1}}$ 

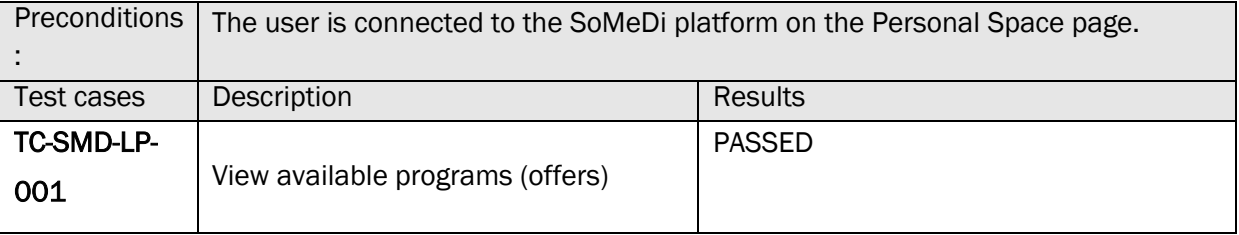

# TC-SMD-LP-001 VIEW AVAILABLE PROGRAMS (OFFERS)

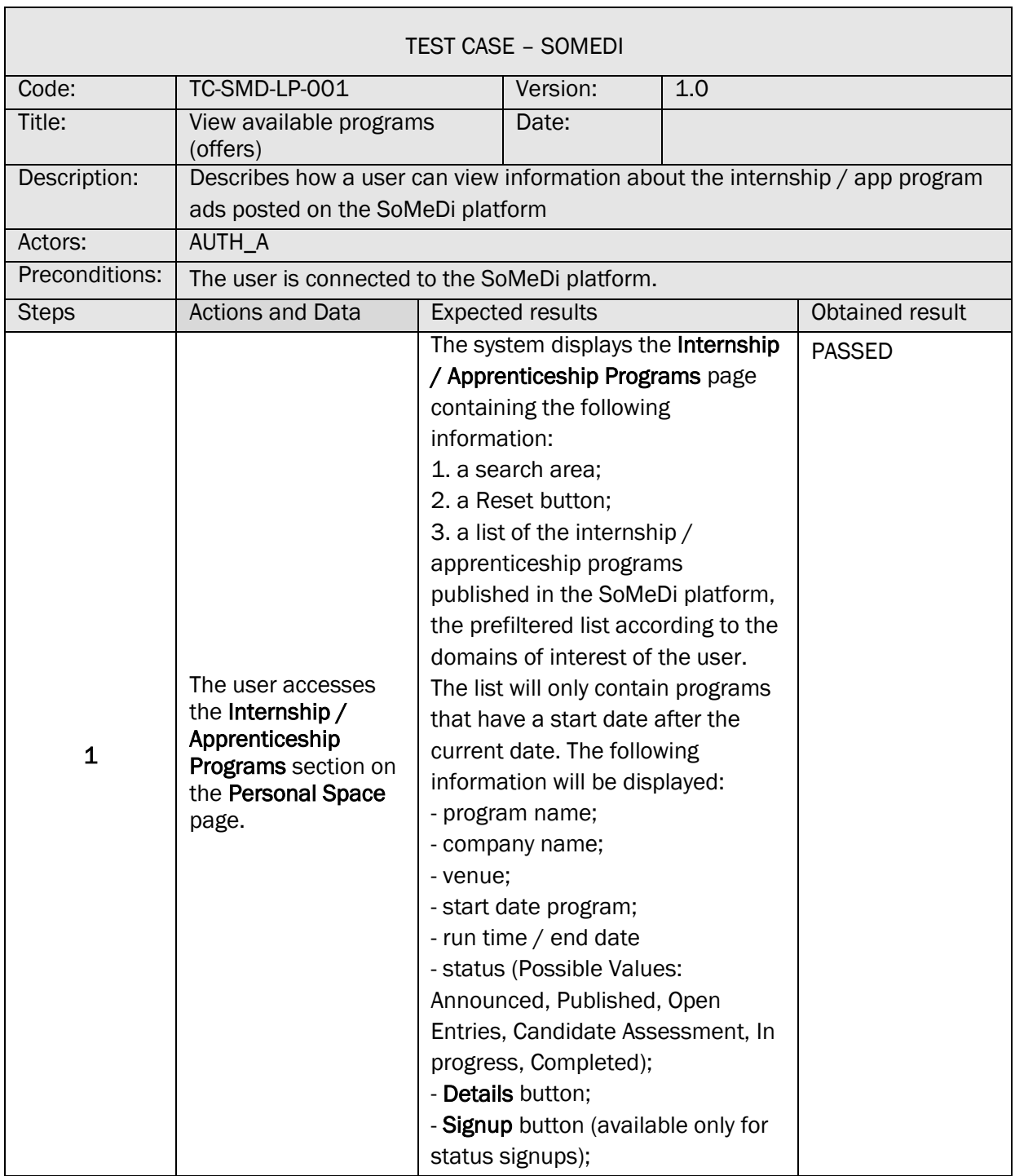

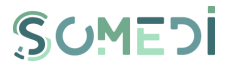

ń

 $\overline{\phantom{0}}$ 

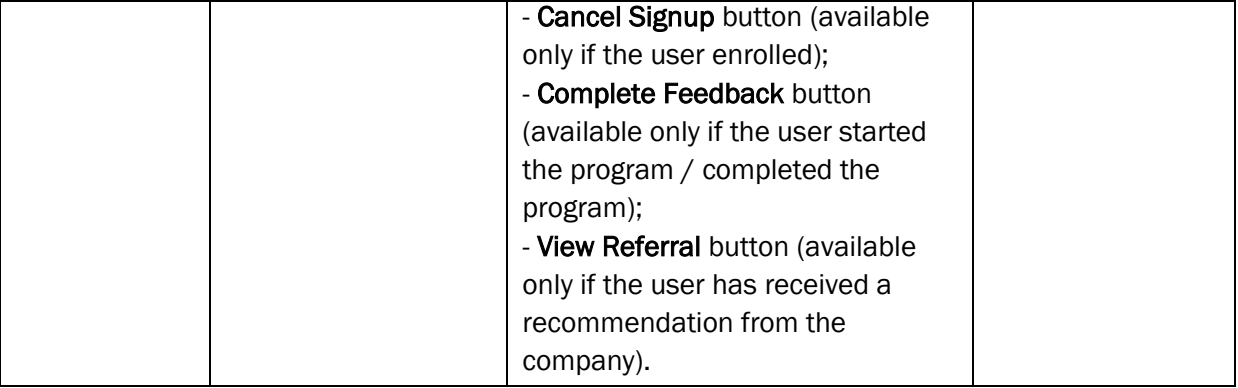

# 19. VIEW INTERNSHIP / APPRENTICESHIP PROGRAM DETAILS

**O**ITEA3

 $\mathsf{r}$ 

# TS-SMD-DP-001 VIEW INTERNSHIP / APPRENTICESHIP PROGRAM DETAILS

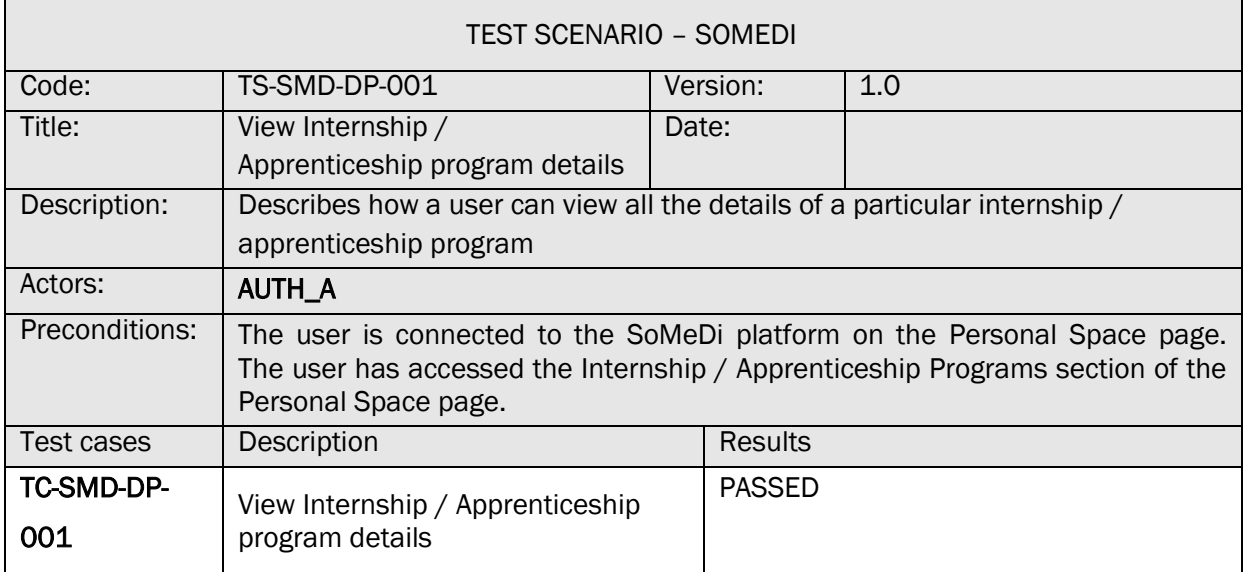

#### TC-SMD-DP-001 VIEW INTERNSHIP / APPRENTICESHIP PROGRAM DETAILS

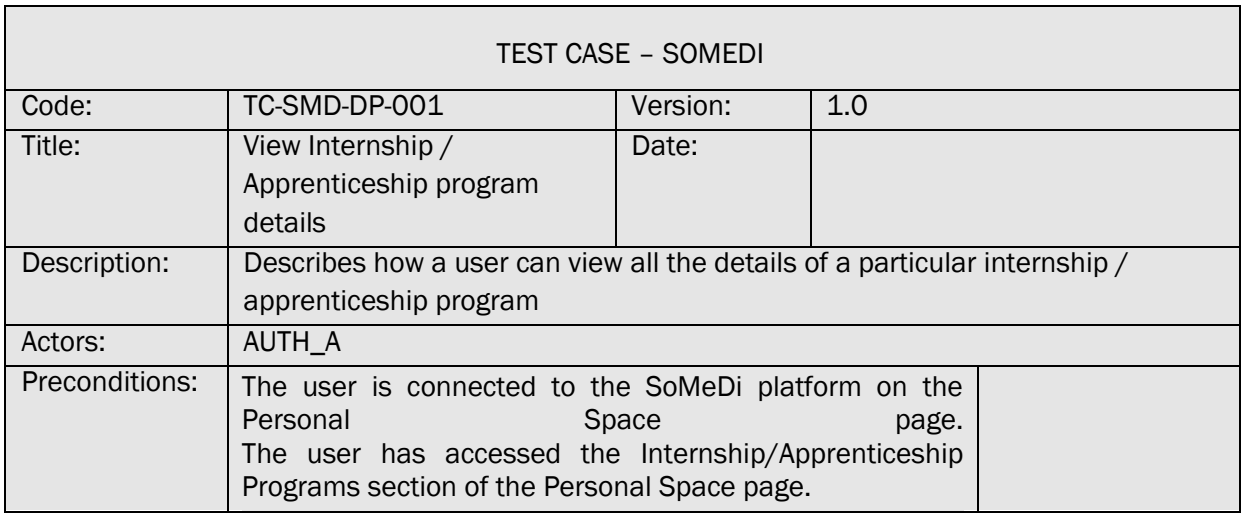

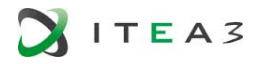

Г

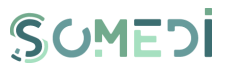

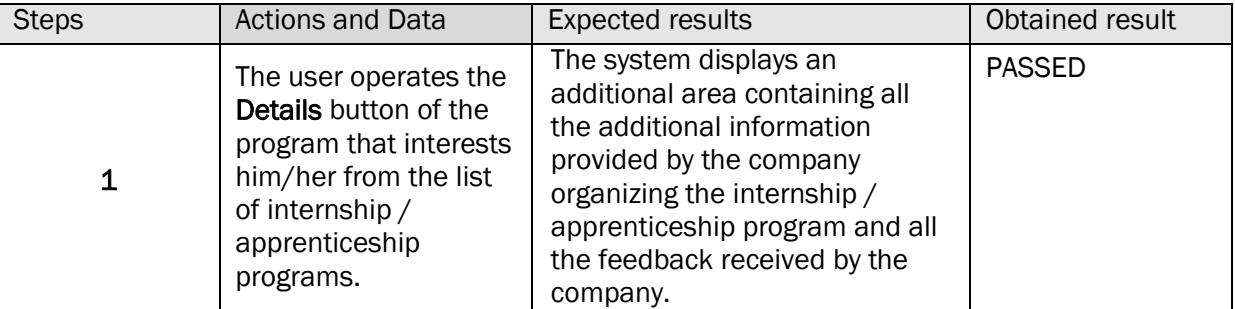

# 20. ENROLLMENT IN A INTERNSHIP / APPRENTICESHIP PROGRAM

#### TS-SMD-IP-001 ENROLLMENT IN A PROGRAM

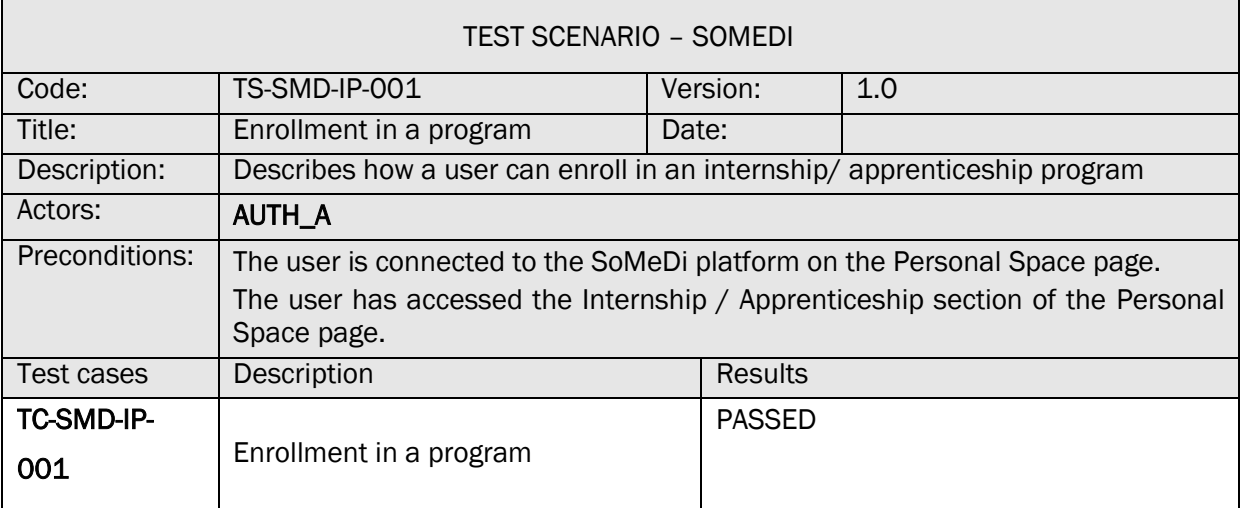

# TC-SMD-IP-001 ENROLLMENT IN A PROGRAM

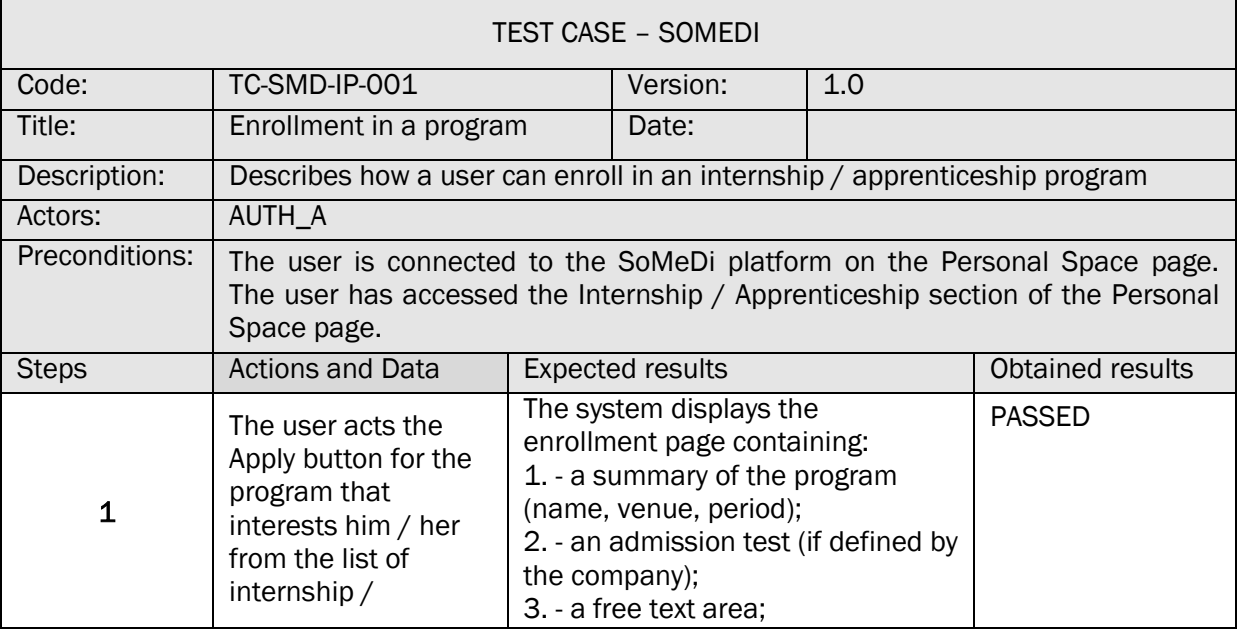

 $\overline{\phantom{a}}$ 

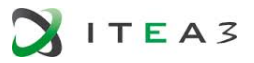

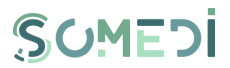

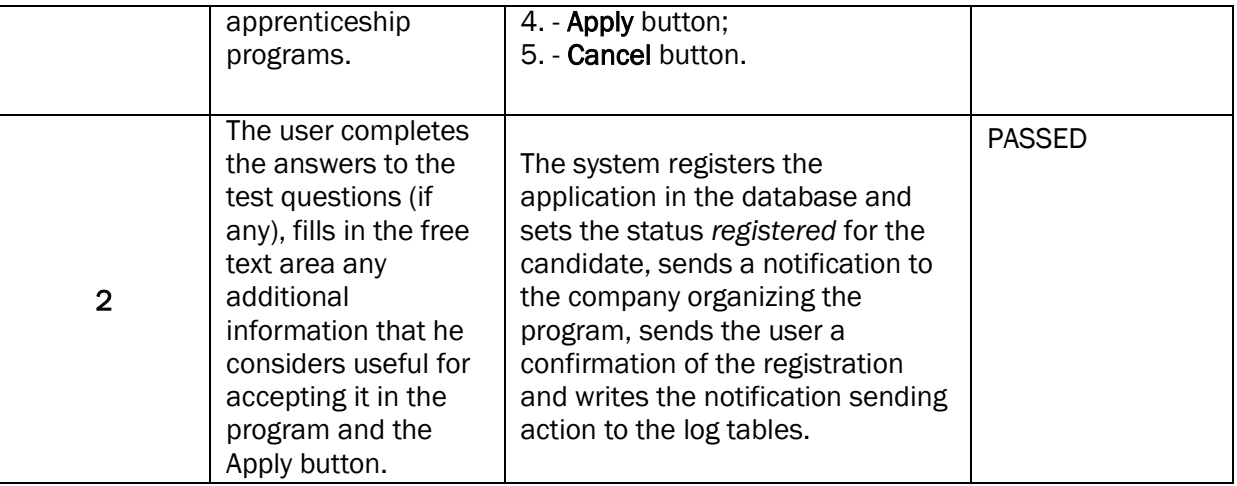

#### 21. CANCEL ENROLLMENT IN AN INTERNSHIP / APPRENTICESHIP PROGRAM

#### TS-SMD-AI-001 CANCEL ENROLLMENT

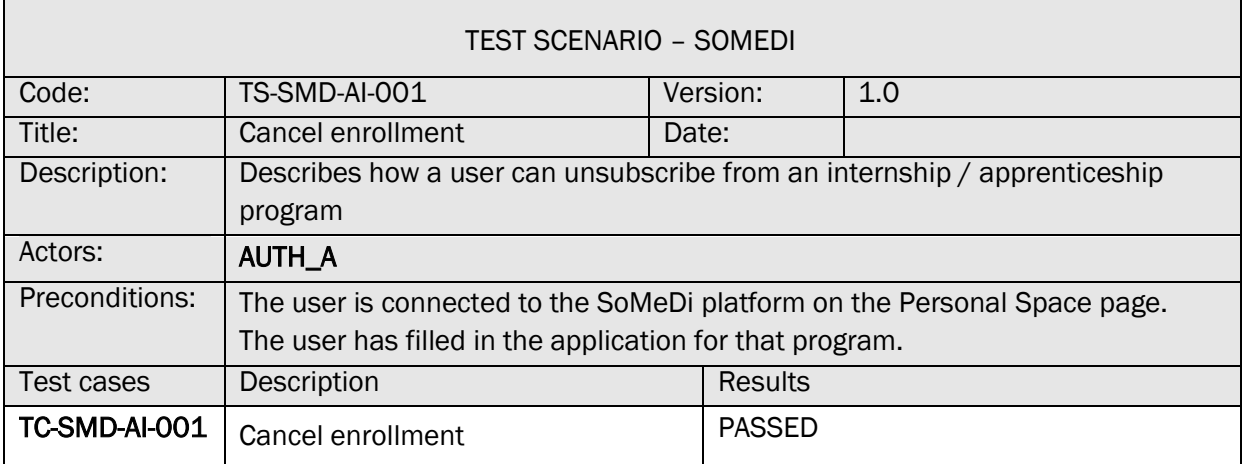

# TC-SMD-AI-001 CANCEL ENROLLMENT

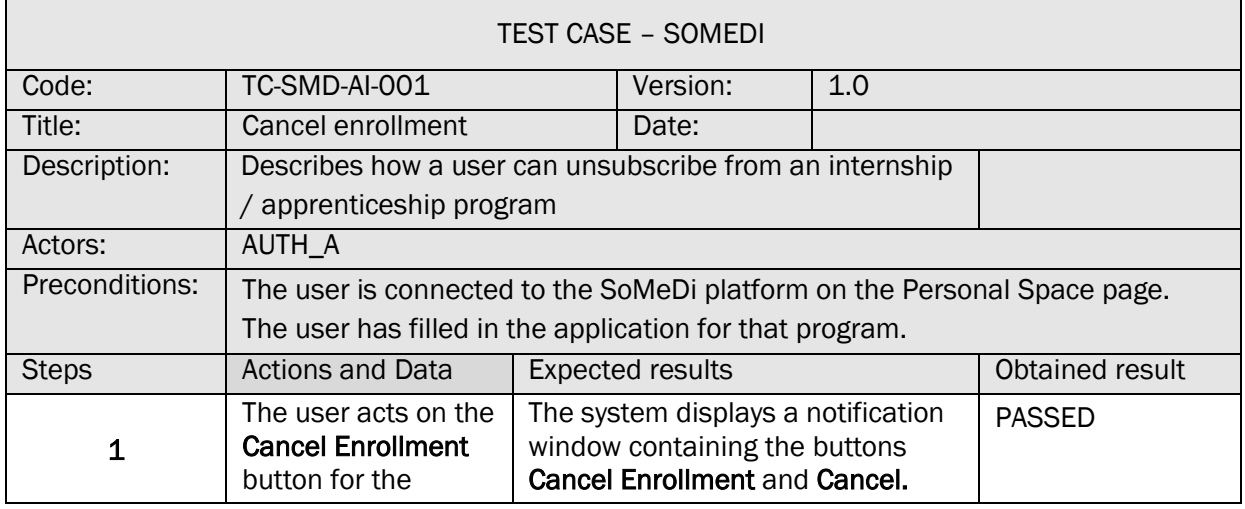

٦

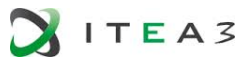

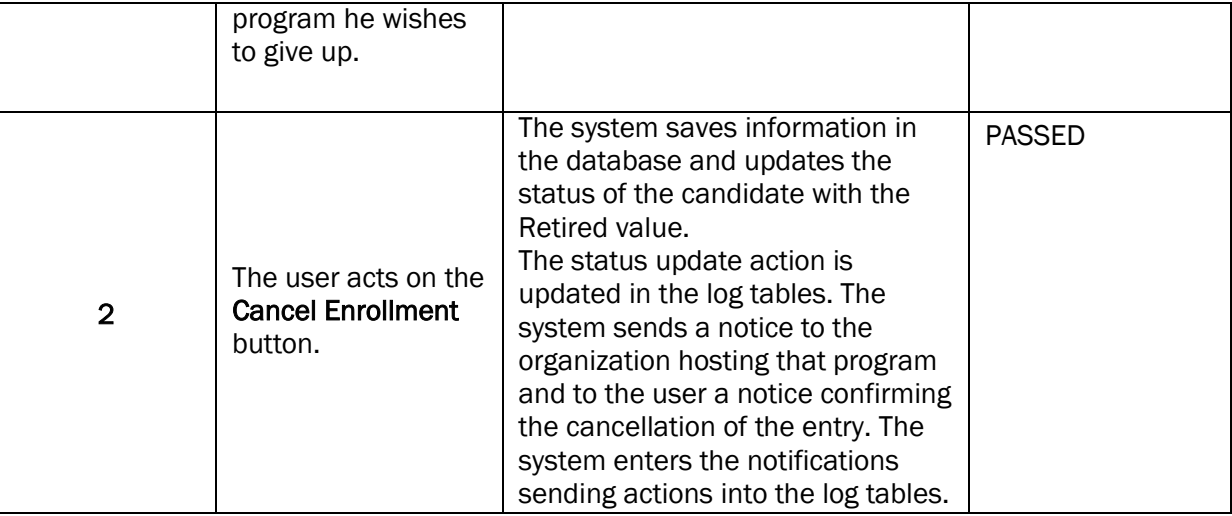

22. VIEW INTERNSHIPS

# TS-SMD-VS-001 VIEW INTERNSHIPS

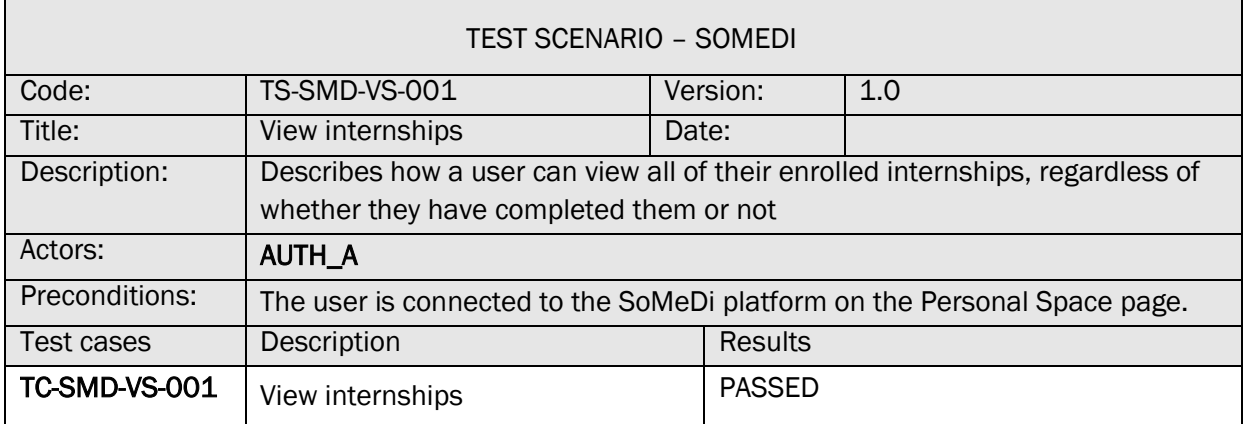

#### TC-SMD-VS-001 VIEW INTERNSHIPS

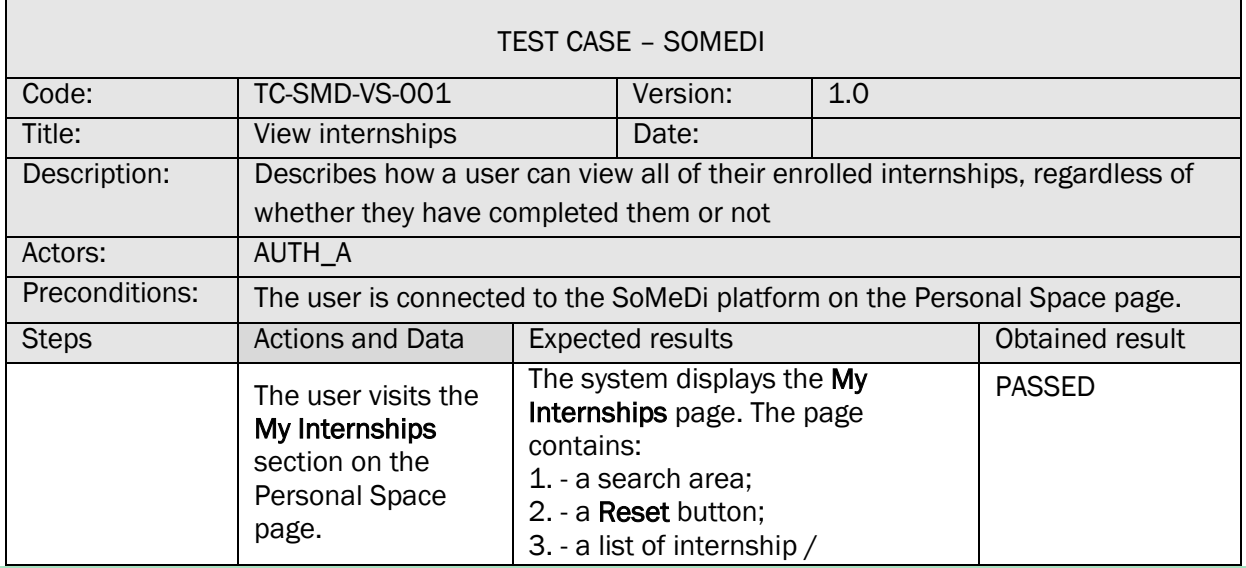

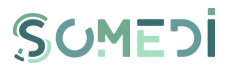

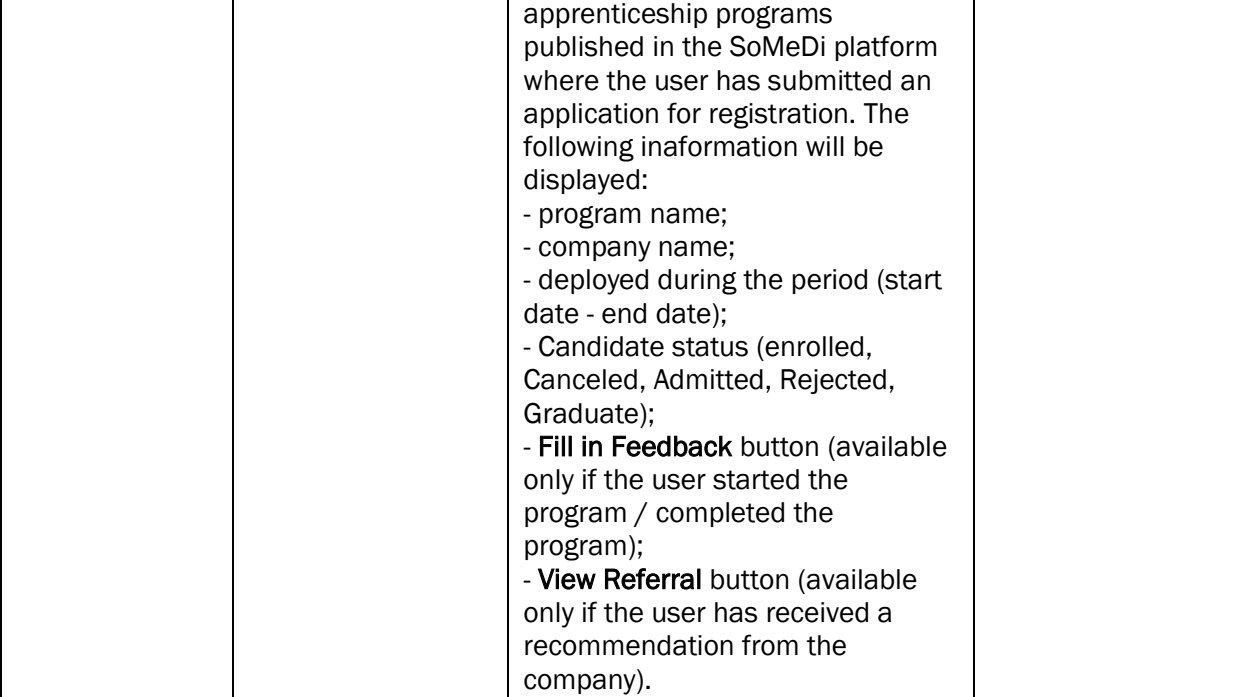

23. COMPLETING FEEDBACK FOR A INTERNSHIP / APPRENTICESHIP PROGRAM

# TS-SMD-CF-001 COMPLETING FEEDBACK

**SITEA3** 

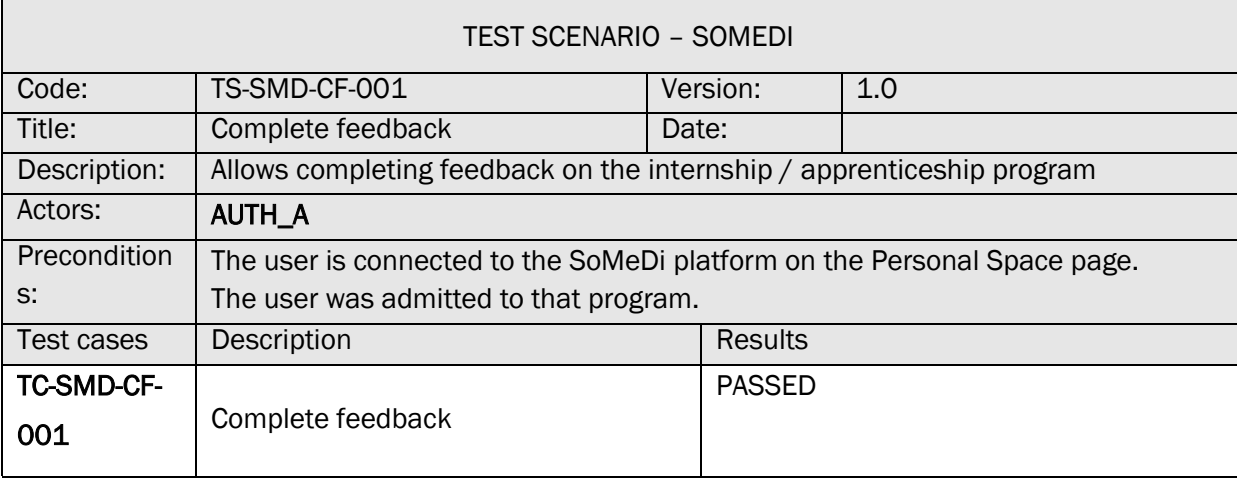

# TC-SMD-CF-001 COMPLETE FEEDBACK

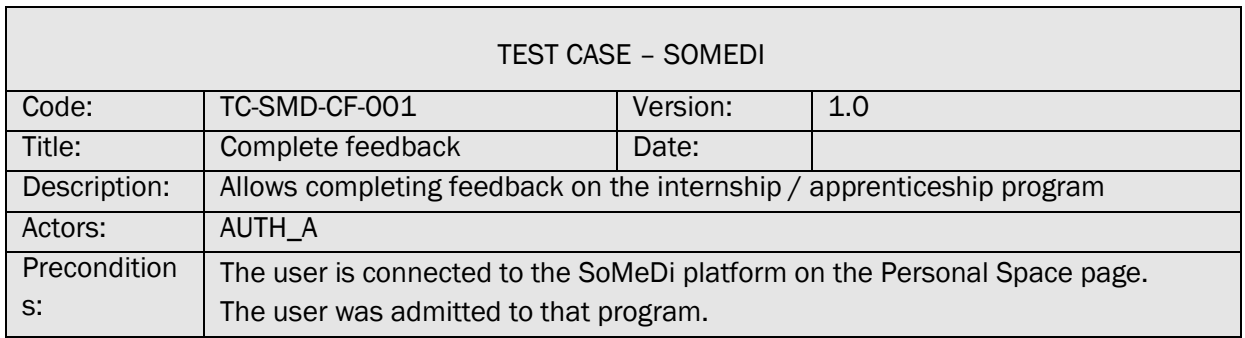

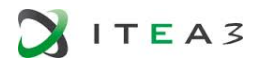

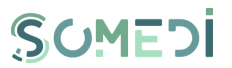

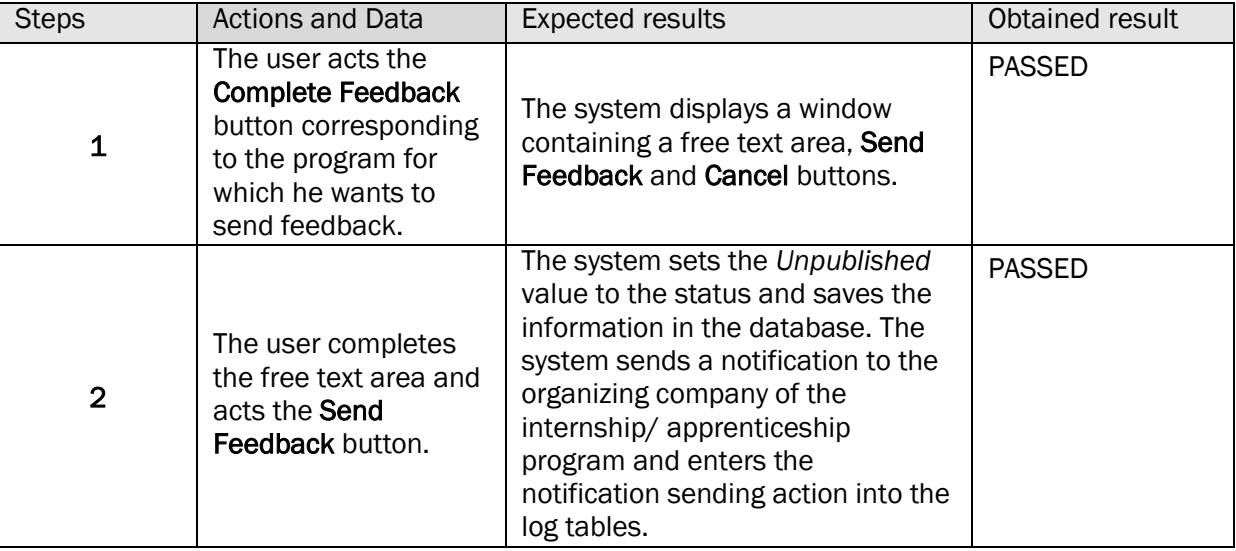

# 24. VIEW RECOMMENDATION RECEIVED FROM A COMPANY

# TS-SMD-VR-001 VIEW RECEIVED FEEDBACK/RECOMMENDATION

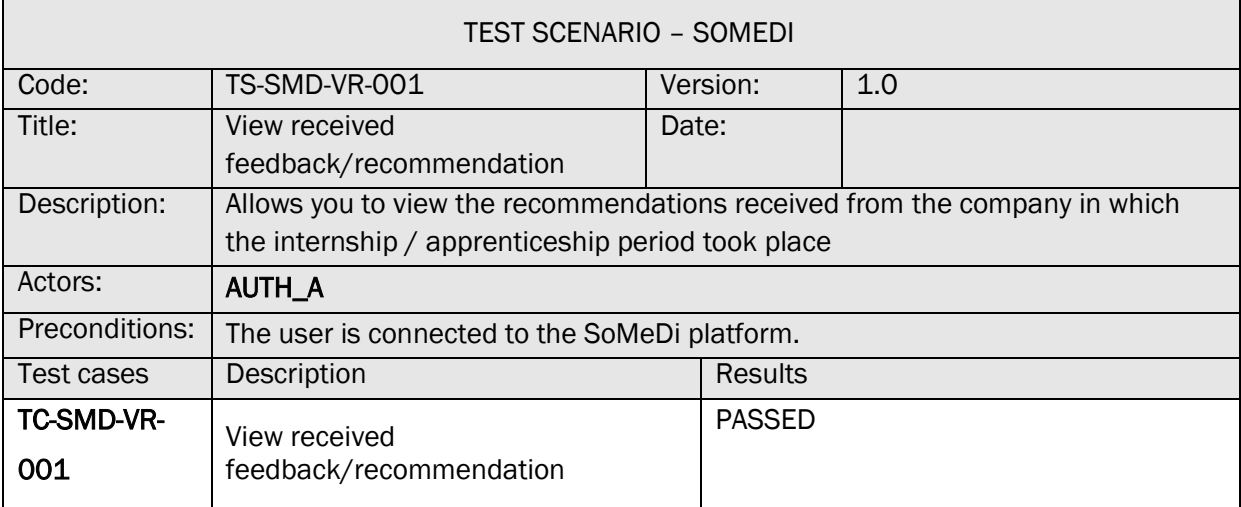

# TC-SMD-VR-001 VIEW RECEIVED FEEDBACK/RECOMMENDATION

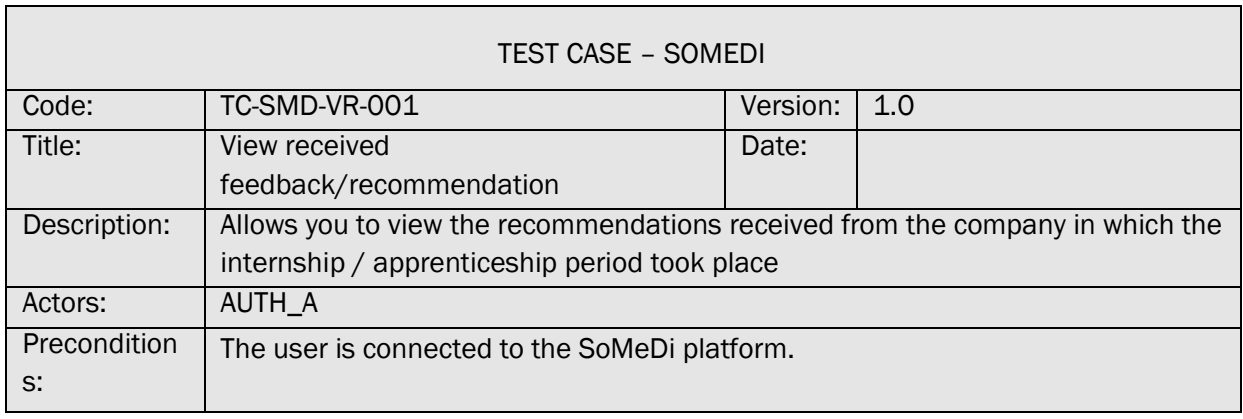

 $\overline{\phantom{a}}$ 

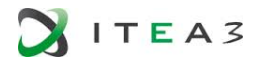

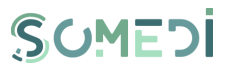

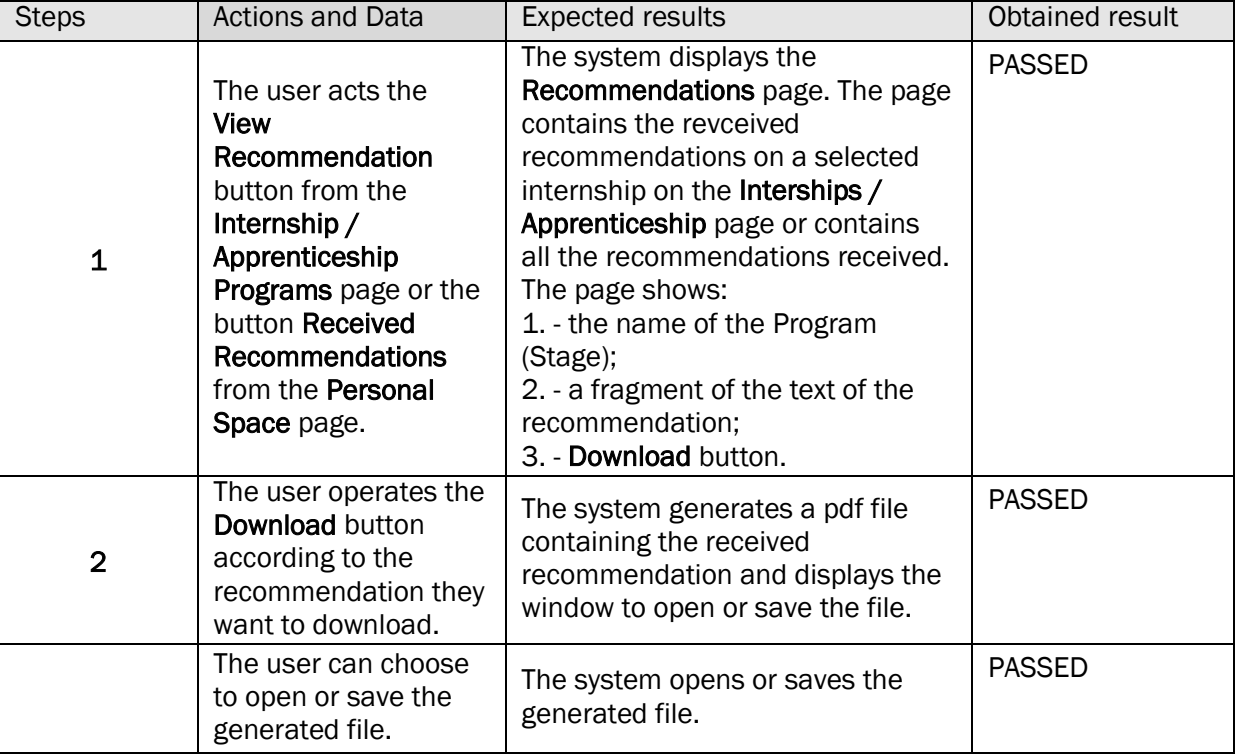

25. VIEW LIST OF ADVERTISEMENTS

# TS-SMD-AP-001 VIEWING YOUR OWN ADVERTISEMENTS

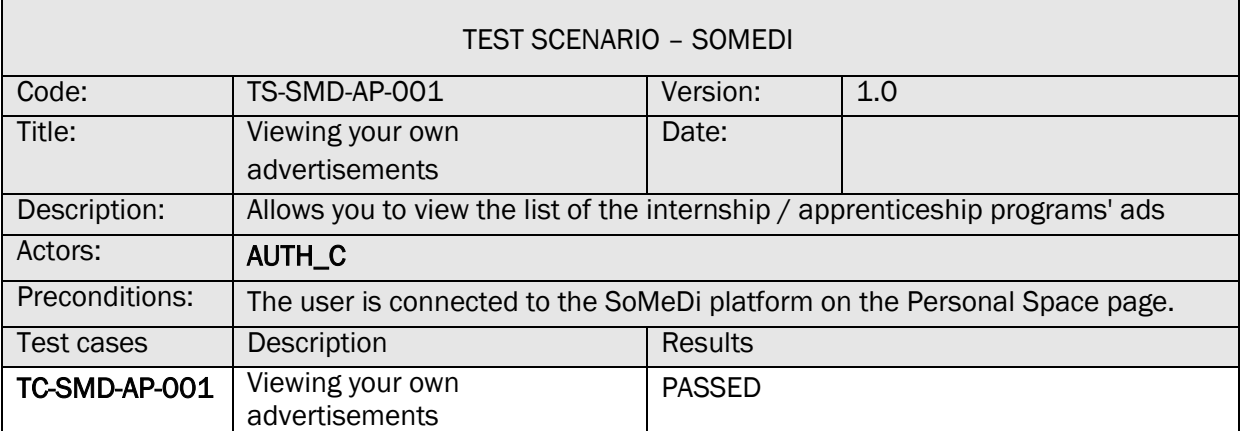

# TC-SMD-AP-001 VIEWING YOUR OWN ADVERTISEMENTS

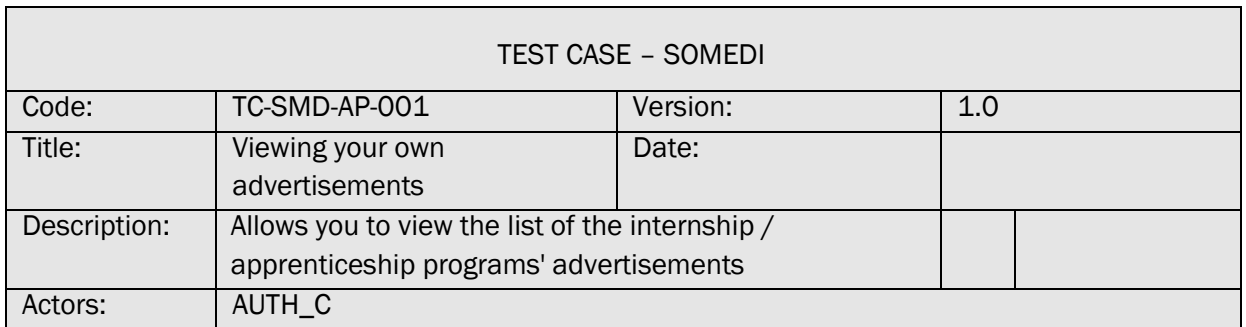

 $\overline{\phantom{0}}$ 

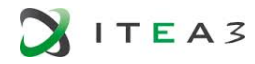

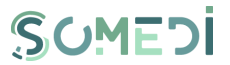

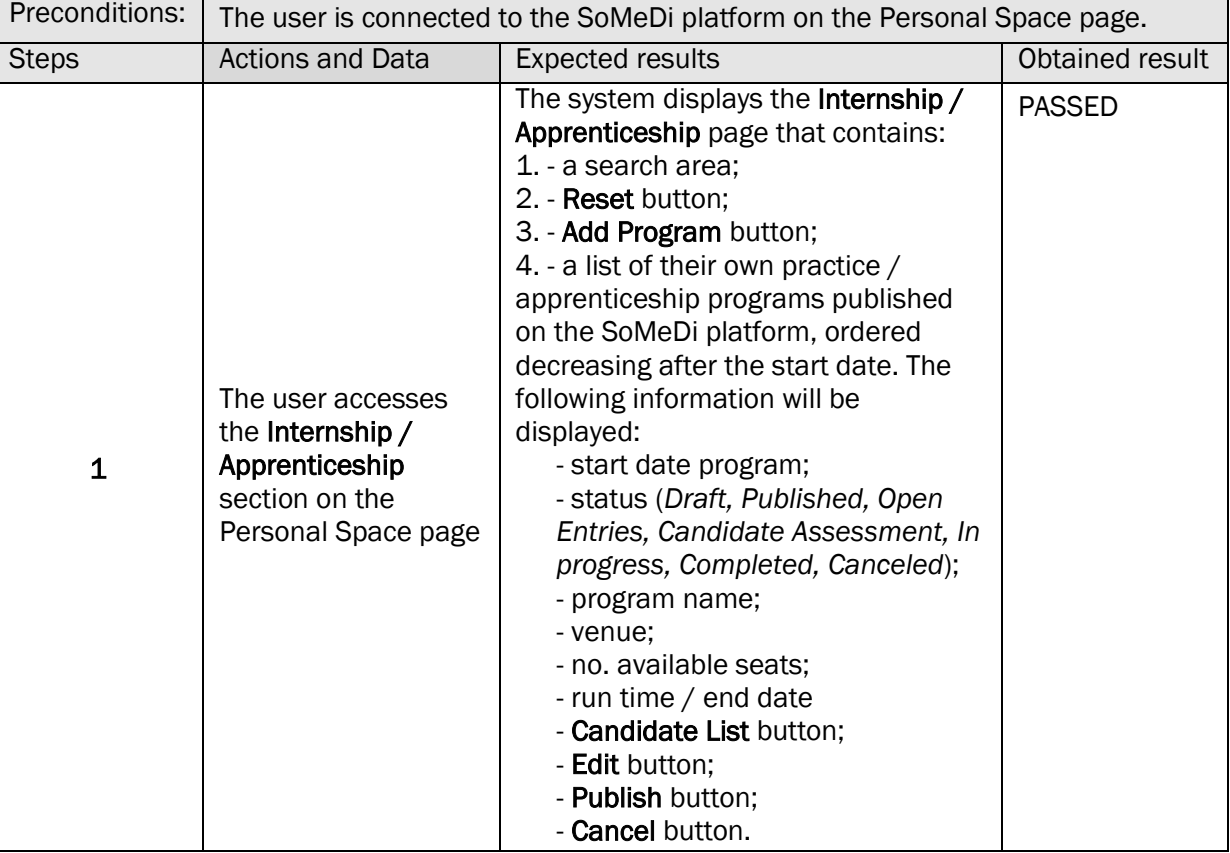

26. ADD INTERNSHIP / APPRENTICESHIP ADVERTISEMENT

#### TS-SMD-AA-001 ADD ADVERTISEMENT

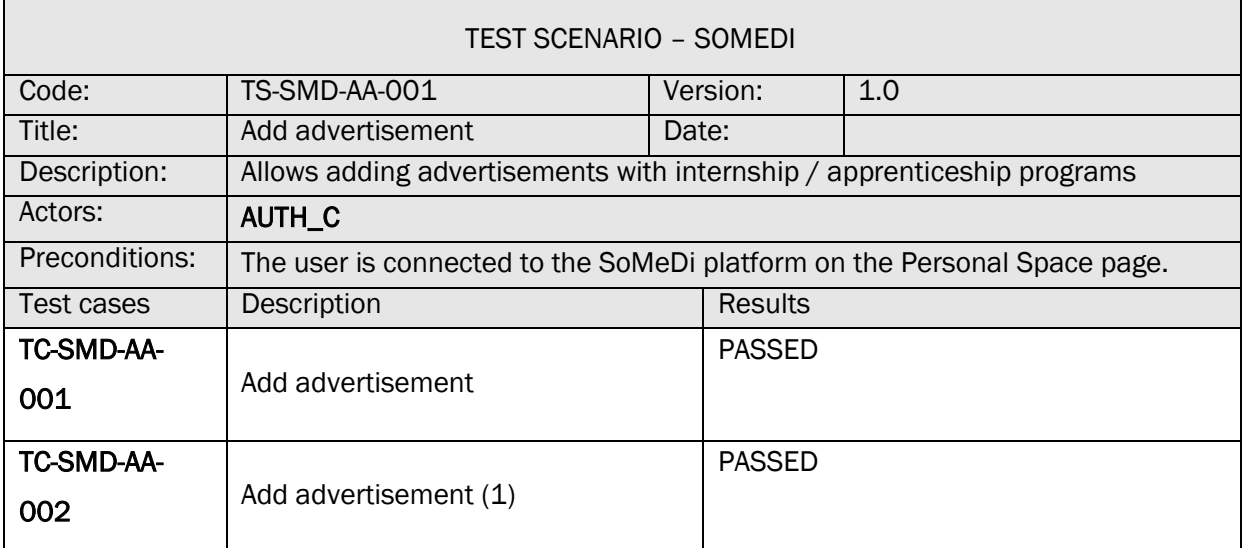

TC-SMD-AA-001 ADD ADVERTISEMENT

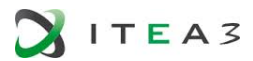

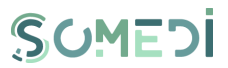

Ĥ.

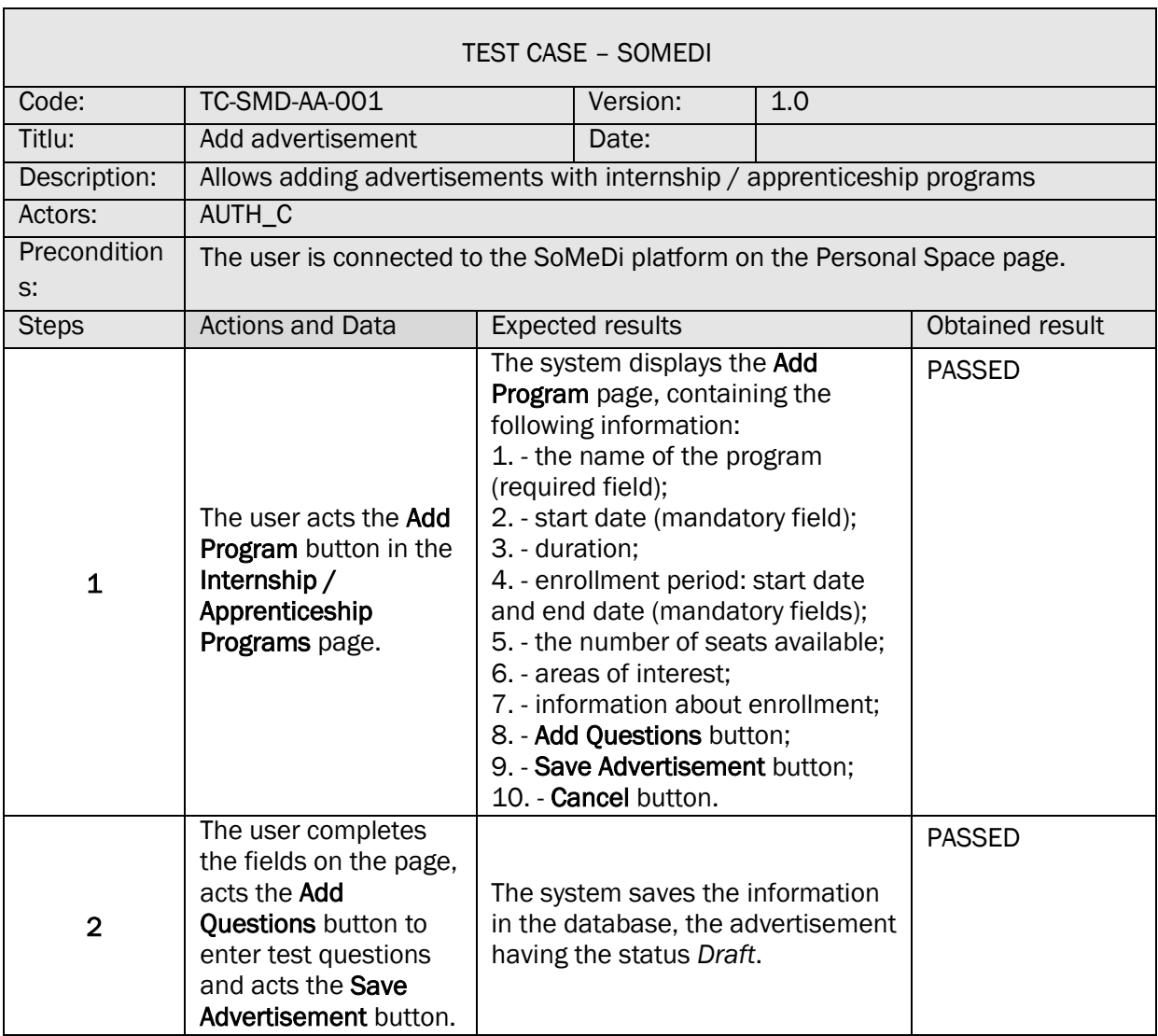

# TC-SMD-AA-002 ADD ADVERTISEMENT (1)

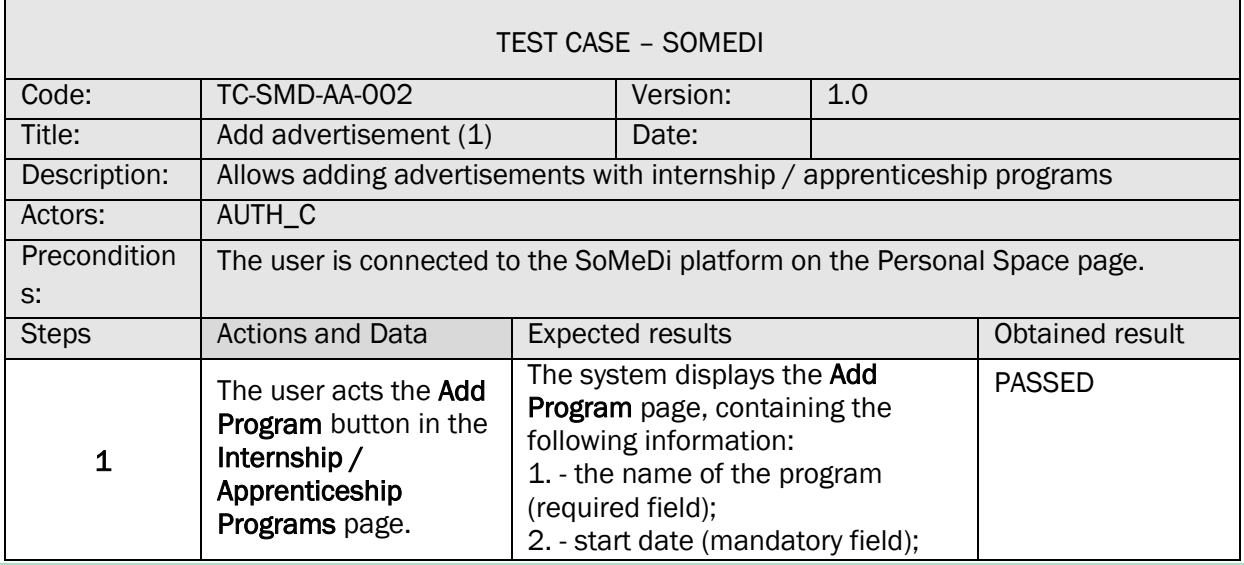

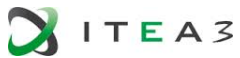

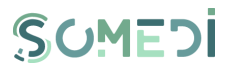

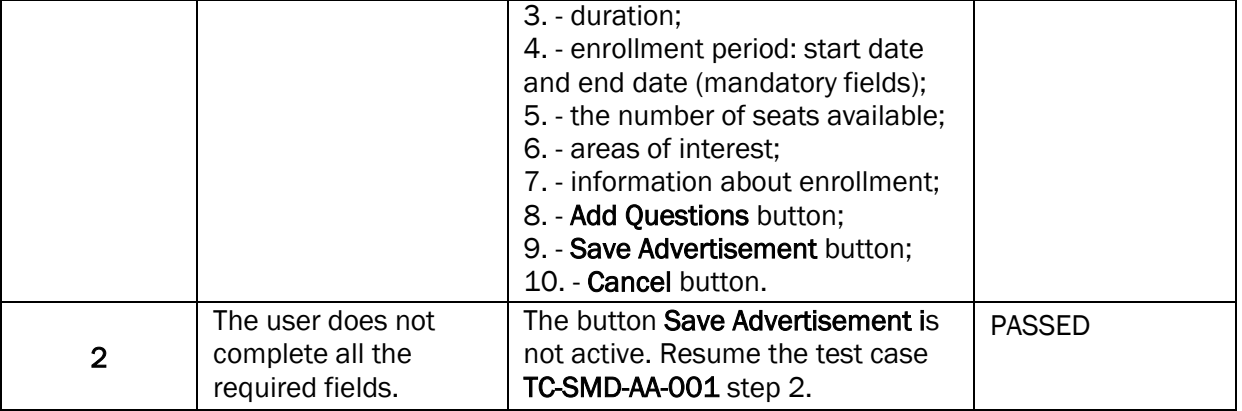

# 27. EDIT INTERNSHIP / APPRENTICESHIP ADVERTISEMENT

# TS-SMD-EA-001 EDIT ADVERTISEMENT

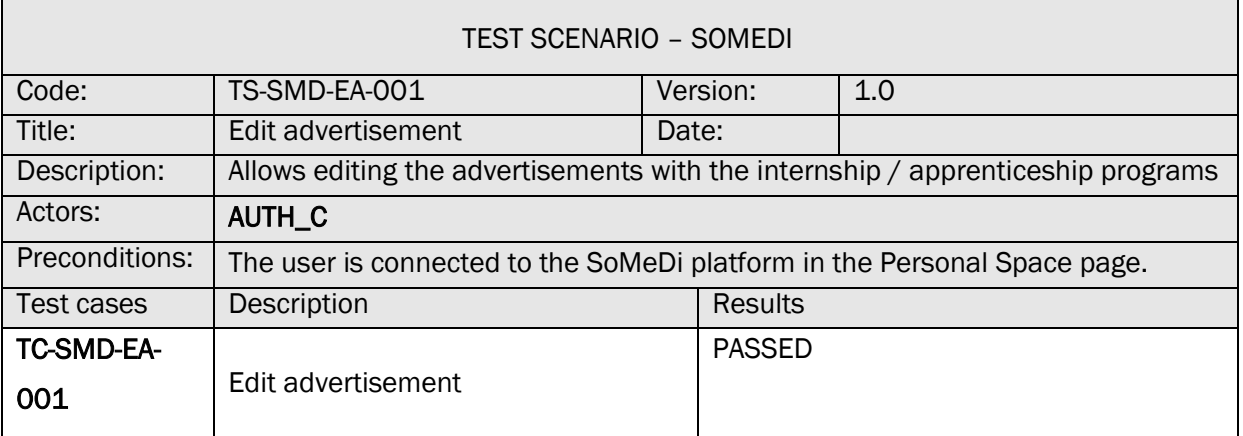

# TC-SMD-EA-001 EDIT ADVERTISEMENT

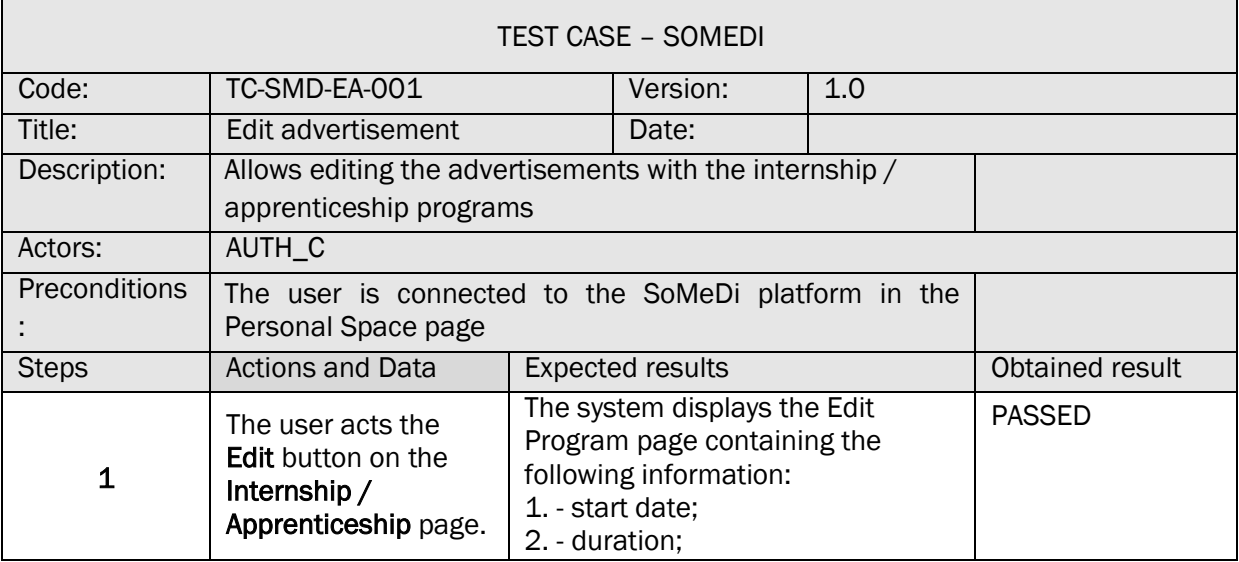
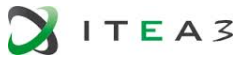

Г

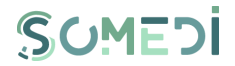

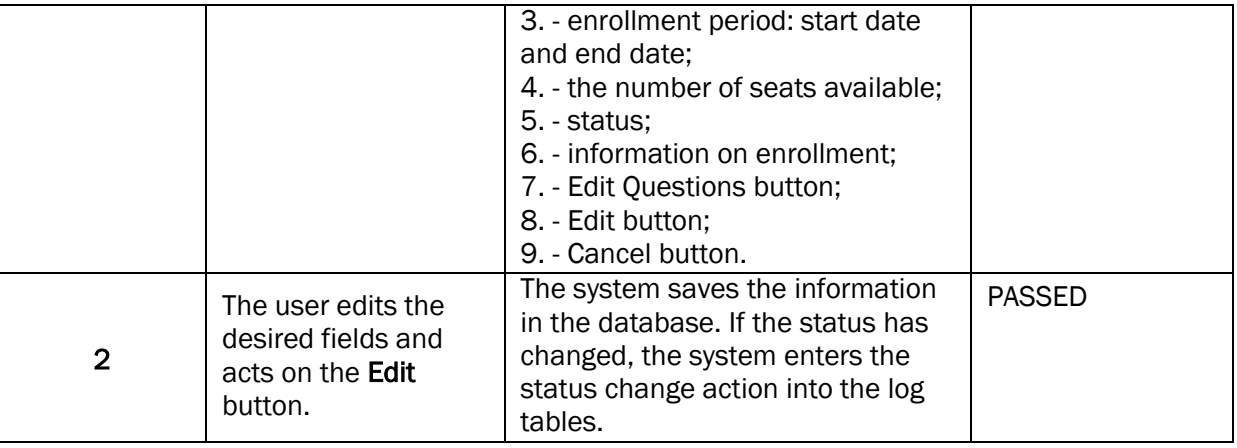

28. PUBLISH INTERNSHIP / APPRENTICESHIP PROGRAM ADVERTISEMENT

# TS-SMD-PA-001 PUBLISH ADVERTISEMENT

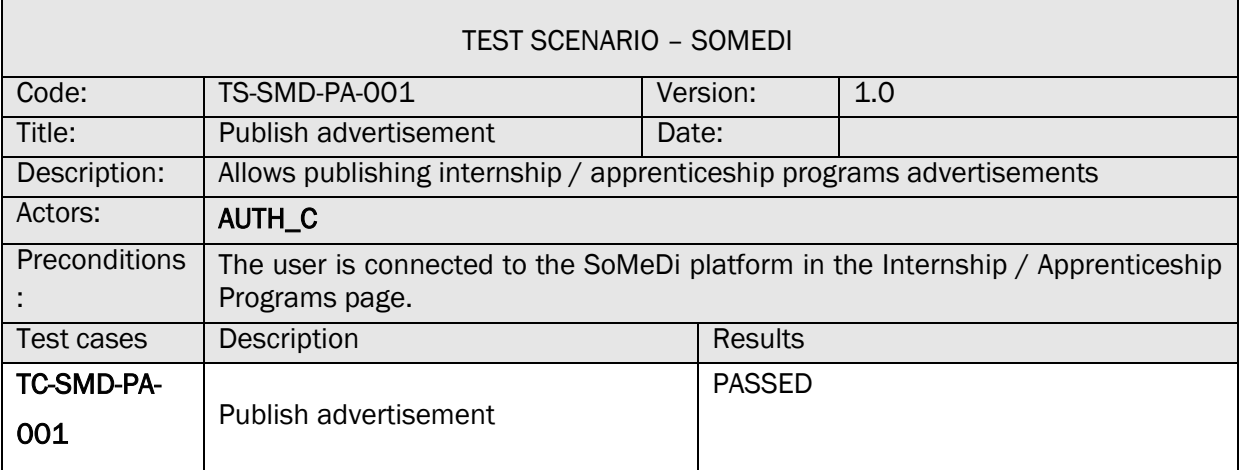

# TC-SMD-PA-001 PUBLISH ADVERTISEMENT

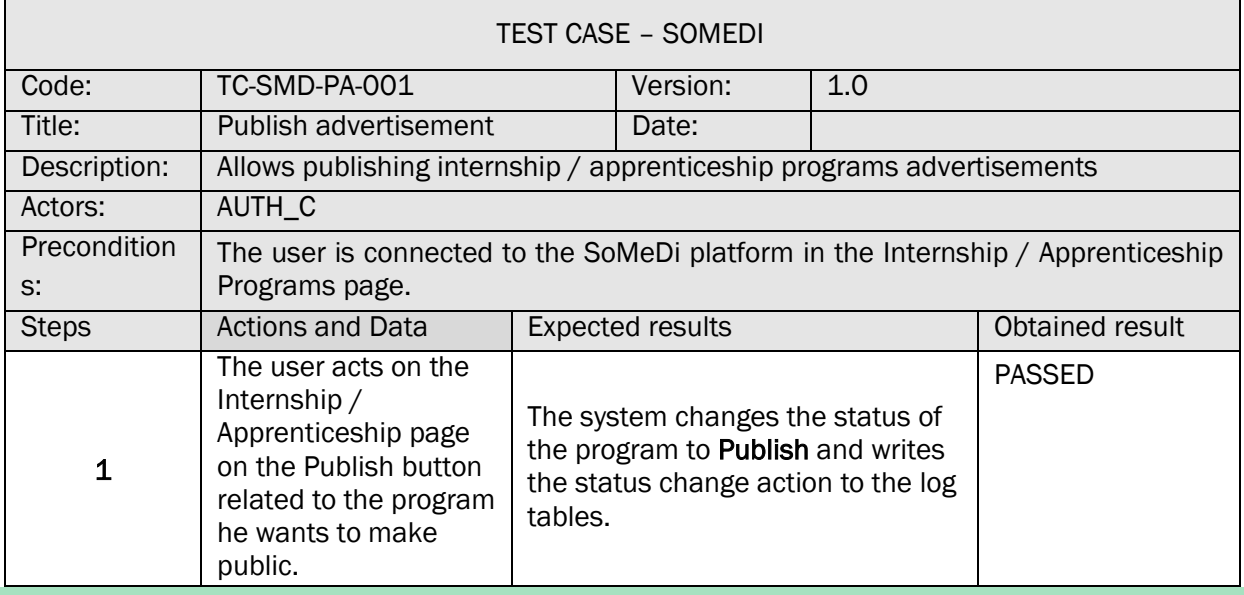

٦

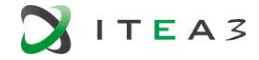

 $\Box$ 

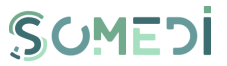

٦

## 29. CANCEL INTERNSHIP / APPRENTICESHIP PROGRAM ADVERTISEMENT

#### TS-SMD-AU-001 CANCEL ADVERTISEMENT

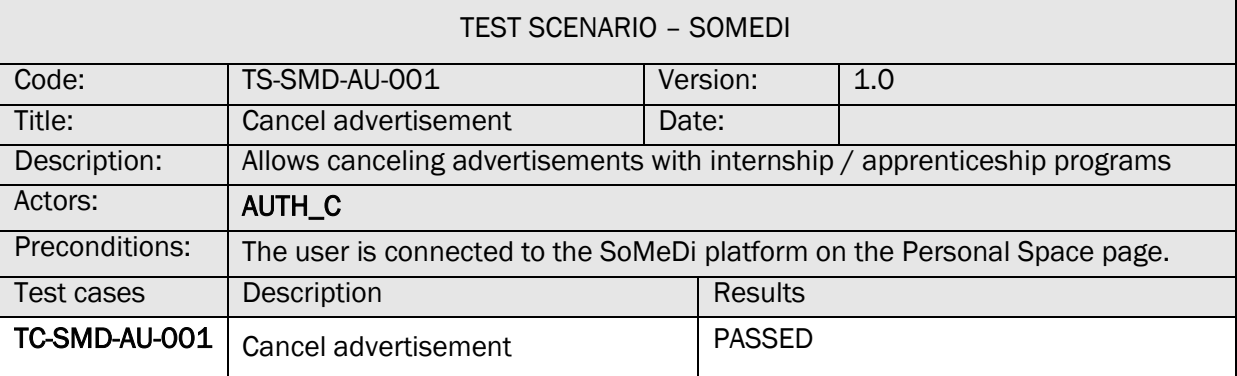

## TC-SMD-AU-001 CANCEL ADVERTISEMENT

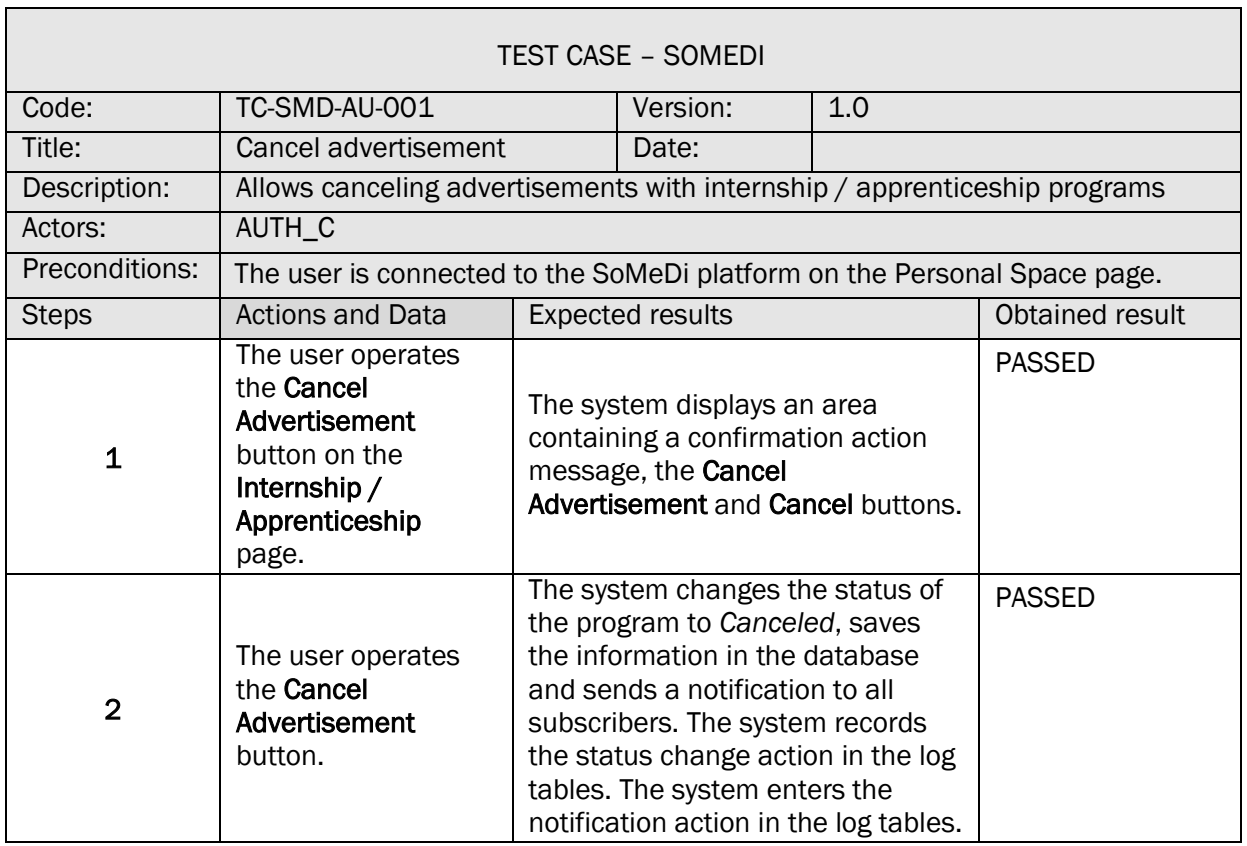

30. VIEW LIST OF CANDIDATES

Г

#### TS-SMD-LA-001 VIEW LIST OF CANDIDATES

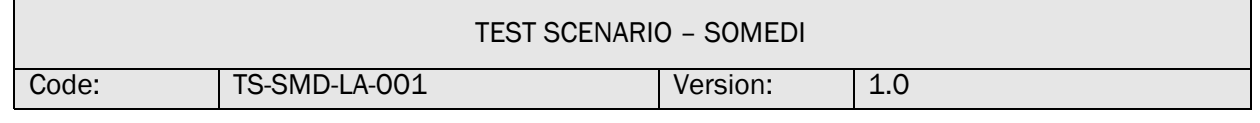

 $\overline{\phantom{a}}$ 

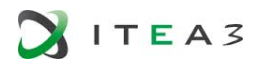

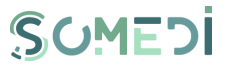

٦

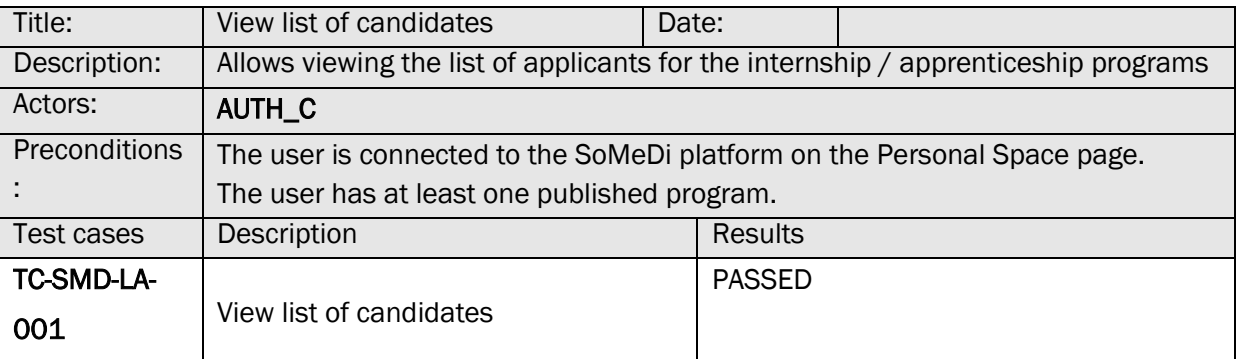

#### TC-SMD-LA-001 VIEW LIST OF CANDIDATES

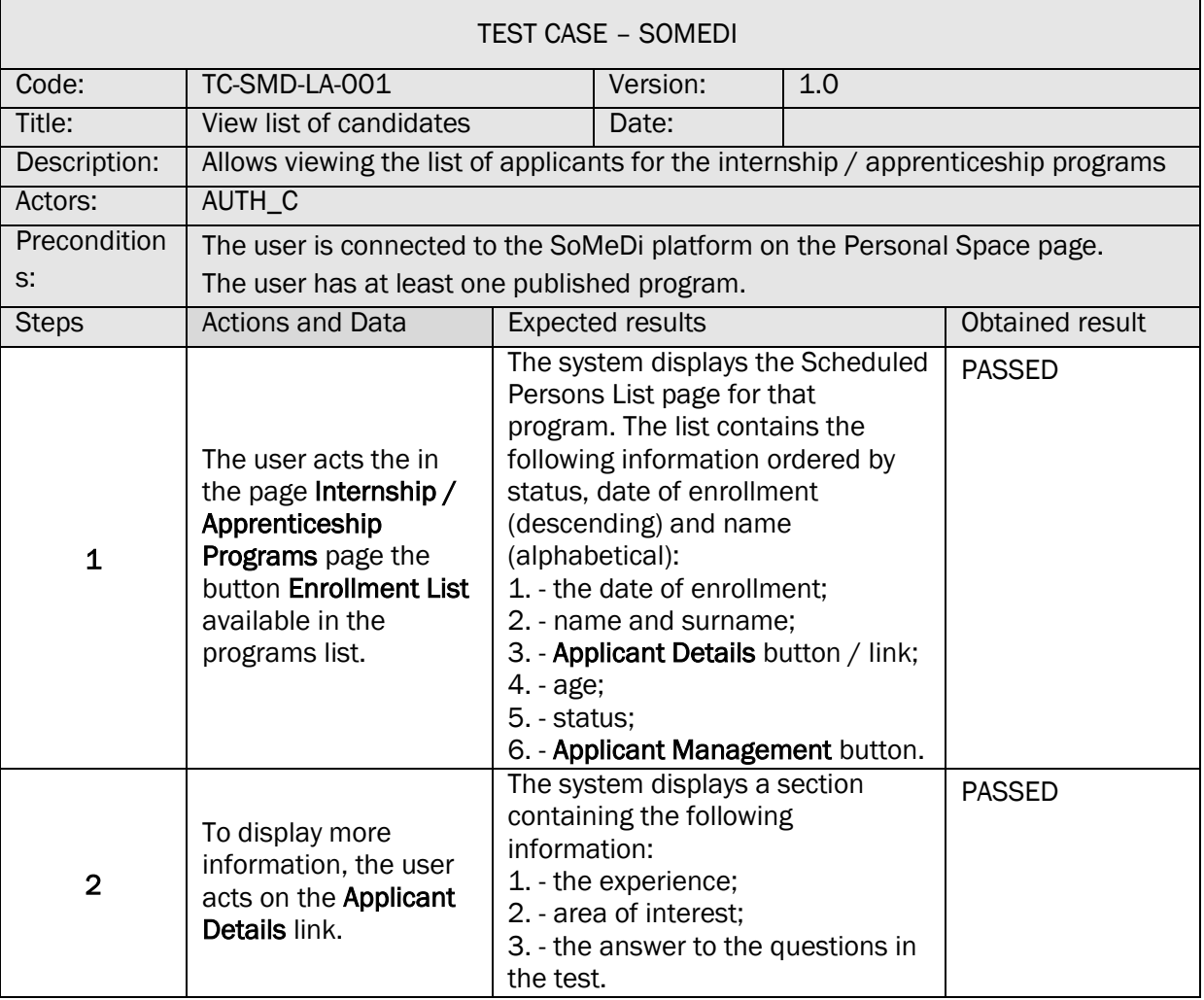

31. APPLICANT MANAGEMENT – COMPLETE STATUS ACCEPTED, REJECTED, GRADUATE

TS-SMD-CS-001 APPLICANT MANAGEMENT – COMPLETE STATUS ACCEPTED, REJECTED, GRADUATE

TEST SCENARIO – SOMEDI

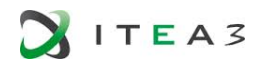

 $\Box$ 

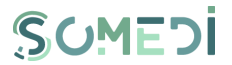

┑

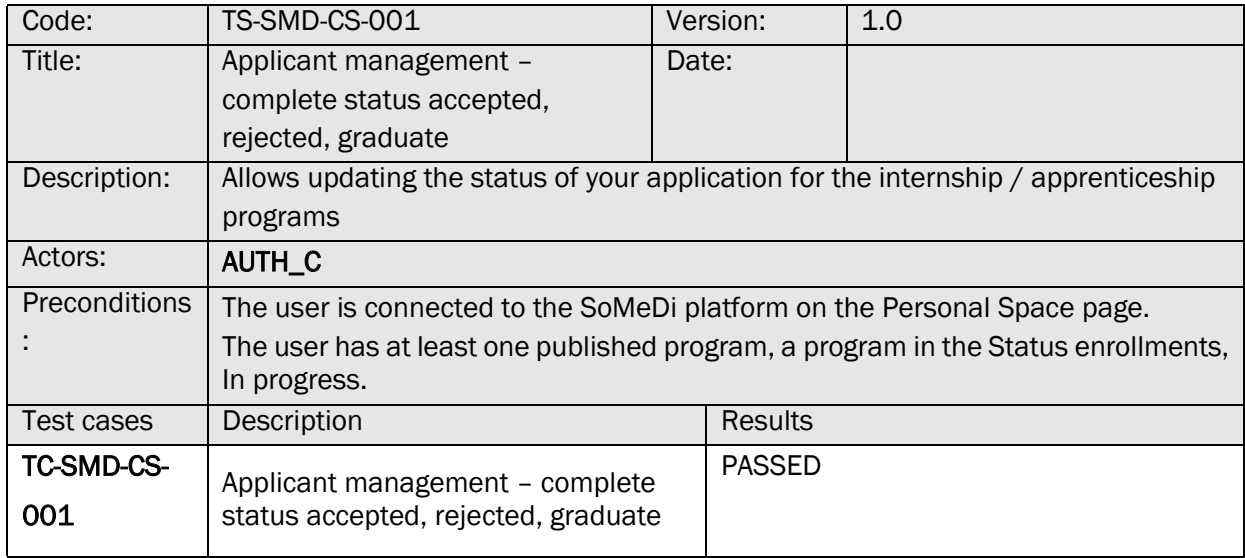

# TC-SMD-CS-001 APPLICANT MANAGEMENT – COMPLETE STATUS ACCEPTED, REJECTED, GRADUATE

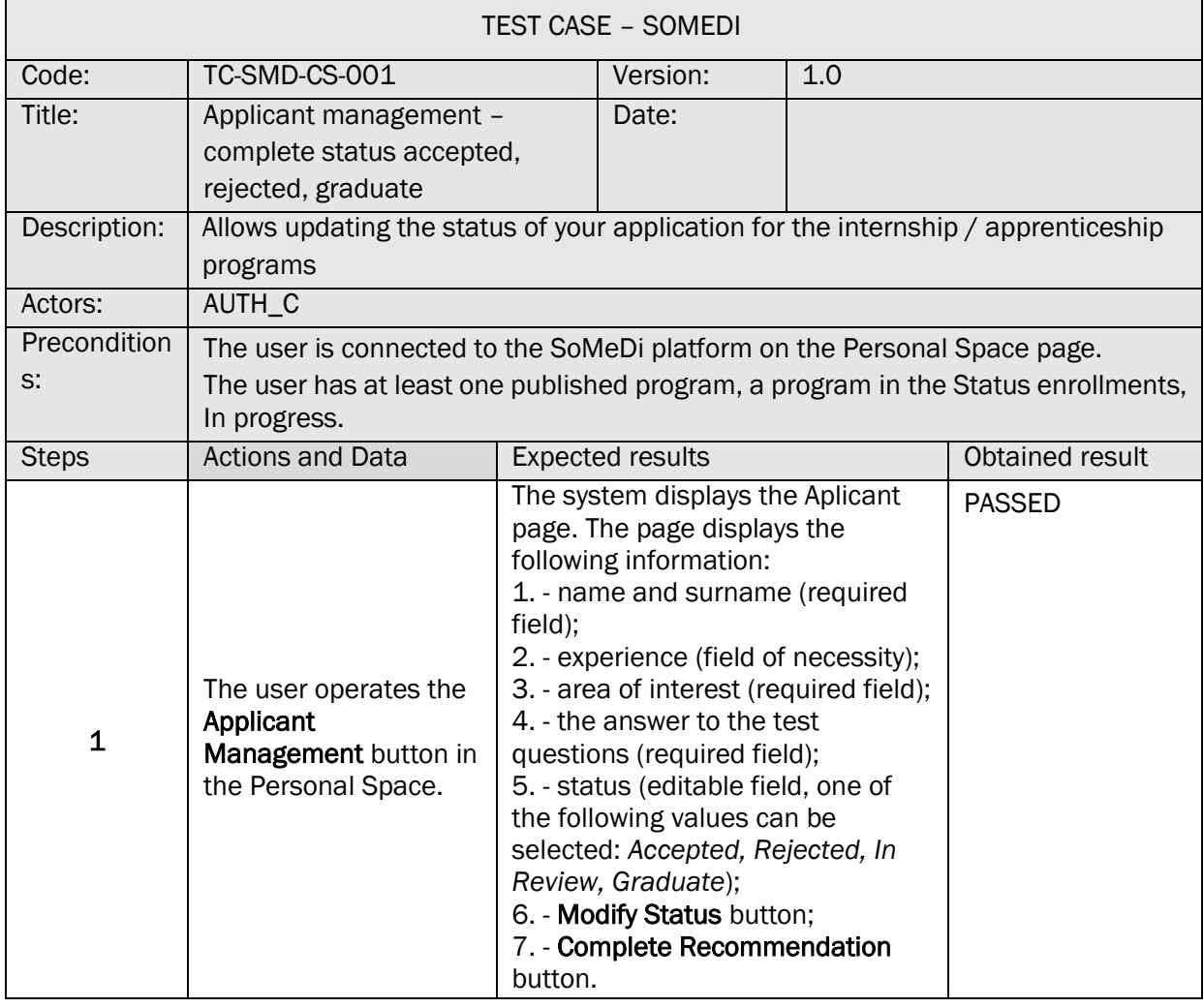

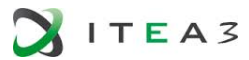

 $\Gamma$ 

 $\Box$ 

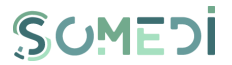

 $\overline{\phantom{0}}$ 

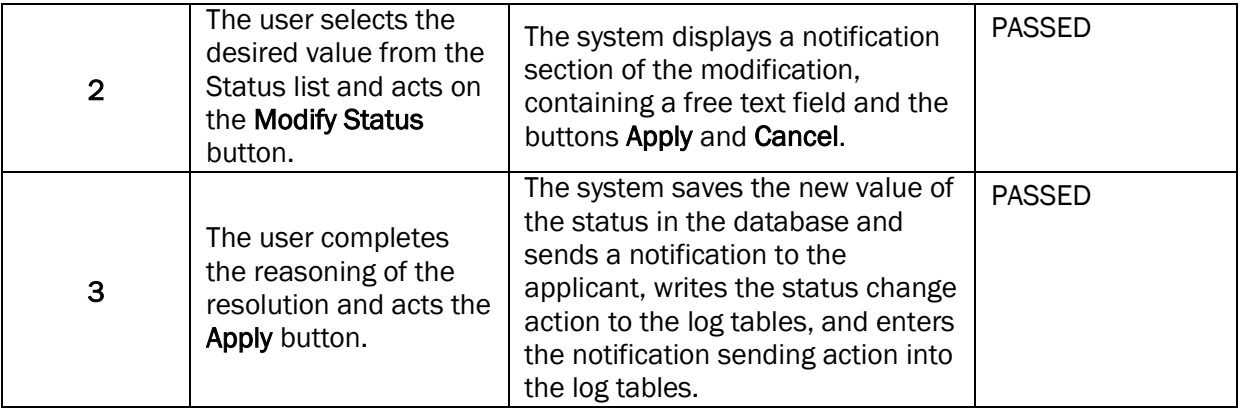

#### 32. APPLICANT MANAGEMENT – COMPLETE RECOMMENDATION

#### TS-SMD-CR-001 APPLICANT MANAGEMENT – COMPLETE RECOMMENDATION FOR AN APPLICANT

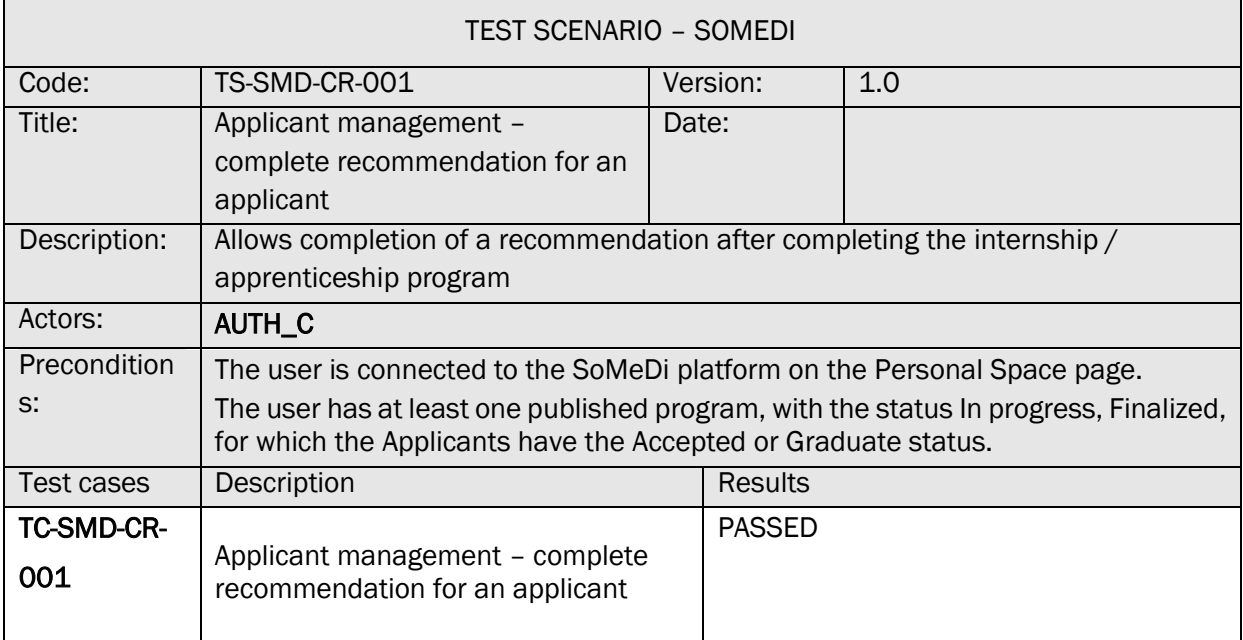

## TC-SMD-CR-001 APPLICANT MANAGEMENT – COMPLETE RECOMMENDATION FOR AN APPLICANT

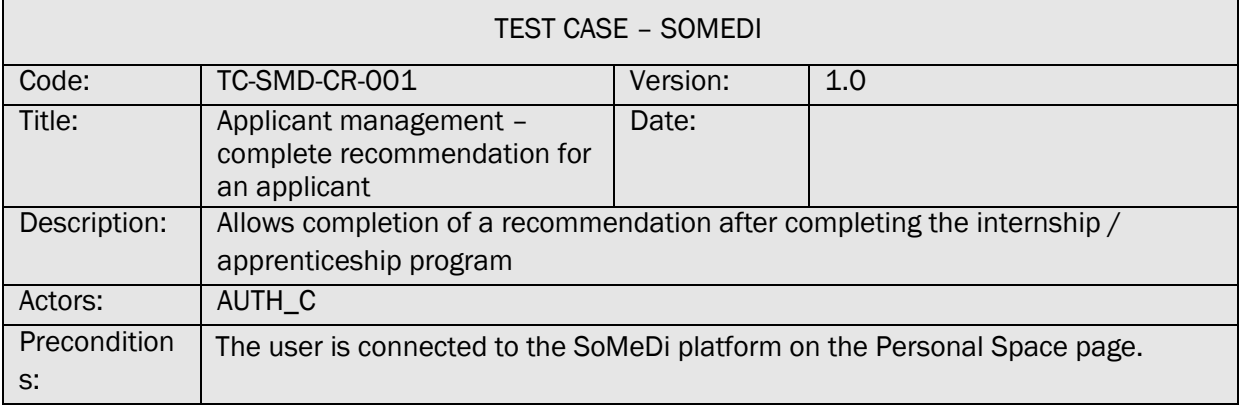

٦

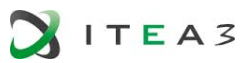

 $\mathbf{r}$ 

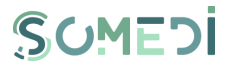

 $\overline{\phantom{a}}$ 

 $\overline{\phantom{a}}$ 

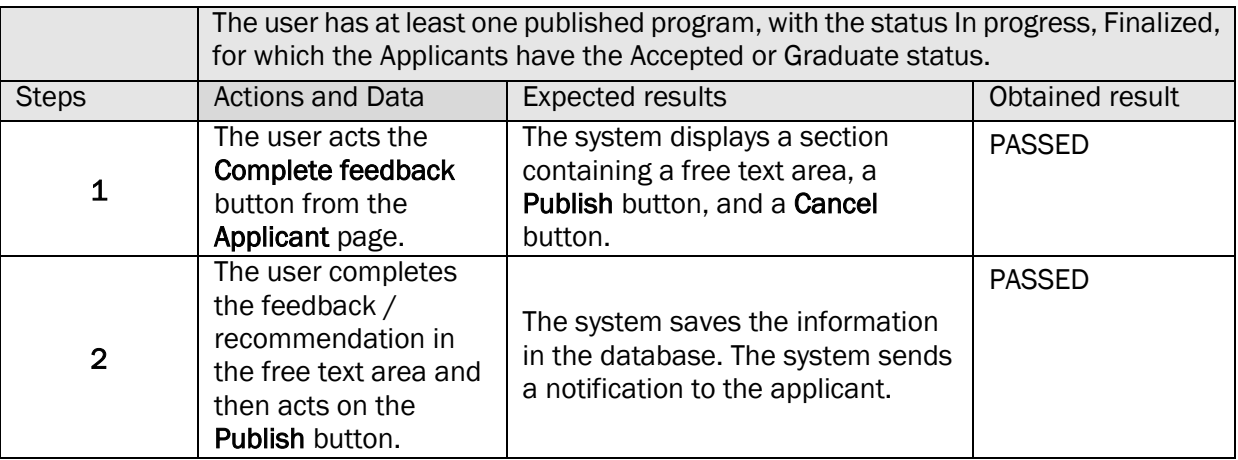

#### 33. FEEDBACK MODERATION – PUBLISHING

#### TS-SMD-FP-001 FEEDBACK MODERATION – PUBLISH

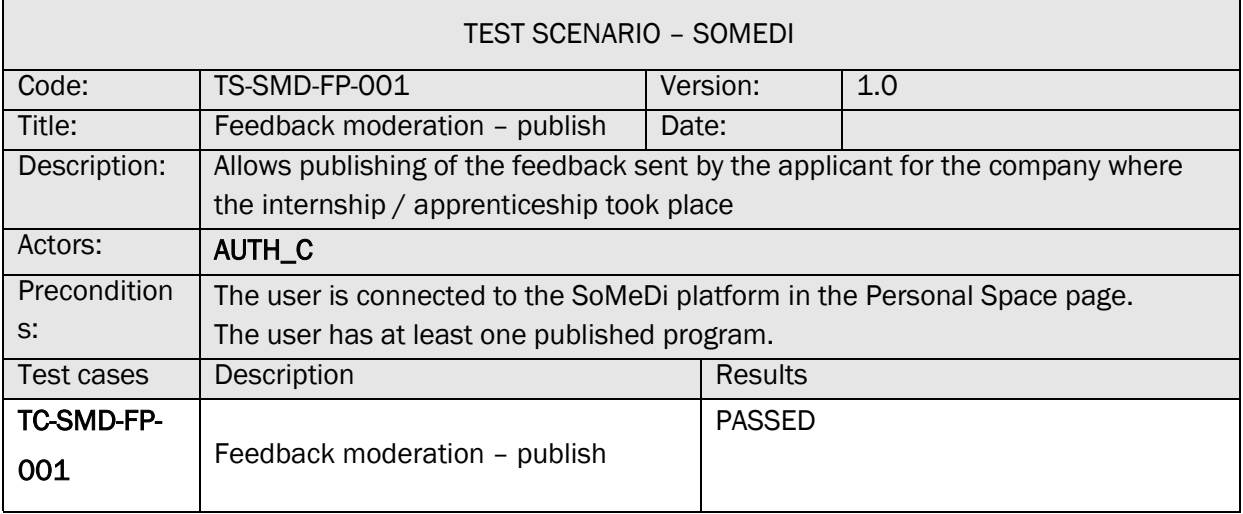

# TC-SMD-FP-001 FEEDBACK MODERATION – PUBLISH

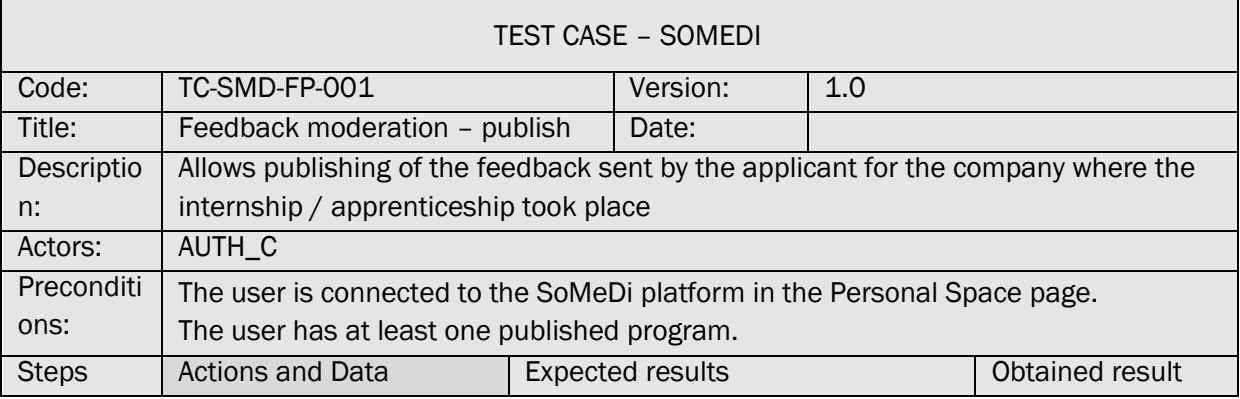

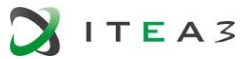

 $\overline{\phantom{0}}$ 

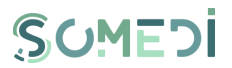

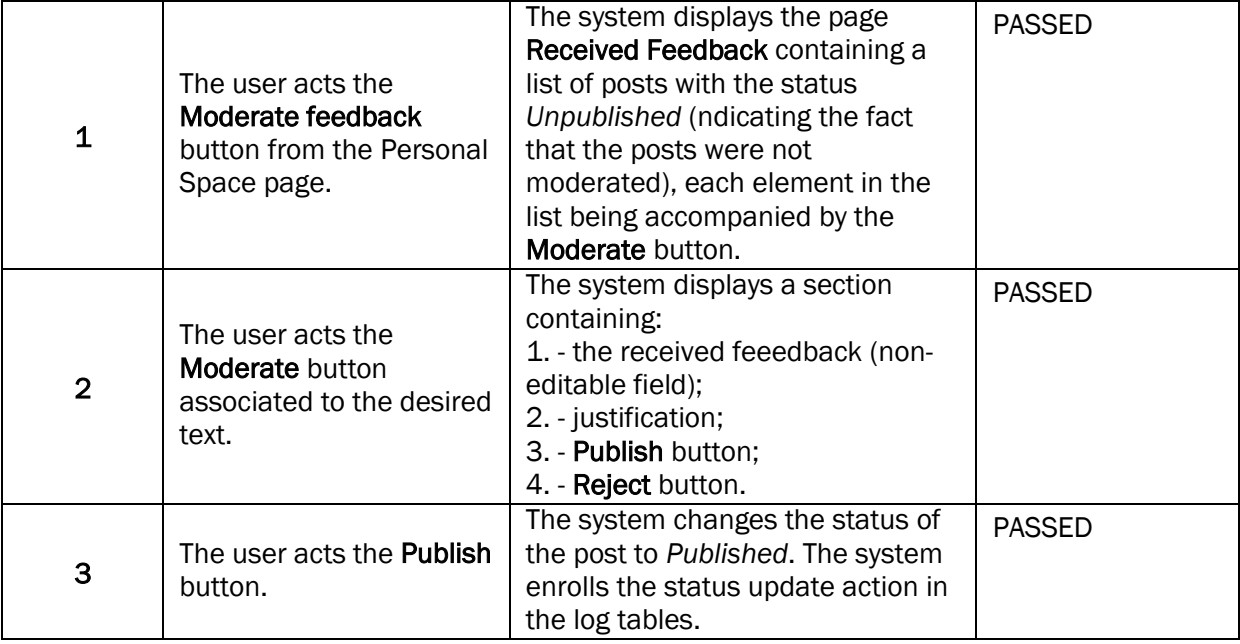

## 34. FEEDBACK MODERATION - REJECT

## TS-SMD-FR-001 FEEDBACK MODERATION - REJECT

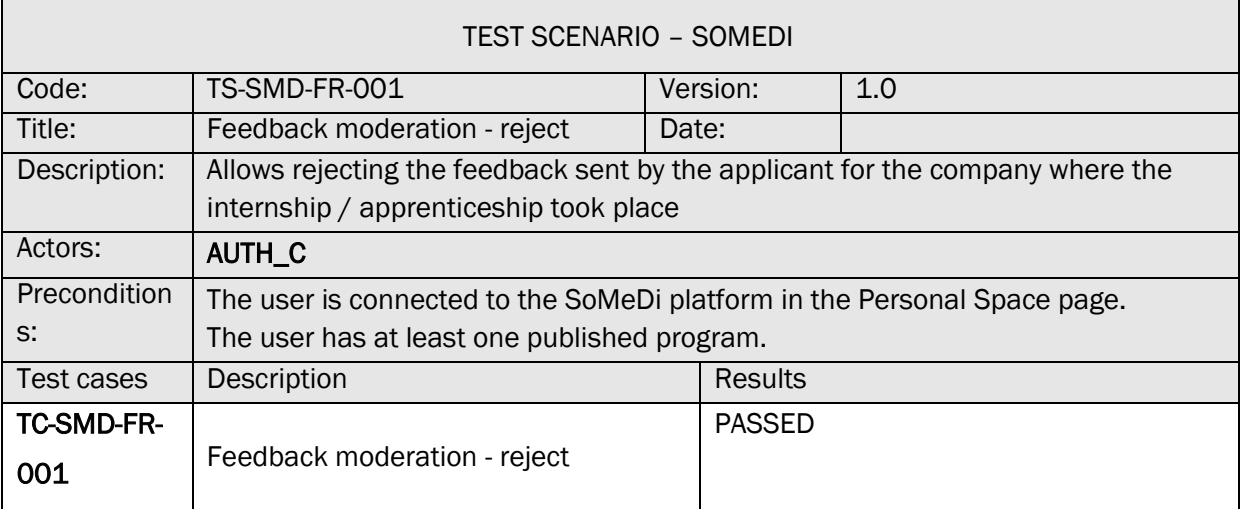

# TC-SMD-FR-001 FEEDBACK MODERATION - REJECT

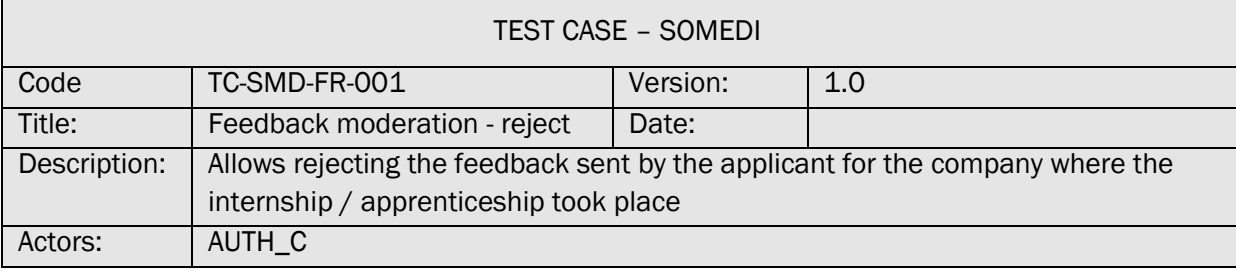

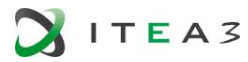

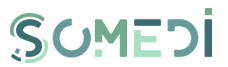

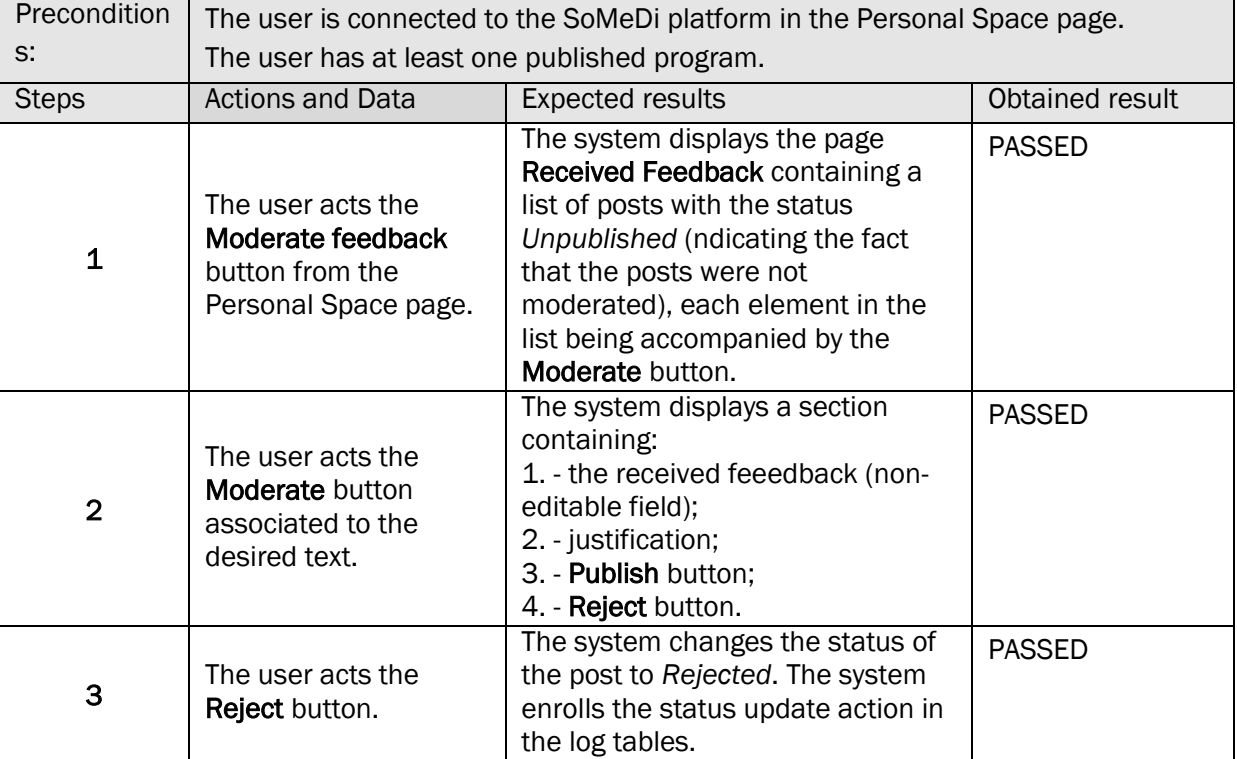

# 35. SCENARIOS AND DII TESTING CASES (DIGITAL INTELIGENT INTERACTIONS)

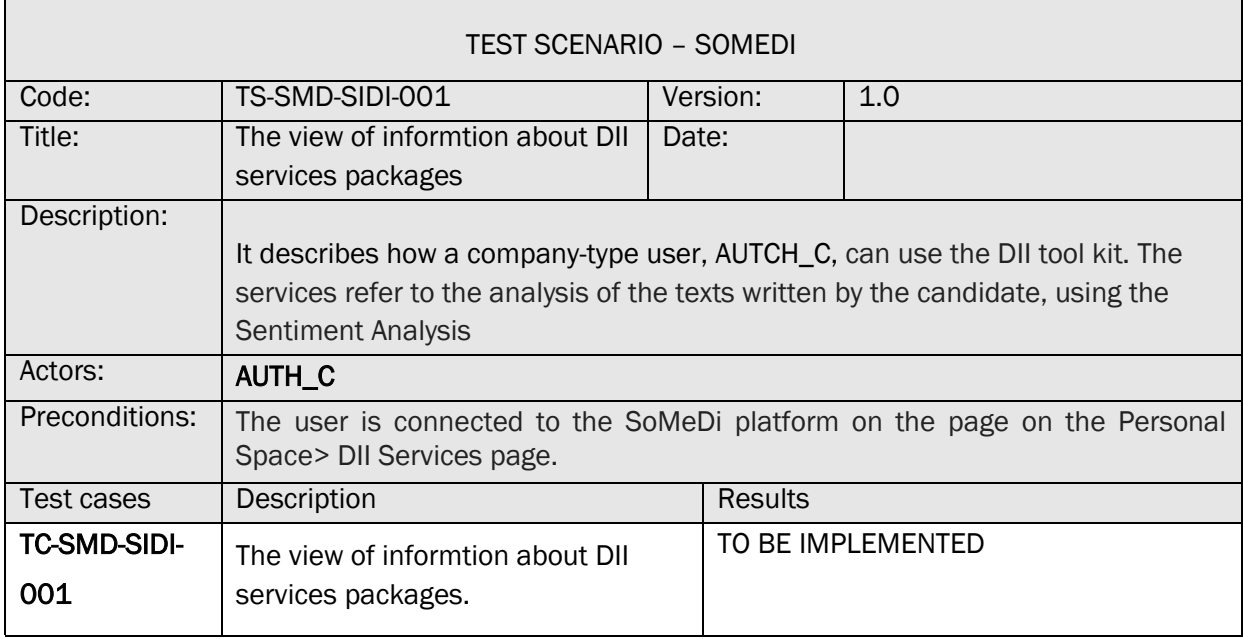

The test cases methodology for this Test Scenario is detailed in section 3.3.1.

 $\overline{a}$ 

#### $4.3.$ User Acceptance

*For the first validation phase, we should have the initial end-user validation including an overview of:* 

- *the SoMeDi platform usability ensuring a sufficient number of real life test scenarios (section 3.3.2),*
- *the DII tool reliability (section 3.3.1).*

# 4.3.1. QUALITATIVE EVALUATION AND RESULTS

In order to prepare the Recruiting Demonstrator release in WP4, the recruiting DII tools (sentiment analysis applications as presented and analyzed in deliverable D3.1) were tested on as many candidates as possible, and so Digital Interaction Data was created.

These DID was structured as Metadata (DataBase) and then processed using Data Mining type Clustering and Text Analytics methods to find the following information / patterns:

- a) identify the most suitable method for finding the candidates' opinions about the hiring company fields of activity (a comparison between the three NLP solutions Stanford, Google, Azure);
- b) produce several visual instruments (reporting tools) with statistics concerning:
	- i. the internship programme candidates age, field of study, level of study, work experience;
	- ii. the candidates' opinions about the hiring company fields of activitiy;
	- iii. the number of accepted applications reported to the number of candidated who actually started the internship programme;
	- iv. the candidates' opinions after the internship programme (feedback).

We have created a database with candidates opinion regarding the hiring company different domains. First, we have analyzed the answers using **SoMeDi\_Sentiment-**Analyze\_StanfordCoreNLP\_EN application based on Stanford NLP sentiment analysis resources.

Afterward, we have analyzed the database (the answers which the candidates provided) using two sentiment analysis APIs, one from Google Cloud, and one from Microsoft Azure. This task was performed by running this java  $code<sup>1</sup>$  in a Google Doc App script editor.

In [Figure 1](#page-81-0) below we presented an example with the sentiment analysis score generated in the Google Doc.

<sup>1.</sup> <sup>1</sup> SoMeDi - Sentiment analysis on Google Docs using Google Cloud Platform and Azure, *https://gist.github.com/dorinelfilip/eb669bbe72f5c8f9b2c1f99b97968003#file-google\_platform-js*

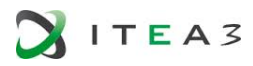

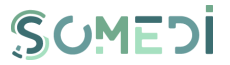

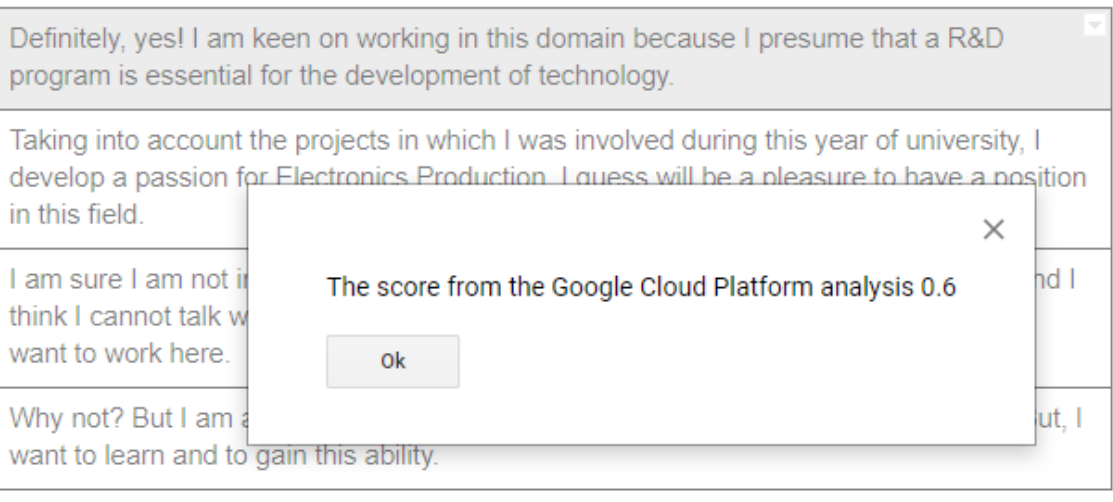

# FIGURE 1. Google Sentiment Analysis score

<span id="page-81-0"></span>After centralizing the results from all three methods, we compared the sentiment analysis scores. The Database and the comparisons are presented in appendix A "Metadata Mining. Candidates' opinion Database and Comparisons".

In order to assess objectively the sentiment analysis scores we advanced the following comparison methods:

- Comparison Method 1: Calculate an average of the 3 scores and then look for the closest score compared to the average to find the winner of that line.
- Comparison Method 2: calculate 3 differences between the 3 scores taken 2; then the smallest difference is found and 2 winners of that line are selected for that difference.
- Comparison Method 3: remove the extreme scores and choose the intermediate score for the winner of that line.

Explanations for the appendix A document "Metadata Mining. Candidates' opinion Database and Comparisons":

- 24 candidates, each one with 4 sentences (opinions) have been analyzed (24 x 4 lines in table);
- Comparison method  $1$  marked with blue, Comparison method  $2$  marked with pink, Comparison method 3 marked with–yellow;
- The line winners are marked with green;
- The comparison method's winner marked with black;
- The lines which are not considered for the comparison method's winner -- marked with red.

Note: in cases where there are more than 1 winner in methods 1 and 3 and more winning pairs in method 2 then those comparisons / lines are not considered for comparison method's winner.

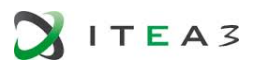

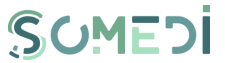

The winner for each method is chosen by summing the winnings on each line (sum per column). The final winner has the most winnings (Google NLP).

As mentioned earlier, the added value resulted by analyzing the DID can be identified by structuring the DID metadata and then processed using Data Mining type Clustering and Text Analytics methods to find the following information/patterns:

- Company User Metrics (a set of visual instruments available for the company users' designed to improve the assessment of the internship campaign). This visual instruments will display the following statistics – the candidates age, level of education, field of study, work experience; also, after the candidates provide their text input regarding the company's fields of activity we will present certain tendencies – which field of activity is most attractive, etc.
- Student User Metrics several reporting tools which will present the status of the user internship applications;
- Internship campaigns Metrics these reporting tools will present the candidates feedback after the internship programme

4.3.2. QUANTITATIVE EVALUATION AND RESULTS

- Users registered in platform:
	- o 15 Companies
	- o 31 Applicants
- Current configuration

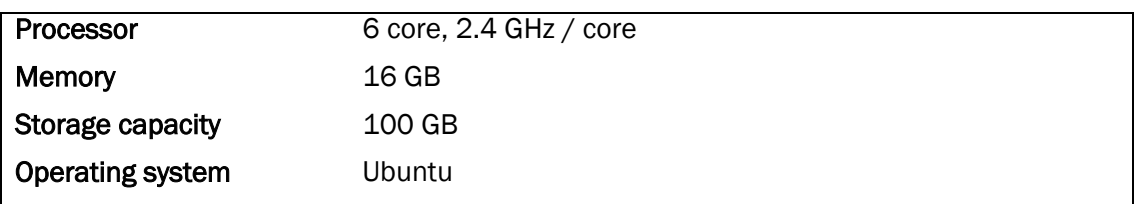

Minimum configuration is required for up to 40 concurrent users. Concurrent users are defined as those users who use a specific section of the platform at the same time. For this level of use, a server with the following features is required:

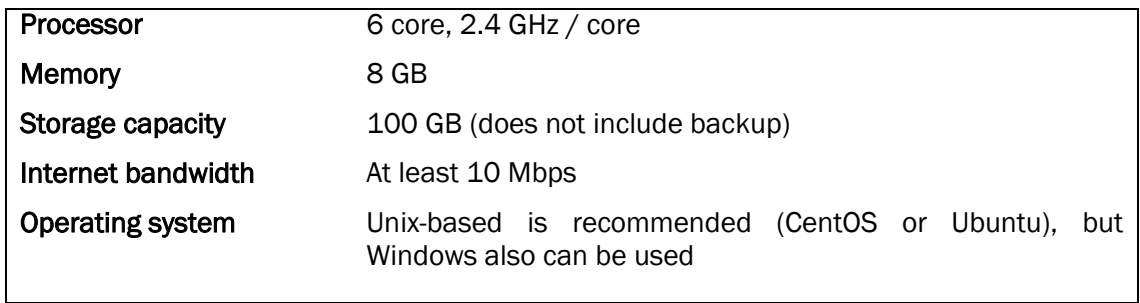

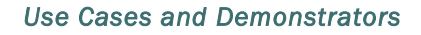

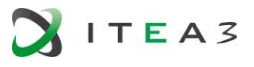

#### $4.4.$ Lessons Learnt

As mentioned earlier, the DID was structured as Metadata (DataBase) and then processed using Data Mining type Clustering and Text Analytics methods to find the following information / patterns:

- Company User Metrics (a set of visual instruments available for the company users' designed to improve the assessment of the internship campaign). This visual instruments will display the following statistics – the candidates age, level of education, field of study, work experience; also, after the candidates provide their text input regarding the company's fields of activity we will present certain tendencies – which field of activity is most attractive, etc.
- Student User Metrics several reporting tools which will present the status of the user internship applications;
- Internship campaigns Metrics these reporting tools will present the candidates feedback after the internship programme

We prepared a first version of the above-mentioned metrics by gathering the relevant information from a group of 24 students, they were asked to complete a Google Form Survey. We analyzed their input using POWER BI application.

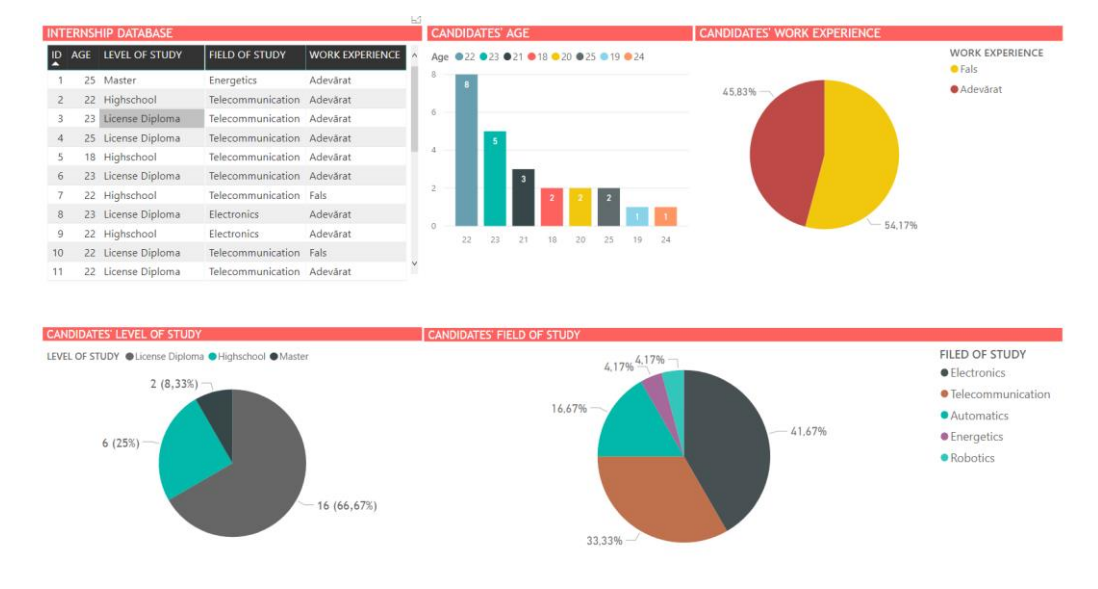

This first version of the metrics demonstrator [\(Figure 2\)](#page-83-0) can be accessed here 2.

FIGURE 2. Google Sentiment Analysis score

2

<span id="page-83-0"></span> $\overline{a}$ 

[https://app.powerbi.com/view?r=eyJrIjoiMGMxMjA4MDAtZmI0Yi00N2QzLWI4OTAtYzcwOWM4ZDkxZ](https://app.powerbi.com/view?r=eyJrIjoiMGMxMjA4MDAtZmI0Yi00N2QzLWI4OTAtYzcwOWM4ZDkxZjI0IiwidCI6IjA0NzRjNDUzLTkxNjgtNDViNy05ODU5LWYxY2JlNmU2NWUyNCIsImMiOjl9) [jI0IiwidCI6IjA0NzRjNDUzLTkxNjgtNDViNy05ODU5LWYxY2JlNmU2NWUyNCIsImMiOjl9](https://app.powerbi.com/view?r=eyJrIjoiMGMxMjA4MDAtZmI0Yi00N2QzLWI4OTAtYzcwOWM4ZDkxZjI0IiwidCI6IjA0NzRjNDUzLTkxNjgtNDViNy05ODU5LWYxY2JlNmU2NWUyNCIsImMiOjl9)

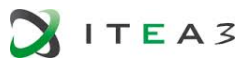

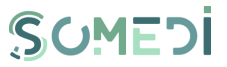

# 5. CONCLUSIONS

In this document we have provided the initial validation results for the SoMeDi platform and particularly for the Use Case 1: Social media for marketing purposes and the Use Case 2: Social media for recruiting, Along this document we have provided both technical validation and user validation:

- For technical validation, we have defined test scenarios starting from the functional requirements defined in D4.1 that have been validated with the current functionalities of the project. Of course, some of them will be refined and validated within the next prototype iteration in Y3.
- For the user acceptance validation, we have carried out mainly qualitative analytics in UC1 and qualitative and quantitative in UC2.

Also for each of the use cases a section including the lessons learnt is provided that will be useful for the next iteration and for improvements in the platform based on the trials results.

In case of Use Case 3, as it has been mentioned in previous sections, the validation will be executed along next year as the Turkish Consortium is the one leading it and they have been included in the project consortium officially by the end of the 2<sup>nd</sup> year of execution.

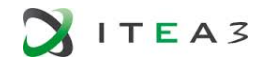

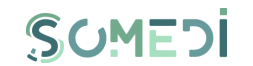

# ANNEX A - METADATA MINING. CANDIDATES' OPINION DATABASE AND COMPARISONS

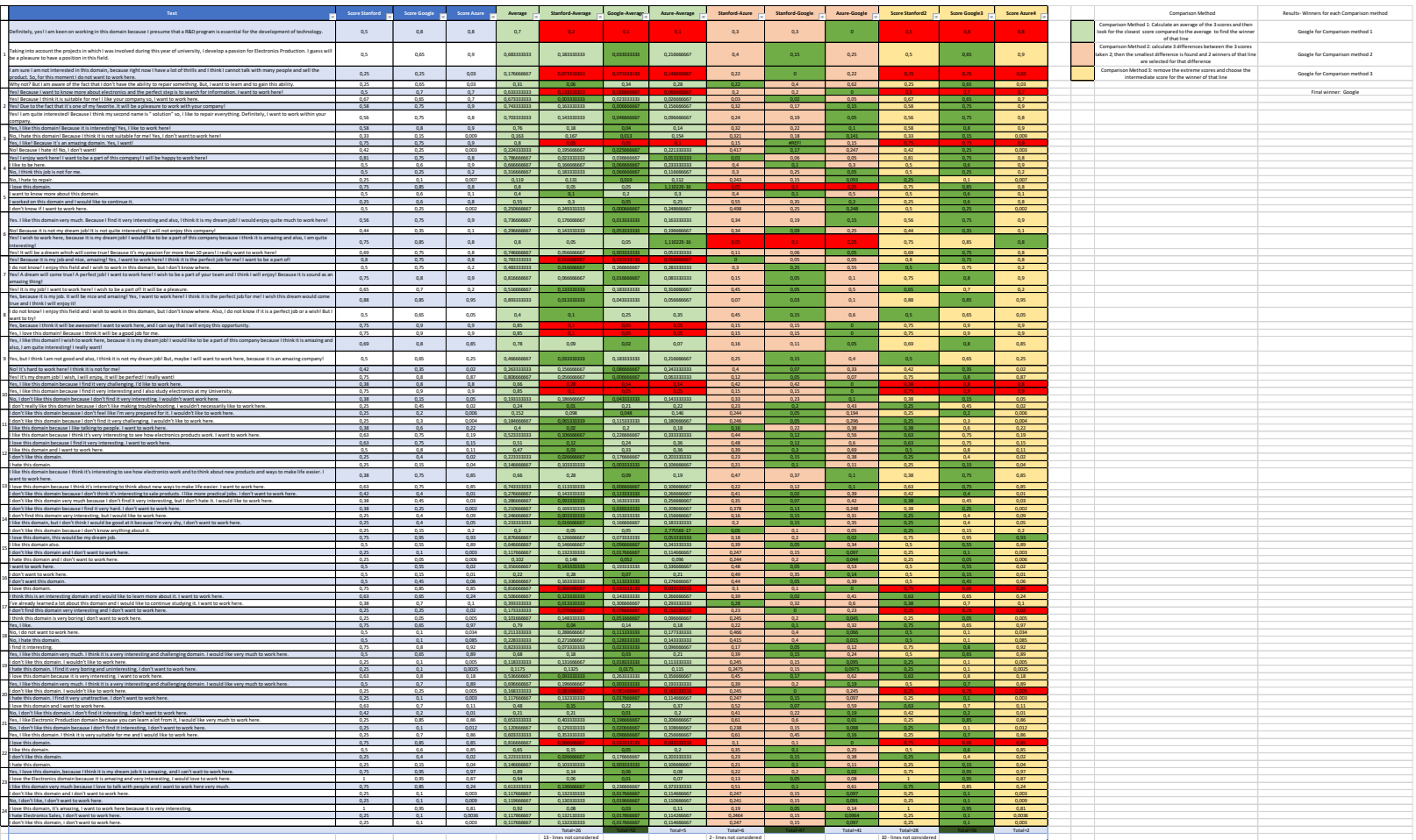

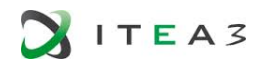

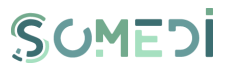

# ANNEX B - HANDWRITTEN NOTES OF THE INTERVIEW FOR UC1

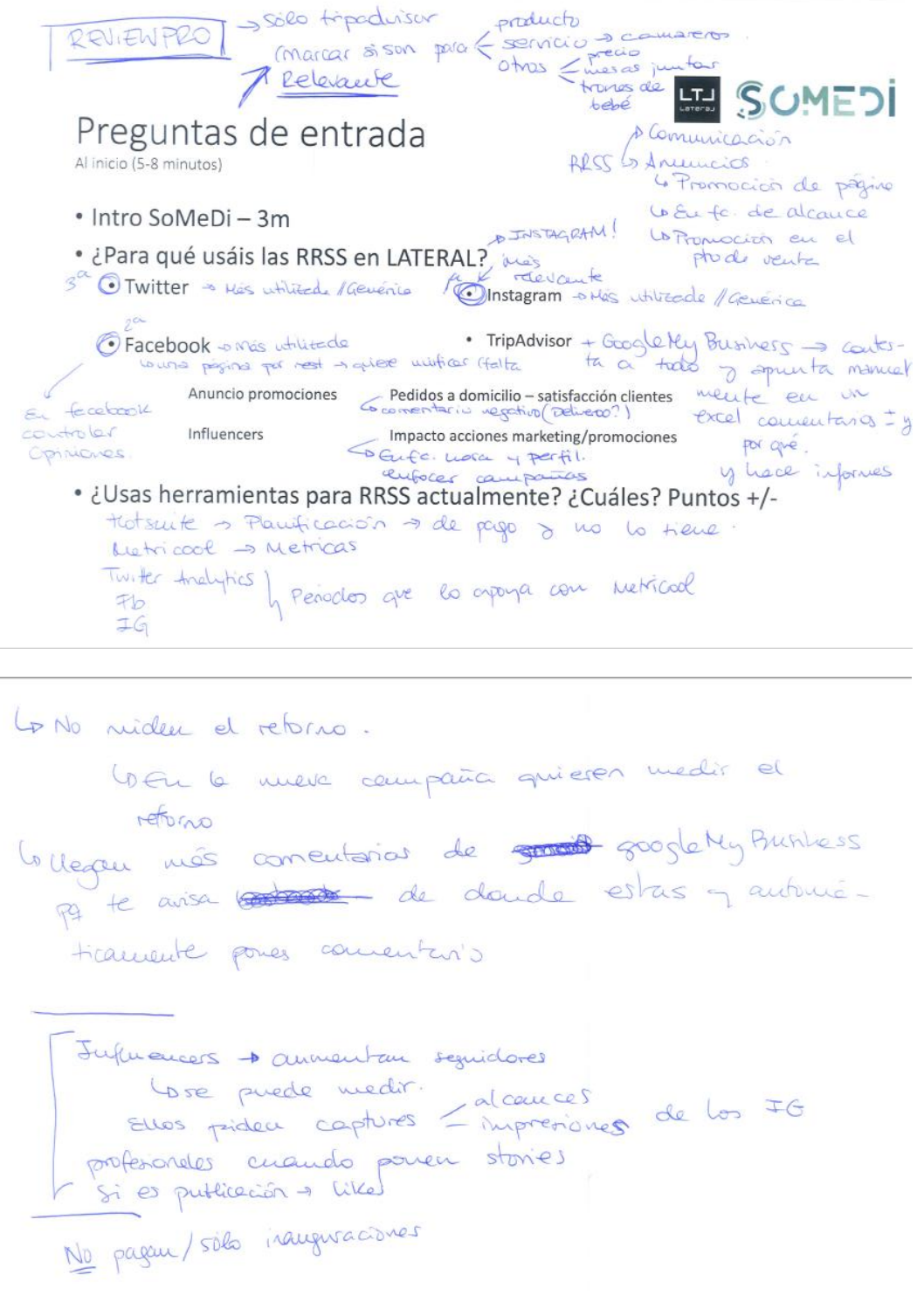

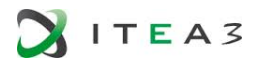

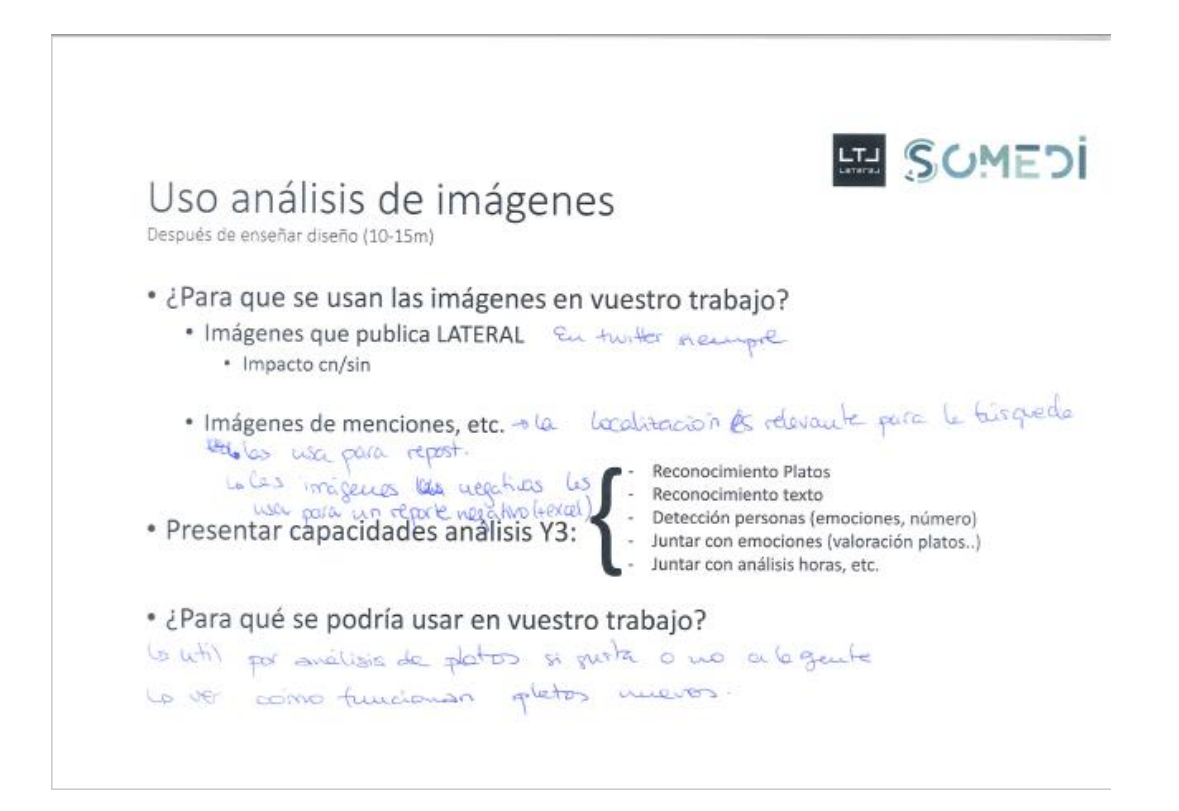

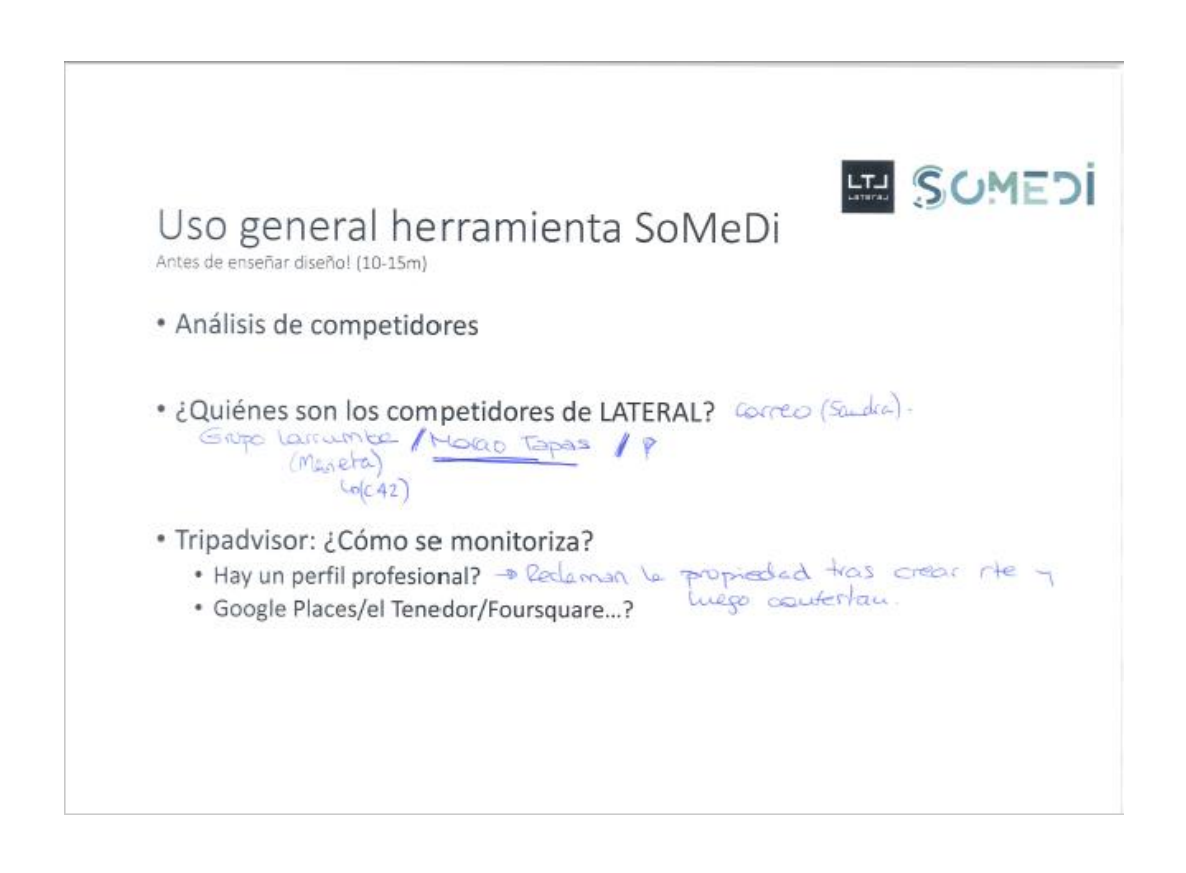

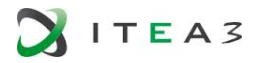

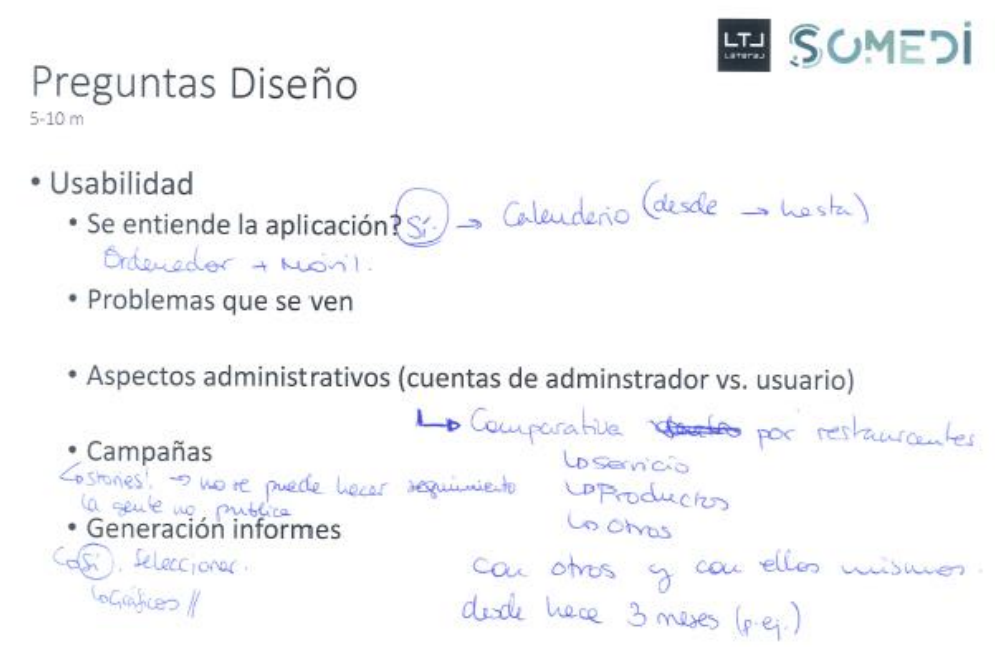

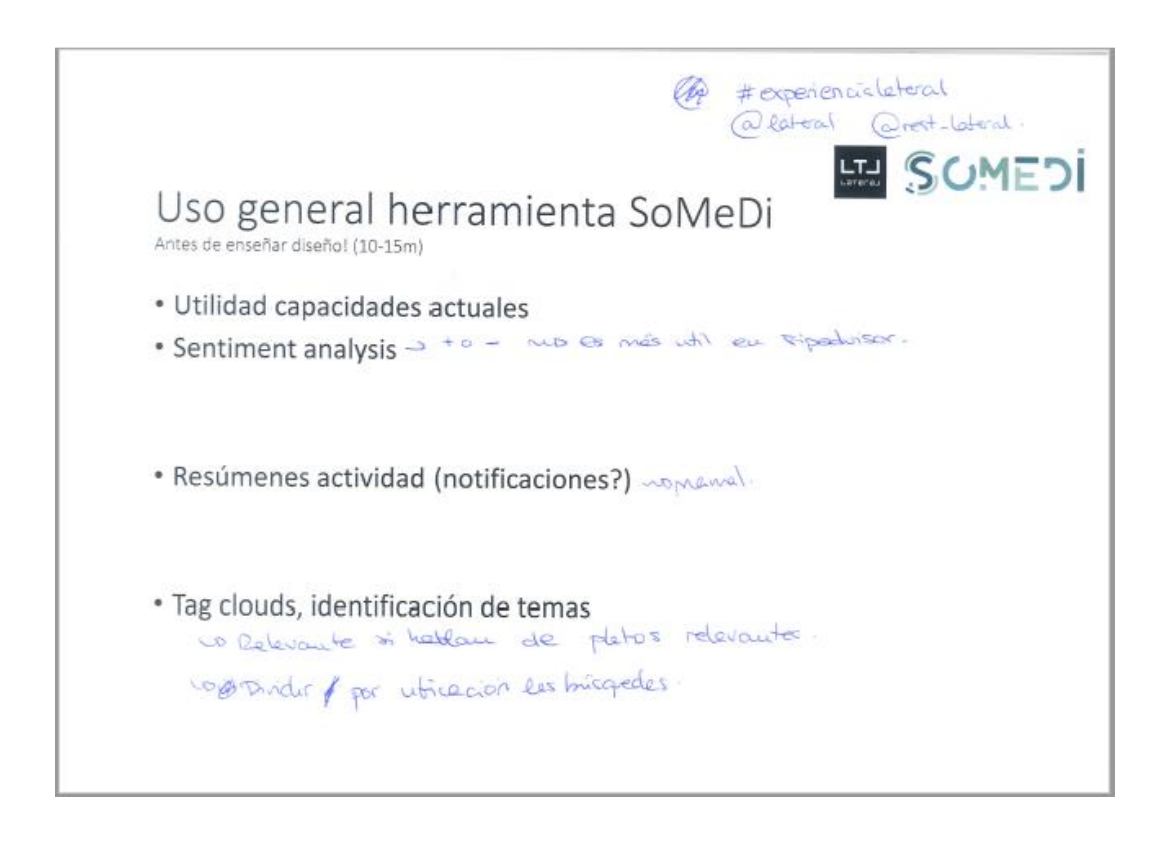

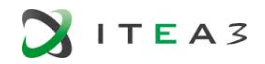

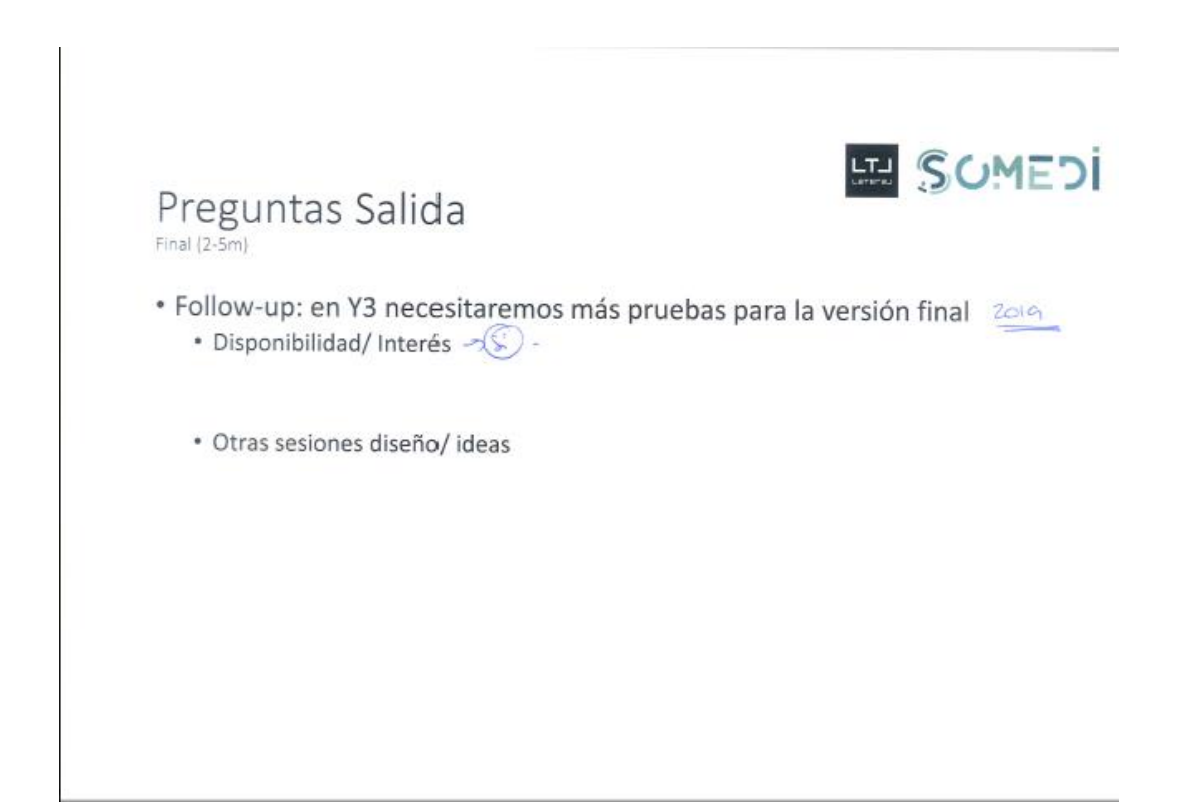